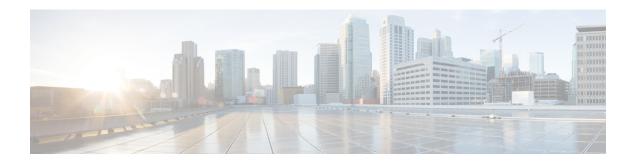

# **Command Reference**

This appendix contains necessary information on disk space management for all types of deployments and an alphabetical listing of the commands specific to the . The comprise the following modes:

- EXEC
  - · System-level
  - · Show
- Configuration
  - configuration submode

Use EXEC mode system-level **config** or **configure** command to access configuration mode.

Each of the commands in this appendix is followed by a brief description of its use, command syntax, any command defaults, command modes, usage guidelines, and one or more examples. Throughout this appendix, the server uses the name *ncs* in place of the server's hostname.

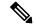

Note

If an error occurs in any command usage, use the **debug** command to determine the cause of the error.

- EXEC Commands, on page 1
- show Commands, on page 66
- Configuration Commands, on page 99

# **EXEC Commands**

This section lists each EXEC command and each command page includes a brief description of its use, command syntax, any command defaults, command modes, usage guidelines, and an example of the command and any related commands.

# application start

To start the application process, use the **application start** command in EXEC mode. There is **no** form of this command.

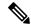

Note

This command does not work in FIPS release.

# application start application-name

# **Syntax Description**

application-name

Name of the predefined application that you want to enable. Up to 255 alphanumeric characters.

# **Command Default**

No default behavior or values.

### **Command Modes**

**EXEC** 

# **Usage Guidelines**

Enables an application.

You cannot use this command to start the application. If you use this command to start the application, you can see that the is already running.

pi-system-168/admin# application start NCS
Starting Prime Infrastructure...
This may take a while (10 minutes or more) ...
Prime Infrastructure started successfully.
Redirecting to /bin/systemctl restart rsyslog.service
Completed in 1029 seconds

### **Related Commands**

| Command             | Description                                                                         |
|---------------------|-------------------------------------------------------------------------------------|
| application stop    | Stops or disables an application.                                                   |
| application upgrade | Upgrades an application bundle.                                                     |
| show application    | Shows application information for the installed application packages on the system. |

# application stop

To stop the PI process, use the **application stop** command in EXEC mode. There is no **No** form of this command.

# application stop application-name

| Syntax | JUSUI | IULIUI |
|--------|-------|--------|
|        |       |        |

| application-name | Name of the predefined application that you want to |
|------------------|-----------------------------------------------------|
|                  | disable. Up to 255 alphanumeric characters.         |

### **Command Default**

No default behavior or values.

### **Command Modes**

# **Usage Guidelines**

Disables an application.

```
pi-system-117/admin# application stop NCS
pi-system/admin# application stop NCS
Stopping Prime Infrastructure...
This may take a few minutes...
Prime Infrastructure successfully shutdown.
Stopping SAM daemon...
Checking for SAM daemon again ...
SAM Daemon not found...
Stopping DA daemon ...
Checking for DA daemon again ...
DA Daemon not found...
Completed shutdown of all services
```

### **Related Commands**

|                     | Description                                                                         |
|---------------------|-------------------------------------------------------------------------------------|
| application start   | Starts or enables an application.                                                   |
| application upgrade | Upgrades an application bundle.                                                     |
| show application    | Shows application information for the installed application packages on the system. |

# application upgrade

To upgrade lower version to higher version (supported version), use the **application upgrade** command in EXEC mode.

application upgrade application-bundle repository-name

# **Syntax Description**

| application-bundle     | Enter the upgrade bundle name.                             |
|------------------------|------------------------------------------------------------|
| remote-repository-name | Remote repository name (up to 80 alphanumeric characters). |

#### **Command Default**

No default behavior or values.

### **Command Modes**

**EXEC** 

# **Usage Guidelines**

Upgrades an application bundle, and preserves any application configuration data.

If you enter the **application upgrade** command when another application upgrade operation is in progress, you will see the following warning message:

An existing application install, remove, or upgrade is in progress. Try again shortly.

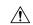

# Caution

Do not enter the **backup** or **restore** commands when the upgrade is in progress. This action might cause the database to be corrupted.

pi-system/admin# application upgrade PI-Upgrade-3.X to 3.6.0.0.172.tar.gz defaultRepo

### **Related Commands**

| Command           | Description                                                                         |
|-------------------|-------------------------------------------------------------------------------------|
| application start | Starts or enables an application.                                                   |
| application stop  | Stops or disables an application.                                                   |
| show application  | Shows application information for the installed application packages on the system. |

# backup

**Appliance Backup**: To perform a backup (including the and Cisco ADE OS data) and place the backup in a repository, use the **backup** command in EXEC mode.

**Application Backup**: To perform a backup of only the application data without the Cisco ADE OS data, use the **application** keyword command.

**Command for Appliance Backup:** 

backup backup-name repository repository-name

**Command for Application Backup** 

backup backup-name repository repository-name application application-name

# **Syntax Description**

| backup-name      | Name of the backup file. Up to 26 alphanumeric characters is recommended.                      |
|------------------|------------------------------------------------------------------------------------------------|
| repository-name  | Name of the location where the files should be backed up to. Up to 80 alphanumeric characters. |
| application-name | Application name. Up to 255 alphanumeric characters.                                           |
|                  | Note Enter the application name as 'NCS' in uppercase.                                         |

# **Command Default**

No default behavior or values.

# **Command Modes**

**EXEC** 

# **Usage Guidelines**

Performs a backup of the and Cisco ADE OS data and places the backup in a repository.

To perform a backup of only the application data without the Cisco ADE OS data, use the **application** command.

# **Example for Appliance Backup**

pi-system/admin# backup Appliancebkp repository test

```
DO NOT press ^C while the backup is in progress
Aborting backup with a ^C may terminate the backup operation or the backup file may be
corrupted
To restore this backup you will have to enter this password
Password Again :
 Backup Started at : 11/27/18 19:08:57
 Stage 1 of 7: Database backup ...
 Database size: 7.1G
  -- completed at 11/27/18 19:10:20
 Stage 2 of 7: Database copy ...
 -- completed at 11/27/18 19:10:20
 Stage 3 of 7: Backing up support files ...
  -- completed at 11/27/18 19:10:24
 Stage 4 of 7: Compressing Backup \dots
  -- completed at 11/27/18 19:10:46
 Stage 5 of 7: Building backup file .
  -- completed at 11/27/18 19:11:03
 Stage 6 of 7: Encrypting backup file ...
  -- completed at 11/27/18 19:11:09
 Stage 7 of 7: Transferring backup file ...
  -- completed at 11/27/18 19:11:11
% Backup file created is:
Appliancebkp-181127-1908 VER3.6.0.0.172 BKSZ5G CPU4 MEM3G RAM11G SWAP15G SYS CK525526487.tar.gpg
 Total Backup duration is: 0h:2m:18s
pi-system/admin#
```

# **Example for Application Backup**

```
pi-system/admin# backup Applicationbkp repository test application NCS
DO NOT press ^C while the backup is in progress
Aborting backup with a ^C may terminate the backup operation or the backup file may be
corrupted
To restore this backup you will have to enter this password
Password:
Password Again :
 Backup Started at : 11/27/18 19:13:33
  Stage 1 of 7: Database backup ...
  Database size: 7.1G
  -- completed at 11/27/18 19:14:17
  Stage 2 of 7: Database copy ...
  -- completed at 11/27/18 19:14:17
  Stage 3 of 7: Backing up support files ...
  -- completed at 11/27/18 19:14:19
  Stage 4 of 7: Compressing Backup ...
  -- completed at 11/27/18 19:14:34
  Stage 5 of 7: Building backup file ...
  -- completed at 11/27/18 19:14:50
  Stage 6 of 7: Encrypting backup file ...
  -- completed at 11/27/18 19:14:55
  Stage 7 of 7: Transferring backup file ...
  -- completed at 11/27/18 19:14:56
% Backup file created is:
Applicationbkp-181127-1913__VER3.6.0.0.172_BKSZ5G_CPU4_MEM3G_RAM11G_SWAP15G_APP CK3453119464.tar.gpg
```

```
Total Backup duration is: 0h:1m:26s pi-system/admin#
```

### **Related Commands**

| Command             | Description                                                           |
|---------------------|-----------------------------------------------------------------------|
| delete              | Deletes a file from the server.                                       |
| repository          | Enters the repository submode for configuration of backups.           |
| restore             | Restores from backup the file contents of a specific repository.      |
| show backup history | Displays the backup history of the system.                            |
| show repository     | Displays the available backup files located on a specific repository. |

# backup-logs

To back up system logs, use the **backup-logs** command in EXEC mode. There is no **no** form of this command.

backup-logs backup-name repository repository-name

# **Syntax Description**

| backup-name     | Name of one or more files to back up. Up to 100 alphanumeric characters.       |
|-----------------|--------------------------------------------------------------------------------|
| repository-name | Location where files should be backed up to. Up to 80 alphanumeric characters. |

### **Command Default**

No default behavior or values.

# **Command Modes**

**EXEC** 

# **Usage Guidelines**

Backs up system logs.

```
pi-admin/admin# backup-logs log-backup repository defaultRepo
% Creating log backup with timestamped filename: log-backup-150621-1618.tar.gz
Transferring file ...
   -- complete.
pi-system/admin#
```

# **Related Commands**

| Command    | Description                                                 |
|------------|-------------------------------------------------------------|
| repository | Enters the repository submode for configuration of backups. |

| Command         | Description                                                        |
|-----------------|--------------------------------------------------------------------|
| show repository | Shows the available backup files located on a specific repository. |

# banner

To set up messages while logging (pre-login) in to CLI, use the banner install pre-login command.

banner install pre-login banner-text-filename repository Repository-name

# **Syntax Description**

| banner-text-filename | Banner text file name. |
|----------------------|------------------------|
| repository-name      | Repository name.       |

### **Command Default**

No default behavior or values.

# **Command Modes**

**EXEC** 

admin# banner install pre-login test.txt repository defaultRepo

### **Related Commands**

| Command                           | Description                                |
|-----------------------------------|--------------------------------------------|
| show banner pre-login, on page 69 | Enables you to display a pre-login banner. |

New password

# change-password

To change the password you use to log in to CLI interface, use the **change-password** command.

change-password password

# **Syntax Description**

password

### **Command Default**

No default behavior or values.

### **Command Modes**

**EXEC** 

pi-system/admin# change-password
Changing password for user admin.
Changing password for admin.
(current) UNIX password:
New password:
Retype new password:
passwd: all authentication tokens updated successfully.

# clock

To set the system clock, use the **clock** command in EXEC mode. You cannot remove this function but reset the clock.

clock set [mmm dd hh:mm:ss yyyy]

### **Syntax Description**

| mmm      | Current month of the year by name. Up to three alphabetic characters. For example, Jan for January. |
|----------|----------------------------------------------------------------------------------------------------|
| dd       | Current day (by date) of the month. Value = 0 to 31. Up to two numbers.                             |
| hh:mm:ss | Current time in hours (24-hour format), minutes, and seconds.                                       |
| уууу     | Current year (no abbreviation).                                                                     |

# **Command Default**

No default behavior or values.

### **Command Modes**

**EXEC** 

# **Usage Guidelines**

Sets the system clock. You must restart the server after you reset the clock for the change to take effect.

pi-system/admin# clock set nov 27 07:43:00 2018
pi-system-160/admin# show clock
Tue Nov 27 07:43:03 IST 2018
pi-system/admin#

### **Related Commands**

| Command    | Description                                                  |
|------------|--------------------------------------------------------------|
| show clock | Displays the time and date set on the system software clock. |

# configure

To enter configuration mode, use the **configure** command in EXEC mode. If the **replace** option is used with this command, copies a remote configuration to the system which overwrites the existing configuration.

### configure terminal

# Syntax Description terminal Executes configuration commands from the terminal.

# **Command Default**

No default behavior or values.

# **Command Modes**

**EXEC** 

# **Usage Guidelines**

Use this command to enter configuration mode. Note that commands in this mode write to the running configuration file as soon as you enter them (press **Enter**).

To exit configuration mode and return to EXEC mode, enter end, exit, or pressCtrl-z.

To view the changes that you have made to the configuration, use the **show running-config** command in EXEC mode.

# Example 1

```
ncs/admin# configure Enter configuration commands, one per line. End with CNTL/Z. ncs/admin(config)#
```

# Example 2

```
ncs/admin# configure terminal
Enter configuration commands, one per line. End with CNTL/Z.
ncs/admin(config)#
```

# **Related Commands**

| Command             | Description                                                                             |
|---------------------|-----------------------------------------------------------------------------------------|
| show running-config | Displays the contents of the currently running configuration file or the configuration. |
| show startup-config | Displays the contents of the startup configuration file or the configuration.           |

# copy

To copy any file from a source to a destination, use the **copy** command in EXEC mode.

# **Syntax Description**

| running-config | Represents the current running configuration file.                                                                                                    |
|----------------|----------------------------------------------------------------------------------------------------|
| startup-config | Represents the configuration file used during initialization (startup).                                                                                          |
| protocol       | See Table 1: Protocol Prefix Keywords for protocol keyword options.                                                                                              |
| hostname       | Hostname of destination.                                                                                                    |
| location       | Location of disk:/ <dirpath>.</dirpath>                                                                                                    |
| logs           | The system log files.                                                                                                    |
| all            | Copies all log files from the system to another location. All logs are packaged as ncslogs.tar.gz and transferred to the specified directory on the remote host. |
| filename       | Allows you to copy a single log file and transfer it to<br>the specified directory on the remote host, with its<br>original name.                                |

| log_filename | Name of the log file, as displayed by the <b>show logs</b> command (up to 255 characters).                                                                           |
|--------------|----------------------------------------------------------------------------------------------------|
| mgmt         | Copies the management debug logs and Tomcat logs from the system, bundles them as mgmtlogs.tar.gz, and transfers them to the specified directory on the remote host. |
| runtime      | Copies the runtime debug logs from the system, bundles them as runtimelogs.tar.gz, and transfers them to the specified directory on the remote host.                 |

### **Command Default**

No default behavior or values.

### **Command Modes**

**EXEC** 

### **Usage Guidelines**

The fundamental function of the **copy** command allows you to copy a file (such as a system image or configuration file) from one location to another location. The source and destination for the file specified uses the file system, through which you can specify any supported local or remote file location. The file system being used (a local memory source or a remote system) dictates the syntax used in the command.

You can enter on the command line all of the necessary source and destination information and the username and password to use; or, you can enter the **copy** command and have the server prompt you for any missing information. You can enter up to a maximum of 2048 characters of source and destination URL information on the command line.

The **copy** command in the copies a configuration (running or startup).

The active configuration stores itself in the RAM. Every configuration command you enter resides in the running configuration. If you reboot your server, you lose the running configuration. If you make changes that you want to save, you must copy the running configuration to a safe location, such as a network server, or save it as the server startup configuration.

You cannot edit a startup configuration directly. All commands that you enter store themselves in the running configuration, which you can copy into the startup configuration.

In other words, when you boot a server, the startup configuration becomes the initial running configuration. As you modify the configuration, the two diverge: the startup configuration remains the same; the running configuration reflects the changes that you have made. If you want to make your changes permanent, you must save the running configuration to the startup configuration using the **write memory** command. The **write memory** command makes the current running configuration permanent.

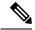

Note

If you do not save the running configuration, you will lose all your configuration changes during the next reboot of the server. You can also save a copy of the running and startup configurations using the following commands, to recover in case of loss of configuration:

copy startup-config location

copy running-config location

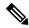

Note

The **copy** command is supported only for the local disk and not for a repository.

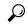

Tip

Aliases reduce the amount of typing that you need to do. For example, type **copy run start** (the abbreviated form of the **copy running-config startup-config** command).

The entire copying process might take several minutes and differs from protocol to protocol and from network to network.

Use the filename relative to the directory for file transfers.

Possible error is the standard FTP error message.

Table 1: Protocol Prefix Keywords

| Keyword | Destination                                                                                                    |
|---------|----------------------------------------------------------------------------------------------------|
| ftp     | URL for FTP network server. The syntax for this alias:                                                                                                    |
|         | ftp://location/directory                                                                                                    |
| sftp    | URL for an SFTP network server. The syntax for this alias: sftp://location/directory                                                                                                    |
|         | SFTP Repositories may require the // between the IP address/FQDN and the physical path on the SFTP store. If you find that you cannot access the SFTP repository with single slashes, add the additional slash and try the operation again. For example: url sftp://server//path                                                                                                    |
|         | Note  The remote sftp servers need to be enabled for 'password authentication' (keyboard-interactive mode does not work for sftp transfers). See the documentation on sshd server used at the remote end, to enable password authentication.                                                                                                    |
|         | Depending on the SFTP software used with the remote server, you may need to enable "password authentication" instead of "keyboard-interactive mode". Enabling "password authentication" is required; copy to remote SFTP servers will not work unless it is enabled. For example: With OpenSSH 6.6x, "keyboard-interactive mode" is the default. To enable "password authentication", edit the OpenSSH sshd_config file to set the PasswordAuthentication parameter to "yes", as follows:  PasswordAuthentication yes. |

| Keyword | Destination                                               |
|---------|-----------------------------------------------------------|
| tftp    | URL for a TFTP network server. The syntax for this alias: |
|         | tftp://location/directory                                 |

# **Example 1**

```
ncs/admin# copy run start
Generating configuration...
ncs/admin#
```

# Example 2

```
ncs/admin# copy running-config startup-config
Generating configuration...
ncs/admin#
```

# Example 3

```
ncs/admin# copy start run
ncs/admin#
```

# Example 4

```
ncs/admin# copy startup-config running-config
ncs/admin#
```

# Example 5

```
ncs/admin# copy logs disk:/
Collecting logs...
ncs/admin#
```

# Example 6

This command is used to copy the certificate from tftp to pnp.

```
copy tftp://<PI Server IP Address>/server.key disk:/
copy tftp://<PI Server IP Address>/ncs_server_certificate.crt disk:/
```

### **Related Commands**

| Command | Description                     |
|---------|---------------------------------|
| delete  | Deletes a file from the server. |
| dir     | Lists a file from the server.   |

# debug

To display errors or events for command situations, use the **debug** command in EXEC mode.

debug{all | application | backup-restore | cdp | config | icmp | copy | locks | logging | snmp | system | transfer | user | utils}

|                    | transier   user   utils} |                                                                                                    |
|--------------------|--------------------------|----------------------------------------------------------------------------------------------------|
| Syntax Description | all                      | Enables all debugging.                                                                                                    |
|                    | application              | Application files.                                                                                                    |
|                    |                          | • <i>all</i> —Enables all application debug output. Set level between 0 and 7, with 0 being severe and 7 being all.                        |
|                    |                          | • <i>install</i> —Enables application install debug output. Set level between 0 and 7, with 0 being severe and 7 being all.                |
|                    |                          | • <i>operation</i> —Enables application operation debug output. Set level between 0 and 7, with 0 being severe and 7 being all.            |
|                    |                          | • <i>uninstall</i> —Enables application uninstall debug output. Set level between 0 and 7, with 0 being severe and 7 being all.            |
|                    | backup-restore           | Backs up and restores files.                                                                                                    |
|                    |                          | • <i>all</i> —Enables all debug output for backup-restore. Set level between 0 and 7, with 0 being severe and 7 being all.                 |
|                    |                          | • <i>backup</i> —Enables backup debug output for backup-restore. Set level between 0 and 7, with 0 being severe and 7 being all.           |
|                    |                          | • <i>backup-logs</i> —Enables backup-logs debug output for backup-restore. Set level between 0 and 7, with 0 being severe and 7 being all. |
|                    |                          | • <i>history</i> —Enables history debug output for backup-restore. Set level between 0 and 7, with 0 being severe and 7 being all.         |
|                    |                          | • restore—Enables restore debug output for backup-restore. Set level between 0 and 7, with 0 being severe and 7 being all.                 |

| cdp    | Cisco Discovery Protocol configuration files.                                                                                                    |
|--------|----------------------------------------------------------------------------------------------------|
|        | • <i>all</i> —Enables all Cisco Discovery Protocol configuration debug output. Set level between 0 and 7, with 0 being severe and 7 being all.    |
|        | • <i>config</i> —Enables configuration debug output for Cisco Discovery Protocol. Set level between 0 and 7, with 0 being severe and 7 being all. |
|        | • <i>infra</i> —Enables infrastructure debug output for Cisco Discovery Protocol. Set level between 0 and 7, with 0 being severe and 7 being all. |
| config | Configuration files.                                                                                                    |
|        | • <i>all</i> —Enables all configuration debug output. Set level between 0 and 7, with 0 being severe and 7 being all.                             |
|        | • <i>backup</i> —Enables backup configuration debug output. Set level between 0 and 7, with 0 being severe and 7 being all.                       |
|        | • <i>clock</i> —Enables clock configuration debug output. Set level between 0 and 7, with 0 being severe and 7 being all.                         |
|        | • <i>infra</i> —Enables configuration infrastructure debug output. Set level between 0 and 7, with 0 being severe and 7 being all.                |
|        | • <i>kron</i> —Enables command scheduler configuration debug output. Set level between 0 and 7, with 0 being severe and 7 being all.              |
|        | • <i>network</i> —Enables network configuration debug output. Set level between 0 and 7, with 0 being severe and 7 being all.                     |
|        | • repository—Enables repository configuration debug output. Set level between 0 and 7, with 0 being severe and 7 being all.                       |
|        | • <i>service</i> —Enables service configuration debug output. Set level between 0 and 7, with 0 being severe and 7 being all.                     |
| icmp   | Internet Control Message Protocol (ICMP) echo response configuration.                                                                             |
|        | all—Enable all debug output for ICMP echo response configuration. Set level between 0 and 7, with 0 being severe and 7 being all.                 |

| сору     | Copy commands. Set level between 0 and 7, with 0 being severe and 7 being all.                                                              |
|----------|----------------------------------------------------------------------------------------------------|
| locks    | Resource locking.                                                                                                    |
|          | • <i>all</i> —Enables all resource locking debug output. Set level between 0 and 7, with 0 being severe and 7 being all.                    |
|          | • <i>file</i> —Enables file locking debug output. Set level between 0 and 7, with 0 being severe and 7 being all.                           |
| logging  | Logging configuration files.                                                                                                    |
|          | all—Enables all logging configuration debug output. Set level between 0 and 7, with 0 being severe and 7 being all.                         |
| snmp     | SNMP configuration files.                                                                                                    |
|          | all—Enables all SNMP configuration debug output. Set level between 0 and 7, with 0 being severe and 7 being all.                            |
| system   | System files.                                                                                                    |
|          | • <i>all</i> —Enables all system files debug output. Set level between 0 and 7, with 0 being severe and 7 being all.                        |
|          | • <i>id</i> —Enables system ID debug output. Set level between 0 and 7, with 0 being severe and 7 being all.                                |
|          | • <i>info</i> —Enables system info debug output. Set level between 0 and 7, with 0 being severe and 7 being all.                            |
|          | • <i>init</i> —Enables system init debug output. Set level between 0 and 7, with 0 being severe and 7 being all.                            |
| transfer | File transfer. Set level between 0 and 7, with 0 being severe and 7 being all.                                                              |
| user     | User management.                                                                                                    |
|          | • <i>all</i> —Enables all user management debug output. Set level between 0 and 7, with 0 being severe and 7 being all.                     |
|          | • password-policy—Enables user management debug output for password-policy. Set level between 0 and 7, with 0 being severe and 7 being all. |

| utils | Utilities configuration files.                                                                                        |
|-------|----------------------------------------------------------------------------------------------------|
|       | all—Enables all utilities configuration debug output. Set level between 0 and 7, with 0 being severe and 7 being all. |

# **Command Default**

No default behavior or values.

### **Command Modes**

**EXEC** 

# **Usage Guidelines**

Use the **debug** command to identify various failures within the server; for example, setup failures or configuration failures.

```
ncs/admin# debug all
ncs/admin# mkdir disk:/1
ncs/admin# 6 [15347]: utils: vsh_root_stubs.c[2742] [admin]: mkdir operation success

ncs/admin# rmdir disk:/1
6 [15351]: utils: vsh_root_stubs.c[2601] [admin]: Invoked Remove Directory disk:/1 command
6 [15351]: utils: vsh_root_stubs.c[2663] [admin]: Remove Directory operation success
ncs/admin# undebug all
ncs/admin#
```

### **Related Commands**

| - | Command | Description                                                                                                   |
|---|---------|----------------------------------------------------------------------------------------------------|
|   | undebug | Disables the output (display of errors or events) of the <b>debug</b> command for various command situations. |

# delete

To delete a file from the server, use the **delete** command in EXEC mode. There is no **no** form of this command.

delete filename [disk:/path]

### **Syntax Description**

| filename   | Filename. |
|------------|-----------|
| disk:/path | Location. |

# **Command Default**

No default behavior or values.

### **Command Modes**

**EXEC** 

# **Usage Guidelines**

If you attempt to delete the configuration file or image, the system prompts you to confirm the deletion. Also, if you attempt to delete the last valid system image, the system prompts you to confirm the deletion.

```
ncs/admin# delete disk:/hs_err_pid19962.log
ncs/admin#
```

### **Related Commands**

| Command | Description                           |
|---------|---------------------------------------|
| dir     | Lists all of the files on the server. |

# dir

To list a file from the server, use the **dir** command in EXEC mode. To remove this function, use the **no** form of this command.

# dir [word][recursive]

# **Syntax Description**

| word      | Directory name. Up to 80 alphanumeric characters. Requires <b>disk:</b> / preceding the directory name. |
|-----------|----------------------------------------------------------------------------------------------------|
| recursive | Lists a local directory or filename recursively.                                                        |

### **Command Default**

No default behavior or values.

### **Command Modes**

**EXEC** 

### pi-system/admin# dir

```
Directory of disk:/
8957994151 Nov 09 2018 15:44:30
317backup-180922-1350__VER3.1.0.101.34_BKSZ40G_CPU4_MEM3G_RAM11G_SWAP15G_APP_CK30077\
   2624272 Nov 13 2018 19:02:22 ADElogs.tar.gz
        20 Nov 09 2018 12:37:50
                                  crash
       4096 Nov 14 2018 03:44:47
                                  defaultRepo/
       4096 Nov 09 2018 18:40:04
                                  ftp/
      16384 Nov 09 2018 05:28:27
                                  lost+found/
       4096 Nov 10 2018 02:15:10
                                  sftp/
       4096 Nov 09 2018 12:36:08
                                  ssh/
       4096 Nov 09 2018 12:36:08
                                  telnet/
       4096 Nov 13 2018 21:00:47
                                  tftp/
           Usage for disk: filesystem
               15534272512 bytes total used
                28416839680 bytes free
                46310408192 bytes available
```

### **Related Commands**

| Command | Description                     |
|---------|---------------------------------|
| delete  | Deletes a file from the server. |

# exit

To close an active terminal session by logging out of the server or to move up one mode level from configuration mode, use the **exit** command in EXEC mode.

### exit

# **Syntax Description**

This command has no arguments or keywords.

### **Command Default**

No default behavior or values.

# **Command Modes**

**EXEC** 

### **Usage Guidelines**

Use the **exit** command in EXEC mode to exit an active session (log out of the server) or to move up from configuration mode.

#### pi-system/admin# exit

Connection closing...Socket close. Connection closed by foreign host.

Disconnected from remote host(10.197.71.160:22) at 10:51:43.

### **Related Commands**

| Command | Description                            |
|---------|----------------------------------------|
| end     | Exits configuration mode.              |
| exit    | Exits configuration mode or EXEC mode. |
| Ctrl-z  | Exits configuration mode.              |

# forceout

To force users out of an active terminal session by logging them out of the server, use the **forceout** command in EXEC mode.

### forceout username

# **Syntax Description**

*username* The name of the user. Up to 31 alphanumeric characters.

### **Command Default**

No default behavior or values.

### **Command Modes**

**EXEC** 

ncs/admin# forceout user1
ncs/admin#

# halt

To shut down and power off the system, use the halt command in EXEC mode.

# halt

This command has no arguments or keywords.

# **Command Default**

No default behavior or values.

### **Command Modes**

# **Usage Guidelines**

Before you enter the **halt** command, ensure that the is not performing any backup, restore, installation, upgrade, or remove operation. If you enter the **halt** command while the is performing any of these operations, you will get one of the following warning messages:

```
WARNING: A backup or restore is currently in progress! Continue with halt?

WARNING: An install/upgrade/remove is currently in progress! Continue with halt?
```

If you get any of these warnings, enter YEs to halt the operation, or enter NO to cancel the halt.

If no processes are running when you use the **halt** command or if you enter **Yes** in response to the warning message displayed, the asks you to respond to the following option:

```
Do you want to save the current configuration ?
```

Enter **YES** to save the existing configuration. The displays the following message:

```
Saved the running configuration to startup successfully pi-system/admin# halt
Save the current ADE-OS running configuration? (yes/no) [yes] ? yes Generating configuration...
Saved the ADE-OS running configuration to startup successfully Continue with shutdown? [y/n] y
Broadcast message from root (pts/0) (Wed May 5 18:37:02 2010):
The system is going down for system halt NOW!
```

### **Related Commands**

| Command | Description         |
|---------|---------------------|
| reload  | Reboots the system. |

# lms

To migrate data from lms server to PI server, use **lms** command in EXEC mode.

lms migrate repository repository-name

### **Syntax Description**

repository-name

Name of the PI repository.

### **Command Default**

No default values or behaviour.

Server is shutting down...

### **Command Modes**

```
pi-cluster-160/admin# lms migrate repository test
Repository name : test
Initiating LMS data restore . Please wait...
INFO: no staging url defined, using local space.
LMS Migration Normal Flow Started : == true
INFO: Backup Status : SUCCESS
Enter the password to unlock the zip file : *********
INFO: Password validation successful.
```

```
Enter the Cisco Prime Infrastructure Login Username : root
Enter the Cisco Prime Infrastructure Login Password : ******** (here roZes123)
HTTPS port used is 443
Connecting to The Server...
Login success.
Updating the credentials...
The following data types are available in the given exported data.
Choose an option using comma separated values to migrate.

1 network
2 settings
3 All of the above
Enter an option or comma-separated options :3

Checking for all option ...
Updating the downloading files list ...
Started downloading the files to import from repository ...
```

# mkdir

To create a new directory on the server, use the **mkdir** command in EXEC mode.

mkdir directory-name [disk:/path]

# **Syntax Description**

| directory-name | The name of the directory to create. Up to 80 alphanumeric characters. |
|----------------|------------------------------------------------------------------------|
| disk:/path     | Use disk:/path with the directory name.                                |

### **Command Default**

No default behavior or values.

# **Command Modes**

**EXEC** 

# **Usage Guidelines**

Use *disk:/path* with the directory name; otherwise, an error appears that indicates that the *disk:/path* must be included.

```
ncs/admin# mkdir disk:/test
ncs/admin# dir

Directory of disk:/

4096 May 06 2010 13:34:49 activemq-data/
4096 May 06 2010 13:40:59 logs/
16384 Mar 01 2010 16:07:27 lost+found/
4096 May 06 2010 13:42:53 target/
4096 May 07 2010 12:26:04 test/

Usage for disk: filesystem
181067776 bytes total used
19084521472 bytes free
20314165248 bytes available
ncs/admin#
```

### **Related Commands**

| Command | Description                             |
|---------|-----------------------------------------|
| dir     | Displays a list of files on the server. |
| rmdir   | Removes an existing directory.          |

# ncs run client-auth

You can enable client certificate authentication on your Prime Infrastructure application using **ncs run client-auth** command.

ncs run client-auth enable

ncs run client-auth disable

### **Command Default**

No default behavior or values.

### **Command Modes**

### **EXEC**

```
pi-system-117/admin# ncs run client-auth enable

WARNING:

This feature requires the CA certificate to be installed on the system. Please use the command 'ncs key importcacert ..." to import the certificate of the CA used to sign the client certificates. Ignore this warning if the CA certificate is already installed.

Use the 'disable' option of this command, to disable client authentication, if not required.

client_auth status: enabled pi-system-117/admin# ncs run client-auth disable client_auth status: disabled pi-system-117/admin#
```

# ncs run list

To display the list of commands associated with NCS, use **ncs run list** command in EXEC mode.

### ncs run list

### **Command Default**

No default behavior or arguments

# **Command Modes**

```
pi-system/admin# ncs run list
commands:
    list - prints this list

    test iops - tests the disk write performance
    reset [db|keys] - reset database and keys to default factory settings
    csrf [disable|enable] - enable or disable CSRF protection
```

```
client-auth [disable|enable] - enable or disable client certificate based authentication
jms [disable|enable] - enable or disable message bus connectivity (port 61617)

sshclient-nonfips-ciphers [disable|enable] - enable or disable non fips compliant ciphers
for outgoing ssh client connections to devices
    ssh-server-legacy-algorithms [disable|enable] - enable or disable legacy algorithms for
SSH service.

tls-server-versions <tls_versions> - set the TLS versions to be enabled for TLS service
- TLSv1.2 TLSv1.1 TLSv1
    tls-server-ciphers <tls_cipher_groups> - set the TLS cipher group to be enabled for TLS
    service - tls-ecdhe-sha2 tls-ecdhe-sha1 tls-dhe-sha2 tls-dhe-sha1 tls-static-sha2
tls-static-sha1
livelogs [all|secure|ade|messages] - view live audit logs
loghistory [all|secure|ade|messages] - view audit logs
firewall [-block|-unblock|-list] - block and unblock source ip address
```

# ncs run test iops

To test and view details of the input output operations on your Prime Infrastructure, use **ncs run test iops** command in EXEC mode.

# ncs run test iops

### **Command Default**

No default behavior or values.

#### **Command Modes**

**EXEC** 

```
pi-242/admin# ncs run test iops
Testing disk write speed ...
8388608+0 records in
8388608+0 records out
8589934592 bytes (8.6 GB) copied, 33.4561 s, 257 MB/s
```

# ncs run reset

You can use **ncs run reset** command to delete all private keys from your Prime Infrastructure server and to clean a corrupted Database. Resetting the DB clears all existing data and replaces it with empty data.

### ncs run reset { db | keys }

### **Syntax Description**

| db   | Resets DB wth empty data.                                  |
|------|------------------------------------------------------------|
| keys | Deletes all private keys from Prime Infrastructure server. |

### Command Default

No default behavior or values.

### **Command Modes**

```
database to default factory settings.
Do you want to proceed [yes/no] [no]? yes
Stopping Prime Infrastructure...
This may take a few minutes...
Prime Infrastructure successfully shutdown.
Stopping SAM daemon...
Checking for SAM daemon again ...
SAM Daemon not found...
Stopping DA daemon ...
Checking for DA daemon again ...
DA Daemon not found...
Completed shutdown of all services
Listener wcstns is down.
Listener already stopped.
Database is already stopped. Cannot stop again.
This script is intended to run database configuration utilities
to provision and create the embedded database
Running database network config assistant tool (netca)...
Running oracle ZIP DB creation script...
configuring Oracle memory size
Running standby database creation script...
currentState is ...
sid being set wcs
SQL*Plus: Release 12.1.0.2.0 Production on Wed Nov 14 11:25:18 2018
Copyright (c) 1982, 2014, Oracle. All rights reserved.
Connected to an idle instance.
SQL> ORACLE instance started.
Total System Global Area 2147483648 bytes
Fixed Size
                            2926472 bytes
                         1023412344 bytes
Variable Size
Database Buffers
                        1107296256 bytes
Redo Buffers
                          13848576 bytes
Database mounted.
Database opened.
SQL>
User altered.
SQL> Database closed.
Database dismounted.
ORACLE instance shut down.
SQL> Disconnected from Oracle Database 12c Enterprise Edition Release 12.1.0.2.0 - \
64bit Production
With the Partitioning, OLAP, Advanced Analytics and Real Application Testing options
SQL*Plus: Release 12.1.0.2.0 Production on Wed Nov 14 11:25:52 2018
Copyright (c) 1982, 2014, Oracle. All rights reserved.
Connected to an idle instance.
SQL> ORACLE instance started.
Total System Global Area 1287651328 bytes
Fixed Size
                            2934984 bytes
Variable Size
                          331351864 bytes
Database Buffers
                         947912704 bytes
Redo Buffers
                            5451776 bytes
Database mounted.
Database opened.
SQL>
User altered.
SQL> Database closed.
Database dismounted.
ORACLE instance shut down.
SQL> Disconnected from Oracle Database 12c Enterprise Edition Release 12.1.0.2.0 - \
64bit Production
With the Partitioning, OLAP, Advanced Analytics and Real Application Testing options
Listener wcstns is up
Database is already stopped. Cannot stop again.
```

INFO: reset db command executed successfully. Please restore the system data from a  $\backslash$  backup file

This example shows how to delete all private keys in server:

```
pi-system-61/admin# ncs run reset keys
This will delete all the private keys and may impact webserver, SSH service etc.
Do you want to proceed [yes/no] [no]? yes
```

# ncs run csrf

The cross-site request forgery check can be disabled (not recommended). The CLI provided only for backward compatibility with API clients which are not programmed for CSRF protection. For CSRF protection, this option should be enabled using the following command.

#### ncs run csrf enable

To disable, use the following command:

### ncs run csrf disable

### **Command Default**

No default behavior or values.

### **Command Modes**

**EXEC** 

```
pi-cluster-93/admin# ncs run csrf enable
pi-cluster-93/admin# ncs run csrf disable
```

# ncs run jms

Prime Infrastructure can send notifications to a Java Message Server (JMS) whenever there are changes in inventory or configuration parameters that are part of an audit you have defined. You can enable or disable this feature using **ncs run jms** command.

### ncs run jms enable

ncs run jms disable

# **Command Default**

No default behavior or values.

pi-cluster-93/admin# ncs run jms enable

# **Command Modes**

```
pi-cluster-93/admin# ncs run jms disable
Connectivity to the JMS (message bus) from external servers disabled.
Connectivity is required for external PnP Gateway servers to interact with the Prime Infrastructure server.
```

Use the 'enable' option of this command, to enable connectivity again.

# ncs run livelogs

You can run **ncs run livelogs** command to view live audit logs.

**ncs run livelogs** { all | secure | ade | messages }

#### **Command Default**

No default behavior or values.

#### **Command Modes**

```
pi-system-120/admin# ncs run livelogs
***Available filter options to limit logs - all secure ade messages***
*********Press Ctrl+C for stop logging*********
2018-02-28T01:48:39.407787+05:30 pi-system-120 sshd[10309]: pam_unix(sshd:session): \
session closed for user admin
2018-02-28T01:50:14.109435+05:30 pi-system-120 sshd[32038]:
pam_tally2(sshd:account): option unlock_time=60 allowed in auth phase only
2018-02-28T01:50:14.109456+05:30 pi-system-120 sshd[32038]:
pam tally2(sshd:account): unknown option: no reset
2018-02-28T01:50:14.112152+05:30 pi-system-120 sshd[32038]: pam unix(sshd:session): \
session opened for user admin by (uid=0)
2018-02-28T02:00:57.499844+05:30 pi-system-120 sshd[32038]: pam unix(sshd:session): \
session closed for user admin
2018-02-28T02:04:28.870085+05:30 pi-system-120 su: pam_unix(su:session): session
opened for user oracle by (uid=0)
2018-02-28T02:04:28.976462+05:30 pi-system-120 su: pam unix(su:session): session
closed for user oracle
2018-02-28T02:21:30.485537+05:30 pi-system-120 sshd[6381]:
pam tally2(sshd:account): option unlock time=60 allowed in auth phase only
2018-02-28T02:21:30.485556+05:30 pi-system-120 sshd[6381]:
pam tally2(sshd:account): unknown option: no reset
2018-02-28T02:21:30.488589+05:30 pi-system-120 sshd[6381]: pam unix(sshd:session):
session opened for user admin by (uid=0)
2018-02-28T02:25:04.370446+05:30 pi-system-120 debugd[3229]: [7471]:
config:network: sysconfig.c[1116] [admin]: Getting ipaddress for eth1
2018-02-28T02:25:04.377607+05:30 pi-system-120 debugd[3229]: [7471]:
config:network: syscfg cli.c[1098] [admin]: No ipaddress for interface eth1
2018-02-28T02:25:04.384642+05:30 pi-system-120 ADEOSShell[7471]: Change Audit
Details:SUCCESS:CARS
CLI:carsGetIfState::root:/opt/system/bin/carssh:NotFromTerminal:5:
2018-02-28T02:25:04.384720+05:30 pi-system-120 debugd[3229]: [7471]:
config:network: syscfg cli.c[1105] [admin]: Interface eth1 is down
2018-02-28T02:25:04.384777+05:30 pi-system-120 debugd[3229]: [7471]:
config:network: syscfg cli.c[1011] [admin]: Getting dhcpv6 enabled for eth1
2018-02-28T02:25:04.405866+05:30 pi-system-120 ADEOSShell[7471]: Change Audit
Details:SUCCESS:CARS
CLI:carsGetNameserver::root:/opt/system/bin/carssh:NotFromTerminal:6:
2018-02-28T02:25:04.412912+05:30 pi-system-120 ADEOSShell[7471]: Change Audit
Details:SUCCESS:CARS
CLI:carsGetNameserver::root:/opt/system/bin/carssh:NotFromTerminal:7:
2018-02-28T02:25:04.420049+05:30 pi-system-120 ADEOSShell[7471]: Change Audit
Details:SUCCESS:CARS
CLI:carsGetNameserver::root:/opt/system/bin/carssh:NotFromTerminal:8:
2018-02-28T02:25:04.427224+05:30 pi-system-120 ADEOSShell[7471]: Change Audit
Details:SUCCESS:CARS
CLI:carsGetGateway::root:/opt/system/bin/carssh:NotFromTerminal:9:
2018-02-28T02:28:16.411167+05:30 pi-system-120 ADEOSShell[8312]: Change Audit
```

```
Details:SUCCESS:CARS CLI:run command::root:/opt/system/bin/carssh:/dev/pts/1:1:
2018-02-28T02:21:25.649026+05:30 pi-system-120 sshd[6381]: Operating in CiscoSSL
Common Criteria mode
2018-02-28T02:21:25.654950+05:30 pi-system-120 sshd[6381]: FIPS mode initialized
2018-02-28T02:21:25.806409+05:30 pi-system-120 sshd[6381]: Outbound-ReKey for
10.77.144.125:16285 [preauth]
2018-02-28T02:21:25.889051+05:30 \ pi-system-120 \ sshd[6381]: \ Inbound-ReKey \ for \ an algebra of the property of the property of the pro
10.77.144.125:16285 [preauth]
2018-02-28T02:21:30.487757+05:30 pi-system-120 sshd[6381]: Accepted password for
admin from 10.77.144.125 port 16285 ssh2
2018-02-28T02:21:30.490420+05:30 pi-system-120 sshd[6390]: Inbound-ReKey for
10.77.144.125:16285
2018-02-28T02:21:30.490437+05:30 pi-system-120 sshd[6390]: Outbound-ReKey for
10.77.144.125:16285
2018-02-28T02:21:32.124237+05:30 pi-system-120 rsyslogd: [origin
software="rsyslogd" swVersion="5.8.10" x-pid="3216"
x-info="http://www.rsyslog.com ] rsyslogd was HUPed
2018-02-28T02:25:04.601075+05:30 pi-system-120 rsyslogd-2177: imuxsock begins to
drop messages from pid 3229 due to rate-limiting
2018-02-28T02:25:30.938945+05:30 pi-system-120 rsyslogd-2177: imuxsock lost 463
messages from pid 3229 due to rate-limiting
^CERROR: cmd '/opt/CSCOlumos/bin/run command.sh livelogs' failed
pi-system-120/admin#
```

# ncs run loghistory

You can run **ncs run loghistory** command to view a list of audit logs.

**ncs run loghistory** { all | secure | ade | messages }

# Command Default

No default behavior or values.

# Command Modes

```
pi-system-120/admin# ncs run loghistory
***Available filter options to limit logs - all secure ade messages***
/var/log/secure
2018-02-25T04:22:03.091312+05:30 pi-system-120 passwd: pam unix(passwd:chauthtok): \
password changed for scpuser
2018-02-25T05:47:52.693460+05:30 pi-system-120 su: pam unix(su:session): session
opened for user oracle by (uid=0)
2018-02-25T05:47:52.746896+05:30 pi-system-120 su: pam_unix(su:session): session
closed for user oracle
2018-02-25T07:48:08.551061+05:30 pi-system-120 su: pam_unix(su:session): session
opened for user oracle by (uid=0)
2018-02-25T07:48:08.607276+05:30 pi-system-120 su: pam unix(su:session): session
closed for user oracle
2018-02-25T09:48:29.616066+05:30 pi-system-120 su: pam unix(su:session): session
opened for user oracle by (uid=0)
2018-02-25T09:48:29.675890+05:30 pi-system-120 su: pam unix(su:session): session
closed for user oracle
2018-02-25T11:48:49.792055+05:30 pi-system-120 su: pam unix(su:session): session
opened for user oracle by (uid=0)
2018-02-25T11:48:49.845594+05:30 pi-system-120 su: pam unix(su:session): session
closed for user oracle
2018-02-25T13:49:13.712070+05:30 pi-system-120 su: pam unix(su:session): session
opened for user oracle by (uid=0)
2018-02-25T13:49:13.764692+05:30 pi-system-120 su: pam unix(su:session): session
```

```
closed for user oracle
2018-02-25T15:49:28.165108+05:30 pi-system-120 su: pam unix(su:session): session
opened for user oracle by (uid=0)
2018-02-25T15:49:28.231362+05:30 pi-system-120 su: pam unix(su:session): session
closed for user oracle
2018-02-25T17:49:46.089296+05:30 pi-system-120 su: pam unix(su:session): session
opened for user oracle by (uid=0)
2018-02-25T17:49:46.143475+05:30 pi-system-120 su: pam unix(su:session): session
closed for user oracle
2018-02-25T19:50:06.775083+05:30 pi-system-120 su: pam unix(su:session): session
opened for user oracle by (uid=0)
2018-02-25T19:50:06.828332+05:30 pi-system-120 su: pam unix(su:session): session
closed for user oracle
2018-02-25T21:50:33.338183+05:30 pi-system-120 su: pam_unix(su:session): session
opened for user oracle by (uid=0)
2018-02-25T21:50:33.393056+05:30 pi-system-120 su: pam unix(su:session): session
closed for user oracle
2018-02-25T23:50:59.225069+05:30 pi-system-120 su: pam unix(su:session): session
opened for user oracle by (uid=0)
2018-02-25T23:50:59.278849+05:30 pi-system-120 su: pam unix(su:session): session
closed for user oracle
2018-02-26T01:51:23.433628+05:30 \ pi-system-120 \ su: pam\_unix(su-1:session): session
opened for user oracle by (uid=0)
2018-02-26T01:52:00.541797+05:30 pi-system-120 su: pam unix(su-1:session): session
closed for user oracle
2018-02-26T01:52:00.582068+05:30 pi-system-120 su: pam unix(su:session): session
opened for user oracle by (uid=0)
2018-02-26T01:52:00.635314+05:30 pi-system-120 su: pam unix(su:session): session
closed for user oracle
2018-02-26T03:30:00.737839+05:30 pi-system-120 su: pam_unix(su-1:session): session
opened for user oracle by (uid=0)
2018-02-26T03:30:01.308384+05:30 pi-system-120 su: pam unix(su-1:session): session
closed for user oracle
2018-02-26T03:30:01.318405+05:30 pi-system-120 su: pam unix(su-1:session): session
opened for user oracle by (uid=0)
2018-02-26T03:30:01.373111+05:30 pi-system-120 su: pam unix(su-l:session): session
closed for user oracle
2018-02-26T03:30:01.411957+05:30 pi-system-120 su: pam unix(su-1:session): session
opened for user oracle by (uid=0)
2018-02-26T03:30:03.176254+05:30 pi-system-120 su: pam unix(su-l:session): session
closed for user oracle
2018-02-26T03:30:03.196829+05:30 pi-system-120 su: pam unix(su-1:session): session
opened for user oracle by (uid=0)
2018-02-26T03:30:03.252549+05:30 pi-system-120 su: pam unix(su-1:session): session \
closed for user oracle
2018-02-26T03:30:06.105604+05:30 pi-system-120 su: pam unix(su-1:session): session \
opened for user oracle by (uid=0)
2018-02-26T03:30:07.126919+05:30 pi-system-120 su: pam unix(su-1:session): session
closed for user oracle
2018-02-26T03:30:07.131747+05:30 pi-system-120 su: pam unix(su-1:session): session
opened for user oracle by (uid=0)
2018-02-26T03:30:14.916295+05:30 pi-system-120 su: pam unix(su-1:session): session
closed for user oracle
2018-02-26T03:30:14.923602+05:30 pi-system-120 su: pam unix(su-1:session): session \
opened for user oracle by (uid=0)
pi-system-120/admin#
```

# ncs run ssh-server-legacy-algorithms

You can enable or disable ssh server legacy algorithms using **ncs run ssh-server-legacy-algorithms** command in EXEC mode.

### ncs run ssh-server-legacy-algorithms { enable | disable }

# **Syntax Description**

| enable  | Enables ssh server legacy algorithms.  |
|---------|----------------------------------------|
| disable | Disables ssh server legacy algorithms. |

### **Command Default**

Default mode is enable.

**EXEC** 

pi-system-127/admin# ncs run ssh-server-legacy-algorithms enable

Enabling legacy algorithms for SSH service...

KexAlgorithms:

dffieldinguftsf2/ffieldinguftsf2/ffieldinguft

# ncs run tls-server-versions

To set the TLS (Transport Layer Security) version, use **ncs run tls-server-versions** command in EXEC mode.

ncs run tls-server-version <TLS version>

# **Command Default**

No default behavior or values.

### **Command Modes**

**EXEC** 

The following example illustrates the use of the ncs run set-tls-versionscommand:

pi-system-168/admin# ncs run tls-server-versions TLSv1 TLSv1.1 TLSv1.2
Enabled TLS version are - TLSv1,TLSv1.1,TLSv1.2
Restart is required for the changes to take effect
pi-system-168/admin#

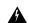

### Warning

Running this command requires an immediate software restart. It is suggested you perform a failover and failback so that changes are reflected in both primary and secondary servers.

# **Related Topics**

Ensuring Primary HA Server Changes are Replicated

# ncs start

To start the server, use the **ncs start** command.

ncs start [verbose]

| Syntax Description | verbose | Displays the detailed messages during the start |
|--------------------|---------|-------------------------------------------------|
|                    |         | process.                                        |
|                    |         |                                                 |

### **Command Default**

No default behavior or values.

#### **Command Modes**

**EXEC** 

### **Usage Guidelines**

To see the messages in the console, use the ncs start verbose command.

This example shows how to start the server:

```
pi-common-133/admin# ncs start verbose
Starting Prime Infrastructure...
Reporting Server Heap size = 4096m
XMP Server Heap size = 6656m
Starting Health Monitor
Starting Health Monitor as a primary
Checking for Port 8082 availability... OK
CERT MATCHED :
Updating web server configuration file ...
Starting Health Montior Web Server...
Health Monitor Web Server Started.
Setting UID to 499:110
UID set to 499:110
Starting Health Monitor Server...
Health Monitor Server Started.
Database server started for instance : wcs
Processing Service Name: Database
Database is already running.
Processing Service Name: FTP Service
Processing Service Name: TFTP Service
Processing Service Name: Matlab
FTP Service is disabled.
Processing Service Name: Matlab1
Starting Remoting Service: Matlab Server
Processing Service Name: Matlab2
Processing Service Name: NMS Server
Starting Remoting Service: Matlab Server Instance 1
Starting Remoting Service: Matlab Server Instance 2
Checking /tmp/remoting_launchout_Matlab1.lock...
Checking /tmp/remoting launchout Matlab.lock...
Checking /tmp/remoting_launchout_Matlab2.lock...
Executing startRemoting for Matlab2 ...
Executing startRemoting for Matlab1 ...
Executing startRemoting for Matlab ...
DEPENDENCY CHECK: Database
DB scheme update process starting..
DB scheme update process finished.
Starting NMS Server
```

```
Started TFTP Service
/opt/CSCOlumos/classloader-conf:/opt/CSCOlumos/lib/xmp/XMPClassLoader-11.0.1.jar
Checking for running servers.
  Checking if DECAP is running.
  00:00 DECAP is not running.
00:00 Check complete. No servers running.
Unable to initialize com.mathworks.mwswing.MJStartup
Matlab pid = 9696
system property before init instance: null
Starting Remoting Instance: Matlab Server
Checking for Port 10555 availability... OK
Starting Remoting Service Web Server Matlab Server...
Warning: MATLAB does not support bit depths less than or equal to 8.
Figure windows may not be usable
Warning: latest version of matlab app-defaults file not found.
Contact your system administrator to have this file installed
Warning: Duplicate directory name: /opt/CSCOlumos/matlab/toolbox/compiler.
Remoting Service Web Server Matlab Server Started.
Starting Remoting Service Matlab Server...
Remoting 'Matlab Server' started successfully.
Unable to initialize com.mathworks.mwswing.MJStartup
Matlab1 pid = 9692
system property before init instance: null
Starting Remoting Instance: Matlab Server Instance 1
Checking for Port 10755 availability... OK
Starting Remoting Service Web Server Matlab Server Instance 1...
Warning: MATLAB does not support bit depths less than or equal to 8.
Figure windows may not be usable
Warning: latest version of matlab app-defaults file not found.
Contact your system administrator to have this file installed
Warning: Duplicate directory name: /opt/CSCOlumos/matlab/toolbox/compiler.
Remoting Service Web Server Matlab Server Instance 1 Started.
Starting Remoting Service Matlab Server Instance 1...
  00:09 DECAP setup complete.
Started executing compliance db set up.sh Input = checkAndCreatePariTableOnSID
Remoting 'Matlab Server Instance 1' started successfully.
No Pari table creation needed on SID wcs
Setting/Clearing remote database parameters
Done waiting DB initialization
_outputHdlr check:log4j:WARN No appenders could be found for logger
(com.cisco.ciscossl.provider.ciscojce.CiscoJCENativeCrypto).
Starting SAM daemon...
Done.
Done. Setting/Clearing remote database parameters
Starting DA daemon...
Starting Server ...
DASH HOME = /opt/CSCOlumos/compliance
NCCMHOME = /opt/CSCOlumos/compliance
Asia/Kolkata
Starting NCCM server with Java memory 1024
Unable to initialize com.mathworks.mwswing.MJStartup
Matlab2 pid = 9693
system property before init instance: null
Starting Remoting Instance: Matlab Server Instance 2
Checking for Port 10756 availability... OK
Starting Remoting Service Web Server Matlab Server Instance 2...
Warning: MATLAB does not support bit depths less than or equal to 8.
Figure windows may not be usable
Warning: latest version of matlab app-defaults file not found.
Contact your system administrator to have this file installed
Warning: Duplicate directory name: /opt/CSCOlumos/matlab/toolbox/compiler.
Remoting Service Web Server Matlab Server Instance 2 Started.
Starting Remoting Service Matlab Server Instance 2...
```

```
Remoting 'Matlab Server Instance 2' started successfully.
Creating Application Context
Attempt 1: checking /opt/CSCOlumos/logs/remotingMatlab1-0-0.log and
/opt/CSCOlumos/logs/remoting launchout Matlab1.log whether Remoting Service Web
Server Matlab.* Started.
Detected: /opt/CSCOlumos/logs/remotingMatlab1-0-0.log:02/28/18 01:21:27.147 INFO
[system] [main] Remoting Service Web Server Matlab Server Instance 1 Started.
/opt/CSCOlumos/logs/remoting launchout Matlab1.log:Remoting Service Web Server
Matlab Server Instance 1 Started.
Completed launchout Matlab1 as 9692
Attempt 1: checking /opt/CSCOlumos/logs/remotingMatlab-0-0.log and
/opt/CSCOlumos/logs/remoting launchout Matlab.log whether Remoting Service Web
Server Matlab.* Started.
Detected: /opt/CSCOlumos/logs/remotingMatlab-0-0.log:02/28/18 01:21:21.247 INFO
[system] [main] Remoting Service Web Server Matlab Server Started.
/opt/CSCOlumos/logs/remoting launchout Matlab.log:Remoting Service Web Server
Matlab Server Started.
Completed launchout Matlab as 9696
{\tt Attempt~1:~checking~/opt/CSCOlumos/logs/remotingMatlab2-0-0.log~and}
/opt/CSCOlumos/logs/remoting launchout Matlab2.log whether Remoting Service Web
Server Matlab.* Started.
Detected: /opt/CSCOlumos/logs/remotingMatlab2-0-0.log:02/28/18 01:21:37.344 INFO
[system] [main] Remoting Service Web Server Matlab Server Instance 2 Started.
/opt/CSCOlumos/logs/remoting launchout Matlab2.log:Remoting Service Web Server
Matlab Server Instance 2 Started.
Completed launchout Matlab2 as 9693
Starting servlet container.
NMS Server started successfully
Processing Service Name: Compliance engine
Compliance Engine is enabled in this server
Compliance engine is already running.
Invoked post init hook - com.cisco.ifm.telemetry.config.UpdateProxyInitHook@5d67dec7
Prime Infrastructure started successfully.
iptables: Saving firewall rules to /etc/sysconfig/iptables:[ OK ]
Completed in 577 seconds
pi-common-133/admin#
pi-system-120/admin# ncs start
Starting Prime Infrastructure...
This may take a while (10 minutes or more) ...
outputHdlr check:log4j:WARN No appenders could be found for logger
(com.cisco.ciscossl.provider.ciscojce.CiscoJCENativeCrypto).
Prime Infrastructure started successfully.
iptables: Saving firewall rules to /etc/sysconfig/iptables:[ OK ]
Completed in 490 seconds
pi-system-120/admin#
```

### **Related Commands**

| Command    | Description                                |
|------------|--------------------------------------------|
| ncs stop   | Stops the server.                          |
| nes status | Displays the current status of the server. |

# ncs status

To display the server status, use the **ncs status** command in EXEC mode.

### ncs status

This command has no arguments or keywords.

### **Command Default**

No default behavior or values.

### **Command Modes**

**EXEC** 

This example shows how to display the status of the server:

```
pi-system-117/admin# ncs statuspi-system-team-119/admin# ncs status
Health Monitor Server is running. ( [Role] Primary [State] HA not Configured )
Database server is running
FTP Service is running
Matlab Server is running
Matlab Server Instance 1 is running
NMS Server is running.
Coral Service is running.
WSA Service is running.
SAM Daemon is running ...
DA Daemon is running ...
```

### **Related Commands**

| Command   | Description        |
|-----------|--------------------|
| ncs start | Starts the server. |
| nes stop  | Stops the server.  |

# ncs stop

To stop the server, use the **ncs stop** command in EXEC mode. To see the detailed messages, use the **ncs stop verbose** command.

### ncs stop [verbose]

# **Syntax Description**

| verbose | Displays the detailed messages during the stop |
|---------|------------------------------------------------|
|         | process.                                       |

### **Command Default**

No default behavior or values.

### **Command Modes**

**EXEC** 

### **Usage Guidelines**

To see the detailed messages, use the **ncs stop verbose** command.

This example shows how to stop the server:

```
pi-system-120/admin# ncs stop
Stopping Prime Infrastructure...
This may take a few minutes...
Database is not running.
FTP Service is not running.
```

```
TFTP Service is not running.
Matlab is not running.
Matlab1 is not running.
Matlab2 is not running.
Matlab3 is not running.
NMS Server is not running!.
Compliance engine is not running!.
Prime Infrastructure successfully shutdown.
log4j:WARN No appenders could be found for logger
(com.cisco.ciscossl.provider.ciscojce.CiscoJCENativeCrypto).
log4j:WARN Please initialize the log4j system properly.
Stopping SAM daemon...
Checking for SAM daemon again ...
SAM Daemon not found...
Stopping DA daemon ...
Checking for DA daemon again ...
DA Daemon not found...
Compliance engine stopped
Completed shutdown of all services
pi-system-120/admin#
pi-common-133/admin# ncs stop verbose
Stopping Prime Infrastructure...
Status:Creating
ServerStartupStatus:Creating
ServerStartupStatus:Creating
ServerStartupStatus:Creating
ServerStartupStatus:Creating
ServerStartupStatus:Creating
ServerStartupStatus:Creating
ServerStartupStatus:Creating
ServerStartupStatus:Creating
ServerStartupStatus:Creating
ServerStartupStatus:Creating
ServerStartupStatus:Creating
ServerStartupStatus:Creating
ServerStartupStatus:Creating
ServerStartupStatus:Creating
ServerStartupStatus:Creating
ServerStartupStatus:Creating
ServerStartupStatus:Creating
ServerStartupStatus:Creating
ServerStartupStatus:Creating
ServerStartupStatus:Creating
ServerStartupStatus:Creating
ServerStartupStatus:Creating
ServerStartupStatus:Creating
ServerStartupStatus:Creating
ServerStartupStatus:Creating
ServerStartupStatus:Creating
ServerStartupStatus:Creating
ServerStartupStatus:Creating
ServerStartupStatus:Creating
ServerStartupStatus:Creating
ServerStartupStatus:Creating
ServerStartupStatus:Creating
ServerStartupStatus:Creating
ServerStartupStatus:Creating
ServerStartupStatus:Creating
ServerStartupStatus:Creating
ServerStartupStatus:Creating
Starting servlet container.
```

```
ServerStartupStatus:Starting
ServerStartupStatus:Starting
ServerStartupStatus:Starting
ServerStartupStatus:Starting
ServerStartupStatus:Starting
ServerStartupStatus:Starting
ServerStartupStatus:Starting
ServerStartupStatus:Starting
ServerStartupStatus:Starting
ServerStartupStatus:Starting
ServerStartupStatus:Starting
ServerStartupStatus:Starting
ServerStartupStatus:Starting
ServerStartupStatus:Starting
ServerStartupStatus:Starting
ServerStartupStatus:Starting
ServerStartupStatus:Starting
ServerStartupStatus:Starting
ServerStartupStatus:Starting
ServerStartupStatus:Starting
ServerStartupStatus:Starting
ServerStartupStatus:Starting
ServerStartupStatus:Starting
ServerStartupStatus:Starting
NMS Server started successfully
Processing Service Name: Compliance engine
In startService - serviceType:
In startService - serviceName:Compliance engine
Processing Service Name: WSA Service
In startService - serviceType:processScript
In startService - serviceName:WSA Service
Starting the script....wsa admin.sh
Completed the script....wsa admin.sh start & Exit value : 0
Invoked post init hook - com.cisco.ifm.telemetry.config.UpdateProxyInitHook@5db6148e
ServerStartupStatus:Invoked
ServerStartupStatus:Invoked
ServerStartupStatus:Invoked
ServerStartupStatus:Invoked
ServerStartupStatus:Invoked
ServerStartupStatus:Invoked
ServerStartupStatus:Invoked
ServerStartupStatus:Invoked
ServerStartupStatus:Invoked
ServerStartupStatus:Invoked
ServerStartupStatus:Invoked
ServerStartupStatus:Invoked
ServerStartupStatus:Invoked
ServerStartupStatus:Invoked
ServerStartupStatus:Invoked
ServerStartupStatus:Invoked
ServerStartupStatus:Invoked
ServerStartupStatus:Invoked
ServerStartupStatus:Invoked
ServerStartupStatus:Invoked
ServerStartupStatus:Invoked
ServerStartupStatus:Invoked
ServerStartupStatus:Invoked
Processing post upgrade hook -
\verb|com.cisco.xmp.data.contributions.SecurityContributionsPostUpgradeHook@2a85fe24| \\
ServerStartupStatus:Processing
Processing post upgrade hook -
com.cisco.ifm.grouping.service.portgrouping.PortGroupHierarchyChangeUpgradeHook@43f8\
```

```
0236
ServerStartupStatus:Processing
Started
ServerStartupStatus:Started
19:45 Server started.
Done
Stopping NMS Server
Stopping XMP .Stopping SAM daemon...
Checking for SAM daemon again ...
Found SAM daemon ...
Stopping SAM daemon ...
Stopping DA daemon ...
Checking for DA daemon again ...
Found DA daemon ...
Stopping DA daemon ...
NMS Server successfully shutdown.
Shutting down database server ...
Database Instance Name = wcs
Database 'wcs' Role = PRIMARY
Listener is not running.
Database server is not running.
Stopped FTP Service
Stopped TFTP Service
Stopping remoting: Matlab Server
Remoting 'Matlab Server' stopped successfully.
Stopping remoting: Matlab Server Instance 1
Remoting 'Matlab Server Instance 1' stopped successfully.
NMS Server is not running!.
Stopping Tomcat...
Tomcat Stopped.
Prime Infrastructure successfully shutdown.
Stopping SAM daemon...
Checking for SAM daemon again ...
SAM Daemon not found...
Stopping DA daemon ...
Checking for DA daemon again ...
DA Daemon not found...
Completed shutdown of all services
```

### **Related Commands**

| Command    | Description                               |
|------------|-------------------------------------------|
| ncs start  | Starts the server.                        |
| ncs status | Displays the current status of he server. |

# ncs run tls-server-ciphers

You can enable a TLS cipher group using **ncs run tls-server-ciphers** command in EXEC mode.

**ncs run tls-server-ciphers** { tls-ecdhe-sha2 | tls-ecdhe-sha1 | tls-dhe-sha2 | tls-dhe-sha1 | tls-static-sha2 | tls-static-sha1 }

# **Syntax Description**

| tls-ecdhe-sha2 | Refers to tls cipher group, ecdhe sha2 |
|----------------|----------------------------------------|
| tls-ecdhe-sha1 | Refers to tls cipher group, ecdhe sha1 |

| tls-dhe-sha2    | Refers to tls cipher group, dhe sha2    |
|-----------------|-----------------------------------------|
| tls-dhe-sha1    | Refers to tls cipher group, dhe sha1    |
| tls-static-sha2 | Refers to tls cipher group, static sha2 |
| tls-static-sha1 | Refers to tls cipher group, static sha1 |

### **Command Default**

The default cipher group is tls-ecdhe-sha2

### **EXEC**

```
pi/admin# ncs run tls-server-ciphers tls-ecdhe-shal
Enabled TLS cipher groups are - tls-ecdhe-shal
Restart is required for the changes to take effect
```

# ncs password ftpuser

To change the FTP username and password, use the ncs password ftpuser command in EXEC mode.

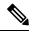

# Note

The value for ftpuser in the above command should always be set to ftp-user.

After you enable the ftp-user, you can FTP files to and from the /localdisk/ftp folder on standalone or, if configured, High Availability primary servers only. You cannot use change directory (cd) or list directory (ls) functionality with ftp-user.

ncs password ftpuser ftp-user password password

# **Syntax Description**

ftp-user

The FTP user name

# **Command Default**

No default behavior or values.

# **Command Modes**

**EXEC** 

This example shows how to change the FTP username and password:

```
pi-system-65/admin# ncs password ftpuser ftp-user password Password123
Updating FTP password
Saving FTP account password in credential store
Synching FTP account password to database store - location-ftp-user
Synching FTP account password to system store
Completed FTP password update
pi-system-65/admin#
```

## ncs password root password

To change the root password, use the **ncs password root password** command in EXEC mode.

ncs password root password userpassword

**Syntax Description** 

userpassword

Password for the root user.

**Command Default** 

No default behavior or values.

**Command Modes** 

**EXEC** 

This example shows how to migrate archived files to server:

pi-systems/admin# ncs password root password Userpassword
Password updated for web root user
pi-systems/admin#

## ncs ha authkey

To enter the authentication key for high availability (HA), use the **ncs ha authkey** command in EXEC mode.

ncs ha authkey authorization key

**Syntax Description** 

authorization key The authorization key for high availability. Up to 81 alphanumeric characters.

**Command Default** 

No default behavior or values.

**Command Modes** 

**EXEC** 

**Usage Guidelines** 

The **ncs** ha authkey command changes the authorization for the health monitor.

This example shows how to set up the authorization key for high availability:

pi-system/admin#ncs ha authkey cisco123
Going to update primary authentication key
Successfully updated primary authentication key
Successfully intimated Primary updated authentication key to Secondary Server
pi-system/admin#

### **Related Commands**

| Command       | Description                                                 |
|---------------|-------------------------------------------------------------|
| ncs ha remove | Removes the high availability configuration settings from . |
| ncs ha status | Provides the current status of high availability.           |

## ncs ha remove

To remove the high availability configuration settings from , use the **ncs ha remove** command in EXEC mode.

#### ncs ha remove

## **Syntax Description**

This command has no arguments or keywords.

#### **Command Default**

No default behavior or values.

#### **Command Modes**

**EXEC** 

#### **Usage Guidelines**

The **ncs ha remove** command removes the high availability configuration settings from . If you enter this command, you will see the following confirmation message:

High availability configuration will be removed. Do you wish to continue? (Y/N)

#### **Example**

```
pi-system/admin# ncs ha remove High availability configuration will be removed Do you wish to continue? (y/N) \, y
```

Removing primary configuration will remove all database information

Primary is attempting to remove high availability configuration from both primary
and secondary

Suggessfully removed high availability configuration

Successfully removed high availability configuration pi-system/admin#

#### **Related Commands**

| Command        | Description                                                                                                    |
|----------------|----------------------------------------------------------------------------------------------------|
| ncs ha authkey | Allows you to enter the authentication key for high availability in . This command also changes the authorization for the health monitor. |
| ncs ha status  | Provides the current status of high availability.                                                                                         |

## ncs ha status

To display the current status of high availability (HA), use the **ncs ha status** command in EXEC mode.

#### ncs ha status

**Syntax Description** 

This command has no arguments or keywords.

**Command Default** 

No default behavior or values.

**Command Modes** 

**EXEC** 

## **Usage Guidelines**

Displays the current status of HA.

If you enter the **ncs ha status** command when HA is not configured, you will see the following response:

[State] Stand Alone

### **Example 1: When HA is not configured**

```
pi-system/admin# ncs ha status
[Role] Primary [State] HA not Configured
pi-systems/admin#
```

### **Example 2: When HA is configured**

In Primary server:

```
pi-system/admin# ncs ha status
[Role] Primary [Secondary Server] 10.197.71.162(10.197.71.162) [State] Primary
Active [Failover Type] Automatic
pi-system/admin#
```

In Secondary server:

```
pi-system/admin# ncs ha status
[Role] Secondary [Primary Server] pi-system-161(10.197.71.161) [State] Secondary
Syncing [Failover Type] Automatic
pi-system/admin#
```

## **Related Commands**

| Command        | Description                                                                                                    |
|----------------|----------------------------------------------------------------------------------------------------|
| ncs ha authkey | Allows you to enter the authentication key for high availability in . This command also changes the authorization for the health monitor. |
| ncs ha remove  | Removes the high availability configuration.                                                                                              |

## ncs key genkey

To generate a new RSA key and self-signed certificate, use the **ncs key genkey** command. You can use this command in the following ways:

ncs key genkey -newdn -csr csrfilename repository repositoryname

| Syntax Description | genkey         | Generates a new RSA key and self-signed certificate.<br>You can use the following options with this command:               |
|--------------------|----------------|----------------------------------------------------------------------------------------------------|
|                    |                | -csr: Generate Certificate Signing Request(CSR) file                                                                       |
|                    |                | -newdn: Generate new RSA key and self-signed<br>certificate with domain information                                        |
|                    |                | <cr>: Carriage return.</cr>                                                                                                |
|                    | -newdn         | Generates a new RSA key and self-signed cert with domain information. You can use the following options with this command: |
|                    |                | -csr: Generate Certificate Signing Request(CSR) file                                                                       |
|                    |                | <cr>: Carriage return.</cr>                                                                                                |
|                    | -csr           | Generates new CSR certificate file. You can use the following option with this command:                                    |
|                    |                | < <b>WORD&gt;</b> : Type in certificate file name (Max Size - 80)                                                          |
|                    | csrfilename    | CSR filename.                                                                                                    |
|                    | repository     | Repository command. This option is available when you use the -csr option.                                                 |
|                    | repositoryname | Location where the files should be backed up to. Up to 80 alphanumeric characters.                                         |

#### **Command Default**

No default behavior or values.

#### **Command Modes**

**EXEC** 

This example shows how to generate new rsa key and certificate files in the Prime Infrastructure server:

 $\verb|pi-cluster-88/admin#| \textbf{ncs key genkey -newdn -csr test.csr repository defaultRepo}|$ 

```
Changes will take affect on the next server restart
 Enter the fully qualified domain name of the server !!!!: pi-cluster-88.cisco.com
 Enter the name of your organization unit !!!!!!!!!: cisco
 Enter the name of your organization !!!!!!!!!!!!!! hcl
 Enter the name of your city or locality !!!!!!!!!!!: chennai
 Enter the name of your state or province !!!!!!!!!!! tn
 Specify subject alternate names.
   If none specified, CN will be used.
 Use comma seperated list - DNS:<name>,IP:<address> !!!!!:
DNS:pi-cluster-88.cisco.com, IP:10.126.168.88
 Specify the public key algorithm [rsa/ec] !!!!!!!!!: rsa
 Specify the RSA key size [2048/4096/8192] !!!!!!!!!! 4096
 Specify the signature algorithm [sha256/sha512] !!!!!!: sha256
Key and CSR/Certificate will be generated with following details
 Subject
```

/C=US/ST=tn/L=chennai/O=hcl/OU=cisco/CN=pi-cluster-88.cisco.com
Subject Alternate Name: DNS:pi-cluster-88.cisco.com, IP:10.126.168.88
Public Key Alg: rsa, 4096
Signature Alg: sha256

Continue [yes]: yes
Generating...
Completed generating new key...Changes will take affect on the next server restart
Note: You can provide comma separated list of FQDN and IP of PI servers where you want to import the same certificate received from CA.
To import same CA in other server, you need to import the key from the server where you generate CSR and them import the CA certiifcates.

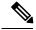

Note

You will get csr file generated in location where repository is pointing. Use that csr file get CA certificate or signed certificate from any CA agent.

#### **Related Commands**

| Command                  | Description                                                        |
|--------------------------|--------------------------------------------------------------------|
| ncs key importsignedcert | Applies an RSA key and signed certificate to Prime Infrastructure. |
| ncs key importkey        | Applies an RSA key and certificate to Prime Infrastructure.        |

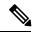

Note

After entering this command, enter the **ncs stop** and **ncs start** command to restart the Prime Infrastructure server to make changes take effect.

## ncs key importkey

To apply an RSA key and signed certificate to the Prime Infrastructure, use the **ncs key importkey** command in EXEC mode.

To export key:

ncs key exportkey key-filename cert-filename repository repositoryname

To import key:

ncs key importkey key-filename cert-filename repository repositoryname

## **Syntax Description**

| key-filename   | RSA private key file name.                                                                             |
|----------------|----------------------------------------------------------------------------------------------------|
| cert-filename  | Certificate file name.                                                                                 |
| repository     | Repository command                                                                                     |
| repositoryname | The repository name configured in the Prime Infrastructure where the key-file and cert-file is hosted. |

#### **Command Default**

No default behavior or values.

### **Command Modes**

**EXEC** 

This example shows how to apply the new RSA key and certificate files to the server.

ncs key exportkey private.key server.cer repository defaultRepo

ncs key importkey keyfile certfile repository ncs-sftp-repo

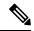

Note

After applying this command, enter the **ncs stop** and **ncs start** command to restart the server to make the changes take effect.

#### **Related Commands**

| Command                  | Description                                                        |
|--------------------------|--------------------------------------------------------------------|
| ncs key genkey           | Generates a new RSA key and self-signed certificate.               |
| ncs key importsignedcert | Applies an RSA key and signed certificate to Prime Infratsructure. |

## ncs key importsignedcert

To apply an RSA key and signed certificate, use the ncs key importsignedcert command EXEC mode.

ncs key importsignedcert signed-cert-filename repository repositoryname

#### **Syntax Description**

| signed-cert-filename | Signed certificate filename.                                                  |
|----------------------|-------------------------------------------------------------------------------|
| repository           | Repository command                                                            |
| repositoryname       | The repository name configured in where the key-file and cert-file is hosted. |

### **Command Default**

No default behavior or values.

#### **Command Modes**

**EXEC** 

This example shows how to apply signed certificate files to the server:

> ncs key importsingedcert signed-certfile repository ncs-sftp-repo

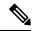

Note

After applying this command, enter the **ncs stop** and the **ncs start** command to restart the server to make changes take effect.

#### **Related Commands**

| C | Command           | Description                                          |
|---|-------------------|------------------------------------------------------|
| n | ics key genkey    | Generates a new RSA key and self-signed certificate. |
| n | ics key importkey | Applies an RSA key and signed certificate to .       |

## ncs certvalidation certificate-check

To enable or disable certificate validation, use ncs certvalidation certificate-check command in EXEC mode.

ncs certvalidation certificate-check { disable | enable | trust-on-first-use } trustzone trustzone name

## **Syntax Description**

| disable            | Disable certificate validation                  |
|--------------------|-------------------------------------------------|
| enable             | Enable certificate validation                   |
| trust-on-first-use | Trust and pin the host certificate on first use |
| trustzone_name     | Name of the trustzone                           |

### **Command Default**

No default behavior or values.

#### **Command Modes**

**EXEC** 

pi-system/admin# ncs certvalidation certificate-check trust-on-first-use trustzone system
ncs certvalidation certificate-check enable trustzone system

## ncs certvalidation custom-ocsp-responder

To configure a custom OCSP responder, use **ncs certvalidation custom-ocsp-responder** command in EXEC mode.

ncs certvalidation custom-ocsp-responder  $\{$  clear  $url \mid$  disable  $\mid$  enable  $\mid$  set  $url \mid$   $\}$ 

## **Syntax Description**

| clear   | Clear OCSP responder URL      |
|---------|-------------------------------|
| disable | Disable custom OCSP responder |
| enable  | Enable custom OCSP responder  |
| set     | Set OCSP responder URL        |

#### **Command Default**

No default behavior or values.

## **Command Modes**

**EXEC** 

```
pi-system/admin# ncs certvalidation custom-ocsp-responder enable
pi-system/admin# ncs certvalidation custom-ocsp-responder set url1 http://10.104.119.201
pi-system/admin# ncs certvalidation custom-ocsp-responder clear url1
pi-system/admin# ncs certvalidation custom-ocsp-responder disable
```

## ncs certvalidation revocation-check

To enable or disable revocation check using OCSP or CRL, use **ncs certvalidation revocation-check** command in EXEC mode.

ncs certvalidation revocation-check { disable | enable } trustzone { devicemgmt | pubnet | system | user }

#### **Syntax Description**

| disable | Disable certificate revocation |
|---------|--------------------------------|
| enable  | Enable certificate revocation  |

#### **Command Default**

No default behavior or values.

#### **Command Modes**

**EXEC** 

pi-system/admin# ncs certvalidation revocation-check enable trustzone system pi-system/admin#

## ncs certvalidation tofu-certs

To view and delete certificates trusted on first use, use **ncs certvalidation tofu-certs** command in EXEC mode.

ncs certvalidation tofu-certs { listcerts | deletecert host host name }

## **Syntax Description**

| deletecert         | Delete a trust-on-first-use cert for a host     |
|--------------------|-------------------------------------------------|
| listcerts          | List certificates trusted on first use          |
| trust-on-first-use | Trust and pin the host certificate on first use |
| trustzone_name     | Name of the trustzone                           |

#### **Command Default**

No default behavior or values.

#### **Command Modes**

**EXEC** 

#### **Example 1: listcert**

pi-system/admin# ncs certvalidation tofu-certs listcerts
Host certificate are automatically added to this list on first connection, if
trust-on-first-use is configured - ncs certvalidation certificate-check ...
host=10.197.71.121\_8082; subject= /C=US/ST=CA/L=SJ/O=Cisco Systems/OU=Prime

Infra/CN=pi-system-121
pi-system/admin#

#### **Example 2: deletecerts**

pi-system/admin# ncs certvalidation tofu-certs deletecert host 10.197.71.121\_8082
Deleted entry for 10.197.71.121\_8082
pi-system/admin#

## ncs certvalidation trusted-ca-store

To configure a trusted CA certificate store, use **ncs certvalidation trusted-ca-store** command in EXEC mode.

ncs certvalidation trusted-ca-store { auto-ca-update { enable | disable truststore truststore\_name
} | deletecacert alias { alias\_name truststore truststore\_name { devicemgmt | pubnet | system |
user } | importcacert alias alias\_name repository repository\_name truststore truststore\_name |
listcacerts truststore trustsore name }

### **Syntax Description**

| auto-ca-update  | Auto update list of trusted CA certs during software update  |
|-----------------|--------------------------------------------------------------|
| deletecacert    | Enable certificate validation                                |
| importcacert    | Import a certificate to the trust store                      |
| listcacerts     | List all trusted CA certificates                             |
| truststore_name | Name of the truststore                                       |
| devicemgmt      | Trust store used for validating cert from managed devices    |
| pubnet          | Trust store used for validating cert from public internet    |
| system          | Trust store used for validating cert from other peer systems |
| user            | Trust store used for validating cert for user login          |

#### **Command Default**

No default behavior or values.

## **Command Modes**

Configuration

#### Example 1: auto-ca-upadate

pi-system/admin# ncs certvalidation trusted-ca-store auto-ca-update enable truststore system
pi-system/admin# ncs certvalidation trusted-ca-store auto-ca-update disable truststore
system
pi-system/admin#

## **Example 2: deletecacert**

 $\verb|pi-system/admin#| ncs| certival idation| trusted-ca-store| delete cacert| alias| quova disroot| truststore| system|$ 

Deleted CA certificate from trust store. Changes will take affect on the next server restart pi-system/admin#

#### **Example 3: importcacert**

pi-system/admin# ncs certvalidation trusted-ca-store importcacert alias ALIAS repository defaultRepo prime.cer truststore system

Imported CA certificate to trust store. Changes will take affect on the next server restart pi-system/admin#

#### **Example 3: listcacert**

pi-system/admin# ncs certvalidation trusted-ca-store listcacerts truststore pubnet ciscoeccrootca, Nov 28, 2018, trustedCertEntry,

Certificate fingerprint (SHA1): 52:EC:7D:BB:5C:65:11:DD:C1:C5:46:DB:BC:29:49:B5:AB:E9:D0:EE ciscorootcam2, Nov 28, 2018, trustedCertEntry,

Certificate fingerprint (SHA1): 93:3D:63:3A:4E:84:0D:A4:C2:8E:89:5D:90:0F:D3:11:88:86:F7:A3 ciscorootca2048, Nov 28, 2018, trustedCertEntry,

Certificate fingerprint (SHA1): DE:99:0C:ED:99:E0:43:1F:60:ED:C3:93:7E:7C:D5:BF:0E:D9:E5:FA ciscorootcam1, Nov 28, 2018, trustedCertEntry,

Certificate fingerprint (SHA1): 45:AD:6B:B4:99:01:1B:B4:E8:4E:84:31:6A:81:C2:7D:89:EE:5C:E7 quovadisrootca2, Nov 28, 2018, trustedCertEntry,

Certificate fingerprint (SHA1): CA:3A:FB:CF:12:40:36:4B:44:B2:16:20:88:80:48:39:19:93:7C:F7 ciscorootca2099, Nov 28, 2018, trustedCertEntry,

ciscorootca2099, Nov 28, 2018, trustedCertEntry,
Certificate fingerprint (SHA1): AC:1E:DE:2E:1C:97:0F:ED:3E:E8:5F:8C:3A:CF:E2:BA:C0:4A:13:76

ciscolicensingrootca, Nov 28, 2018, trustedCertEntry, Certificate fingerprint (SHA1): 5C:A9:5F:B6:E2:98:0E:C1:5A:FB:68:1B:BB:7E:62:B5:AD:3F:A8:B8

verisignclass3publicprimarycertificationauthorityg5, Nov 28, 2018, trustedCertEntry, Certificate fingerprint (SHA1): 4E:B6:D5:78:49:9B:1C:CF:5F:58:1E:AD:56:BE:3D:9B:67:44:A5:E5

ciscorxcr2, Nov 28, 2018, trustedCertEntry,
Certificate fingerprint (SHA1): 2C:8A:FF:CE:96:64:30:BA:04:C0:4F:81:DD:4B:49:C7:1B:5B:81:A0

digicertglobalrootca, Nov 28, 2018, trustedCertEntry,

Certificate fingerprint (SHA1): A8:98:5D:3A:65:E5:E5:C4:B2:D7:D6:6D:40:C6:DD:2F:B1:9C:54:36 pi-system/admin#

## ncs cleanup

To clean up the following data, below datafree up and reclaim the disk space, use the **ncs cleanup** command in EXEC mode.

- Files under /opt/backup
- \*.m-n.logs, \*.n.logs, \*.log.n log files under /opt/CSCOlumos/logs
- · Regular files under /localdisk
- .hprof file under opt/CSCOlumos/crash
- Matlab\*.log under /opt/tmp/
- .trm and .trc files under /opt/oracle/base/diag/rdbms/\*/\*/trace
- Older expired Archive logs and backup set under /opt/oracle/base/fast\_recovery\_area/WCS

#### ncs cleanup

**Syntax Description** 

This command has no arguments or keywords.

**Command Default** 

No default behavior or values.

#### **Command Modes**

**EXEC** 

## **Usage Guidelines**

When does not have enough disk space, an alarm is raised to free up and reclaim the disk space. If you enter the **ncs cleanup** command, you will see the following confirmation message:

Do you want to delete all the files in the local disk partition? (Y/N)

```
pi-system-117/admin# ncs cleanup
                  WARNING
*************
The clean up can remove all files located in the backup staging directory.
Older log files will be removed and other types of older debug information
will be removed
******************
Do you wish to continue? ([NO]/yes) yes
*************
                DATABASE CLEANUP WARNING
*****************
Cleaning up database will stop the server while the cleanup is performed.
The operation can take several minutes to complete
   **********
Do you wish to cleanup database? ([NO]/yes) yes
*****************
1111111
          USER LOCAL DISK WARNING
                                                  1111111
*****************
Cleaning user local disk will remove all locally saved reports, locally
backed up device configurations. All files in the local FTP and TFTP
directories will be removed.
                      Do you wish to cleanup user local disk? ([NO]/yes) yes
______
Starting Cleanup: Wed Feb 28 01:50:44 IST 2018
_____
{Wed Feb 28 01:50:47 IST 2018} Removing all files in backup staging directory
{Wed Feb 28 01:50:47 IST 2018} Removing all Matlab core related files
{Wed Feb 28 01:50:47 IST 2018} Removing all older log files
{Wed Feb 28 01:50:47 IST 2018} Cleaning older archive logs
{Wed Feb 28 01:51:03 IST 2018} Cleaning database backup and all archive logs
{Wed Feb 28 01:51:03 IST 2018} Cleaning older database trace files
{Wed Feb 28 01:51:03 IST 2018} Removing all user local disk files
{Wed Feb 28 01:51:03 IST 2018} Cleaning database
{Wed Feb 28 01:51:05 IST 2018} Stopping server
{Wed Feb 28 01:52:05 IST 2018} Not all server processes stop. Attempting to stop
remaining
{Wed Feb 28 01:52:05 IST 2018} Stopping database
{Wed Feb 28 01:52:07 IST 2018} Starting database
{Wed Feb 28 01:52:20 IST 2018} Starting database clean
{Wed Feb 28 01:58:50 IST 2018} Completed database clean
{Wed Feb 28 01:58:50 IST 2018} Stopping database
{Wed Feb 28 01:59:14 IST 2018} Starting server
______
Completed Cleanup
Start Time: Wed Feb 28 01:50:44 IST 2018
Completed Time: Wed Feb 28 02:07:07 IST 2018
______
pi-system-117/admin#
```

## nslookup

To look up the hostname of a remote system on the server, use the **nslookup** command in EXEC mode.

#### nslookup word

## **Syntax Description**

word

IPv4 address or hostname of a remote system. Up to 63 alphanumeric characters.

#### **Command Default**

No default behavior or values.

#### **Command Modes**

EXEC

### **Example 1**

```
ncs/admin# nslookup 209.165.200.225
Trying "209.165.200.225.in-addr.arpa"
Received 127 bytes from 172.16.168.183#53 in 1 ms
Trying "209.165.200.225.in-addr.arpa"
Host 209.165.200.225.in-addr.arpa. not found: 3(NXDOMAIN)
Received 127 bytes from 172.16.168.183#53 in 1 ms
ncs/admin#
```

#### Example 2

```
ncs/admin# nslookup 209.165.200.225
Trying "225.200.165.209.in-addr.arpa"
;; ->>HEADER<<- opcode: QUERY, status: NOERROR, id: 65283
;; flags: qr rd ra; QUERY: 1, ANSWER: 1, AUTHORITY: 2, ADDITIONAL: 0
;; QUESTION SECTION:
;225.200.165.209.in-addr.arpa.
                                        PTR
;; ANSWER SECTION:
225.200.165.209.in-addr.arpa. 86400 IN PTR
                                                 209-165-200-225.got.net.
;; AUTHORITY SECTION:
192.168.209.in-addr.arpa. 86400 IN
                                        NS
                                                 ns1.got.net.
192.168.209.in-addr.arpa. 86400 IN
                                        NS
                                                 ns2.got.net.
Received 119 bytes from 172.16.168.183#53 in 28 ms
ncs/admin#
```

## ocsp

Online Certificate Status Protocol (OCSP) enables certificate-based authentication for web clients using OCSP responders. Typically, the OCSP responder's URL is read from the certificate's Authority Information Access (AIA). As a failover mechanism, you can configure the same URL on the Prime Infrastructure server as well. You can enable or disable a custom OCSP responder, and set or remove OCSP responder URLs, using **ocsp responder** command in EXEC mode.

ocsp responder { remove | set | show }

## **Syntax Description**

| clear  | Clear OCSP responder URL                |
|--------|-----------------------------------------|
| custom | Enable or disable custom OCSP responder |
| set    | Set OCSP responder URL.                 |

### **Command Default**

No default behaviour.

### **Command Modes**

**EXEC** 

```
ncs/admin# ocsp responder
ncs/admin# ocsp responder custom enable
ncs/admin# ocsp responder set url1 <WORD>
<WORD> Enter ocsp url (Max Size - 1024)
ncs/admin# ocsp responder clear url1
```

## ping

To diagnose the basic IPv4 network connectivity to a remote system, use the **ping** command in EXEC mode.

ping {ip-address | hostname} [Dfdf][packetsizepacketsize][pingcountpingcount]

## **Syntax Description**

| IP address of the system to ping. Up to 32 alphanumeric characters.                                                  |
|----------------------------------------------------------------------------------------------------|
| Hostname of the system to ping. Up to 32 alphanumeric characters.                                                    |
| Specification for packet fragmentation.                                                                              |
| Specifies the value as 1 to prohibit packet fragmentation, or 2 to fragment the packets locally, or 3 to not set df. |
| Size of the ping packet.                                                                                             |
| Specifies the size of the ping packet; the value can be between 0 and 65507.                                         |
| Number of ping echo requests.                                                                                        |
| Specifies the number of ping echo requests; the value can be between 1 and 10.                                       |
|                                                                                                    |

### **Command Default**

No default behavior or values.

## **Command Modes**

**EXEC** 

#### **Usage Guidelines**

The **ping** command sends an echo request packet to an address, then awaits a reply. The ping output can help you evaluate path-to-host reliability, delays over the path, and whether you can reach a host.

```
ncs/admin# ping 172.16.0.1 df 2 packetsize 10 pingcount 2
PING 172.16.0.1 (172.16.0.1) 10(38) bytes of data.

18 bytes from 172.16.0.1: icmp_seq=0 ttl=40 time=306 ms

18 bytes from 172.16.0.1: icmp_seq=1 ttl=40 time=300 ms

--- 172.16.0.1 ping statistics ---

2 packets transmitted, 2 received, 0% packet loss, time 1001ms
rtt min/avg/max/mdev = 300.302/303.557/306.812/3.255 ms, pipe 2
ncs/admin#
```

## **Related Commands**

| Command | Description                  |
|---------|------------------------------|
| ping6   | Pings a remote IPv6 address. |

## ping6

To diagnose the basic IPv6 network connectivity to a remote system, use the **ping6** command in EXEC mode.

ping6 {ip-address | hostname} / GigabitEthernetpacketsizepacketsize] / pingcountpingcountpingcoun

### **Syntax Description**

| ip-address      | IP address of the system to ping. Up to 64 alphanumeric characters.            |
|-----------------|--------------------------------------------------------------------------------|
| hostname        | Hostname of the system to ping. Up to 64 alphanumeric characters.              |
| GigabitEthernet | Selects the ethernet interface.                                                |
| packetsize      | Size of the ping packet.                                                       |
| packetsize      | Specifies the size of the ping packet; the value can be between 0 and 65507.   |
| pingcount       | Number of ping echo requests.                                                  |
| pingcount       | Specifies the number of ping echo requests; the value can be between 1 and 10. |

### **Command Default**

No default behavior or values.

#### **Command Modes**

**EXEC** 

## **Usage Guidelines**

The IPv6 **ping6** command sends an echo request packet to an address, then awaits a reply. The ping output can help you evaluate path-to-host reliability, delays over the path, and whether you can reach a host.

The IPv6 **ping6** command is similar to the existing IPv4 ping command that does not support the IPv4 ping fragmentation (df in IPv4) options, but allows an optional specification of an interface. The interface option

is primarily useful for pinning with link-local addresses that are interface-specific. The packetsize and pingcount options work identically the same as they do with the IPv4 command.

#### Example 1

```
ncs/admin# ping6 3ffe:302:11:2:20c:29ff:feaf:da05
PING 3ffe:302:11:2:20c:29ff:feaf:da05(3ffe:302:11:2:20c:29ff:feaf:da05) from
3ffe:302:11:2:20c:29ff:feaf:da05 eth0: 56 data bytes
64 bytes from 3ffe:302:11:2:20c:29ff:feaf:da05: icmp_seq=0 ttl=64 time=0.599 ms
64 bytes from 3ffe:302:11:2:20c:29ff:feaf:da05: icmp_seq=1 ttl=64 time=0.150 ms
64 bytes from 3ffe:302:11:2:20c:29ff:feaf:da05: icmp_seq=2 ttl=64 time=0.070 ms
64 bytes from 3ffe:302:11:2:20c:29ff:feaf:da05: icmp_seq=3 ttl=64 time=0.065 ms
--- 3ffe:302:11:2:20c:29ff:feaf:da05 ping statistics ---
4 packets transmitted, 4 received, 0% packet loss, time 3118ms
rtt min/avg/max/mdev = 0.065/0.221/0.599/0.220 ms, pipe 2
ncs/admin#
```

#### Example 2

```
ncs/admin# ping6 3ffe:302:11:2:20c:29ff:feaf:da05 GigabitEthernet 0 packetsize 10 pingcount 2
PING 3ffe:302:11:2:20c:29ff:feaf:da05(3ffe:302:11:2:20c:29ff:feaf:da05) from 3ffe:302:11:2:20c:29ff:feaf:da05 eth0: 10 data bytes 18 bytes from 3ffe:302:11:2:20c:29ff:feaf:da05: icmp_seq=0 ttl=64 time=0.073 ms 18 bytes from 3ffe:302:11:2:20c:29ff:feaf:da05: icmp_seq=1 ttl=64 time=0.073 ms --- 3ffe:302:11:2:20c:29ff:feaf:da05 ping statistics --- 2 packets transmitted, 2 received, 0% packet loss, time 1040ms rtt min/avg/max/mdev = 0.073/0.073/0.073/0.000 ms, pipe 2 ncs/admin#
```

#### **Related Commands**

|      | Description                |
|------|----------------------------|
| ping | Pings a remote IP address. |

## reload

To reload the operating system, use the **reload** command in EXEC mode.

#### reload

## **Syntax Description**

This command has no arguments or keywords.

#### **Command Default**

The command has no default behavior or values.

#### **Command Modes**

**EXEC** 

#### **Usage Guidelines**

The **reload** command reboots the system. Use the **reload** command after you enter configuration information into a file and save the running-configuration to the persistent startup-configuration on the CLI and save any settings in the web Administration user interface session.

Before you enter the **reload** command, ensure that the is not performing any backup, restore, installation, upgrade, or remove operation. If the performs any of these operations and you enter the **reload** command, you will notice any of the following warning messages:

```
WARNING: A backup or restore is currently in progress! Continue with reload?

WARNING: An install/upgrade/remove is currently in progress! Continue with reload?
```

If you get any of these warnings, enter YES to halt the operation, or enter NO to cancel the halt.

If no processes are running when you use the **reload** command or you enter YES in response to the warning message displayed, the asks you to respond to the following option:

```
Do you want to save the current configuration ?
```

Saved the running configuration to startup successfully

Enter YES to save the existing configuration. The displays the following message:

```
ncs/admin# reload Do you want to save the current configuration ? (yes/no) [yes] ? yes Generating configuration... Saved the running configuration to startup successfully Continue with reboot? [y/n] y
```

Broadcast message from root (pts/0) (Fri Aug 7 13:26:46 2010):

The system is going down for reboot NOW!

ncs/admin#

### **Related Commands**

| - | Command | Description          |
|---|---------|----------------------|
|   | halt    | Disables the system. |

## restore

To perform a restore of a previous backup, use the **restore** command in EXEC mode.

### **Application Backup Restore:**

Use the following command to restore data related only to application:

restore filename repository repository-name application application-name

### **Application Backup Restore**

Use the following command to restore data related to the application and Cisco ADE OS:

restore filename repository repository-name

| filename         | Name of the backed-up file that resides in the repository. Up to 120 alphanumeric characters.     |
|------------------|---------------------------------------------------------------------------------------------------|
|                  | <b>Note</b> You must add the .tar.gpg extension after the filename (for example, myfile.tar.gpg). |
| repository       | The repository keyword.                                                                           |
| repository-name  | Name of the repository you want to restore from backup.                                           |
| application      | The application keyword.                                                                          |
| application-name | The name of the application data to be restored. Up to 255 alphanumeric characters.               |
|                  | <b>Note</b> Enter the application name as 'PI' in upper case.                                     |

#### **Command Default**

No default behavior or values.

#### **Command Modes**

**EXEC** 

## **Usage Guidelines**

A restore operation restores data related to the as well as the Cisco ADE OS. To perform a restore of a previous backup of the application data of the only, add the **application** command to the **restore** command in EXEC mode.

When you use these two commands in the , the server restarts automatically.

```
pi-system-153/admin# restore
```

```
834.tar.gpg repository defaultRepo application NCS
* NOTE *
If the system console is disconnected or got cleared on session timeout
\bar{} run 'show restore log' to see the output of the last restore session.
Restore will restart the application services. Continue? (yes/no) [yes] ? yes
DO NOT press ^C while the restoration is in progress
Aborting restore with a ^C may leave the system in a unrecoverable state
Enter the backup password, if your backup is password protected. Otherwise, press
Enter to continue the data restoration.
Password:
Initiating restore. Please wait...
 Restore Started at 03/06/18 20:17:16
 Stage 1 of 9: Transferring backup file ...
  -- completed at 03/06/18 20:17:17
 Stage 2 of 9: Decrypting backup file ...
  -- completed at 03/06/18 20:17:24
  Stage 3 of 9: Unpacking backup file ...
  -- completed at 03/06/18 20:17:24
 Stopping PI server ...
  Stage 4 of 9: Decompressing backup ...
  -- completed at 03/06/18 20:19:18
  Stage 5 of 9: Restoring Support Files ...
```

```
-- completed at 03/06/18 20:19:29
  Stage 6 of 9: Restoring Database Files ...
  -- completed at 03/06/18 20:21:09
  Stage 7 of 9: Recovering Database ...
                                                                     72%)
  -- completed at 03/06/18 20:28:30
  Stage 8 of 9: Updating Database Schema ...
    This could take long time based on the existing data size.
                 Stage 1 of 5: Pre Migration Schema Upgrade ...
                                        -- completed at: 2018-03-06 20:56:51.473,
Time Taken : 0 hr, 28 min, 14 sec
                  Stage 2 of 5: Schema Upgrade ...
                                        -- completed at: 2018-03-06 21:01:43.078,
Time Taken: 0 hr, 4 min, 50 sec
                  Stage 3 of 5: Post Migration Schema Upgrade ...
                                        -- completed at: 2018-03-06 21:01:49.583,
Time Taken: 0 hr, 0 min, 5 sec
                  Stage 4 of 5: Enabling DB Constraints ...
                                        -- completed at: 2018-03-06 21:02:30.131,
Time Taken : 0 hr, 0 min, 38 sec
                  Stage 5 of 5: Finishing Up ...
                                        -- completed at: 2018-03-06 21:02:52.174,
Time Taken: 0 hr, 0 min, 21 sec
  -- completed at 03/06/18 21:03:26
 Stage 9 of 9: Re-enabling Database Settings ...
   -- completed at 03/06/18 21:28:17
  Total Restore duration is: 01h:11m:01s
INFO: Restore completed successfully.
Starting Prime Infrastructure...
This may take a while (10 minutes or more) ...
Prime Infrastructure started successfully.
Completed in 889 seconds
```

#### **Related Commands**

| Command                  | Description                                                                  |
|--------------------------|------------------------------------------------------------------------------|
| backup                   | Performs a backup ( and Cisco ADE OS) and places the backup in a repository. |
| show restore, on page 87 | Displays the restore history.                                                |
| repository               | Enters the repository submode for configuration of backups.                  |
| show repository          | Displays the available backup files located on a specific repository.        |
| show backup history      | Displays the backup history of the system.                                   |

## rmdir

To remove an existing directory, use the **rmdir** command in EXEC mode.

#### rmdir word

#### **Syntax Description**

word

Directory name. Up to 80 alphanumeric characters.

#### **Command Default**

No default behavior or values.

#### **Command Modes**

**EXEC** 

```
ncs/admin# mkdir disk:/test
ncs/admin# dir
Directory of disk:/
       4096 May 06 2010 13:34:49 activemq-data/
       4096 May 06 2010 13:40:59 logs/
      16384 Mar 01 2010 16:07:27
                                 lost+found/
       4096 May 06 2010 13:42:53
       4096 May 07 2010 12:26:04 test/
           Usage for disk: filesystem
                 181067776 bytes total used
                19084521472 bytes free
                20314165248 bytes available
ncs/admin#
ncs/admin# rmdir disk:/test
ncs/admin# dir
Directory of disk:/
       4096 May 06 2010 13:34:49 activemq-data/
       4096 May 06 2010 13:40:59 logs/
      16384 Mar 01 2010 16:07:27
                                 lost+found/
       4096 May 06 2010 13:42:53 target/
           Usage for disk: filesystem
                 181063680 bytes total used
                19084525568 bytes free
                20314165248 bytes available
ncs/admin#
```

#### **Related Commands**

| Command | Description                             |
|---------|-----------------------------------------|
| dir     | Displays a list of files on the server. |
| mkdir   | Creates a new directory.                |

## rsakey

To display a configured RSA key or to set a new RSA public key for user authentication, use **rsakey** command in EXEC mode. You can also use it to remove a configured RSA key.

```
rsakey { remove | set | show }
```

## **Syntax Description**

| remove | Remove RSA public key for user authentication. |  |
|--------|------------------------------------------------|--|
| set    | Set RSA public key for user authentication.    |  |
| show   | Show RSA public key for user authentication.   |  |

#### **Command Default**

No default behaviour.

#### **Command Modes**

**EXEC** 

```
ncs/admin# rsakey
ncs/admin# rsakey show
No RSA key configured for user 'admin'
ncs/admin# rsakey remove
No RSA key configured for user 'admin
ncs/admin# rsakey set <WORD>
<WORD> Filename of RSA public key (Max Size - 256)
```

## show

To show the running system information, use the **show** command in EXEC mode. The **show** commands are used to display the settings and are among the most useful commands.

The commands in Table A-6 require the **show** command to be followed by a keyword; for example, **show application status**. Some **show** commands require an argument or variable after the keyword to function; for example, **show application version**.

For detailed information on all of the **show** commands, see show Commands.

show keyword

### **Syntax Description**

Table 2: Summary of show Commands

| Command(1)            | Description                                           |  |
|-----------------------|-------------------------------------------------------|--|
| application           | Displays information about the installed application; |  |
| (requires keyword)(2) | for example, status or version.                       |  |
| backup                | Displays information about the backup.                |  |
| (requires keyword)    |                                                       |  |
| cdp                   | Displays information about the enabled Cisco          |  |
| (requires keyword)    | Discovery Protocol interfaces.                        |  |
| clock                 | Displays the day, date, time, time zone, and year of  |  |
|                       | the system clock.                                     |  |
| cpu                   | Displays CPU information.                             |  |

| Command(1)         | Description                                                                                              |
|--------------------|----------------------------------------------------------------------------------------------------|
| disks              | Displays file-system information of the disks.                                                           |
| interface          | Displays statistics for all of the interfaces configured on the Cisco ADE OS.                            |
| logging            | Displays system logging information.                                                                     |
| (requires keyword) |                                                                                                    |
| logins             | Displays login history.                                                                                  |
| (requires keyword) |                                                                                                    |
| memory             | Displays memory usage by all running processes.                                                          |
| ntp                | Displays the status of the Network Time Protocol (NTP).                                                  |
| ports              | Displays all of the processes listening on the active ports.                                             |
| process            | Displays information about the active processes of the server.                                           |
| repository         | Displays the file contents of a specific repository.                                                     |
| (requires keyword) |                                                                                                    |
| restore            | Displays restore history on the server.                                                                  |
| (requires keyword) |                                                                                                    |
| running-config     | Displays the contents of the currently running configuration file on the server.                         |
| startup-config     | Displays the contents of the startup configuration on the server.                                        |
| tech-support       | Displays system and configuration information that you can provide to the TAC when you report a problem. |
| terminal           | Displays information about the terminal configuration parameter settings for the current terminal line.  |
| timezone           | Displays the time zone of the server.                                                                    |
| timezones          | Displays all of the time zones available for use on the server.                                          |
| udi                | Displays information about the unique device identifier (UDI) of the .                                   |
| uptime             | Displays how long the system you are logged in to has been up and running.                               |

| Command(1) Description |                                                               |
|------------------------|---------------------------------------------------------------|
| users                  | Displays information for currently logged in users.           |
| version                | Displays information about the installed application version. |
| 12                     |                                                               |

<u>12</u>

- (1) The commands in this table require that the show command precedes a keyword; for example, show application.
- <sup>2</sup> (2) Some show commands require an argument or variable after the keyword to function; for example, show application version. This show command displays the version of the application installed on the system (see show application).

#### **Command Default**

No default behavior or values.

#### **Command Modes**

**EXEC** 

### **Usage Guidelines**

All **show** commands require at least one keyword to function.

```
pi-system-117/admin# show application
           Description
NCS
              Cisco Prime Infrastructure
pi-system-117/admin#
pi-system-96/admin# show version
Cisco Application Deployment Engine OS Release: 4.1
ADE-OS Build Version: 4.1.0.001
ADE-OS System Architecture: x86_64
Copyright (c) 2009-2018 by Cisco Systems, Inc.
All rights reserved.
Hostname: pi-system-96
Version information of installed applications
Cisco Prime Infrastructure
**********
Version : 3.6.0 [FIPS not Enabled]
Build: 3.6.0.0.172
pi-system-96/admin#
```

## ssh

To start an encrypted session with a remote system, use the ssh command in EXEC mode.

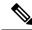

Note

An Admin or Operator (user) can use this command (see Table 1-1).

ssh [ip-address | hostname] usernameport[number]version[1|2] delete hostkeyword

## **Syntax Description**

| ip-address      | IP address of the remote system. Up to 64 alphanumeric characters.                     |
|-----------------|----------------------------------------------------------------------------------------|
| hostname        | Hostname of the remote system. Up to 64 alphanumeric characters.                       |
| username        | Username of the user logging in through SSH.                                           |
| port [number]   | (Optional) Indicates the port number of the remote host. From 0 to 65,535. Default 22. |
| version [1   2] | (Optional) Indicates the version number. Default 2.                                    |
| delete hostkey  | Deletes the SSH fingerprint of a specific host.                                        |
| word            | IPv4 address or hostname of a remote system. Up to 64 alphanumeric characters.         |

#### **Command Default**

Disabled.

#### **Command Modes**

EXEC (Admin or Operator).

## **Usage Guidelines**

The **ssh** command enables a system to make a secure, encrypted connection to another remote system or server. This connection provides functionality similar to that of an outbound Telnet connection except that the connection is encrypted. With authentication and encryption, the SSH client allows for secure communication over an insecure network.

#### Example 1

```
ncs/admin# ssh ncsl admin
admin@ncsl's password:
Last login: Wed Jul 11 05:53:20 2008 from ncs.cisco.com
ncsl/admin#
```

#### Example 2

ncs/admin# ssh delete host ncs
ncs/admin#

## tech dumptcp

To dump a Transmission Control Protocol (TCP) package to the console, use the **tech dumptcp** command in EXEC mode.

tech dumptcp gigabit-ethernet

## **Syntax Description**

| gigabit-ethernet Gigabit Ethernet interface number 0 to 1. | net interface number 0 to 1. |
|------------------------------------------------------------|------------------------------|
|------------------------------------------------------------|------------------------------|

#### **Command Default**

Disabled.

#### **Command Modes**

**EXEC** 

```
ncs/admin# tech dumptcp 0
140816:141088(272) ack 1921 win 14144
08:26:12.034630 IP NCS.cisco.com.ssh > dhcp-64-102-82-153.cisco.com.2221: P 141088:141248(160)
ack 1921 win 14144
08:26:12.034635 IP dhcp-64-102-82-153.cisco.com.2221 > NCS.cisco.com.ssh: . ack 139632 win
 64656
08:26:12.034677 IP NCS.cisco.com.ssh > dhcp-64-102-82-153.cisco.com.2221: P 141248:141520(272)
ack 1921 win 14144
08:26:12.034713 IP NCS.cisco.com.ssh > dhcp-64-102-82-153.cisco.com.2221: P 141520:141680(160)
ack 1921 win 14144
08:26:12.034754 IP NCS.cisco.com.ssh > dhcp-64-102-82-153.cisco.com.2221: P 141680:141952(272)
ack 1921 win 14144
08:26:12.034756 IP dhcp-64-102-82-153.cisco.com.2221 > NCS.cisco.com.ssh: . ack 140064 win
08:26:12.034796 IP NCS.cisco.com.ssh > dhcp-64-102-82-153.cisco.com.2221: P 141952:142112(160)
ack 1921 win 14144
1000 packets captured
1000 packets received by filter
0 packets dropped by kernel
ncs/admin#
```

## telnet

To log in to a host that supports Telnet, use the **telnet** command in operator (user) or EXEC mode.

**telnet** [ip-address | hostname] port number

#### **Syntax Description**

| ip-address  | IP address of the remote system. Up to 64 alphanumeric characters.         |
|-------------|----------------------------------------------------------------------------|
| hostname    | Hostname of the remote system. Up to 64 alphanumeric characters.           |
| port number | (Optional) Indicates the port number of the remote host. From 0 to 65,535. |

#### **Command Default**

No default behavior or values.

#### **Command Modes**

**EXEC** 

```
ncs/admin# telnet 172.16.0.11 port 23
ncs.cisco.com login: admin
password:
Last login: Mon Jul  2 08:45:24 on ttys0
ncs/admin#
```

## terminal length

To set the number of lines on the current terminal screen for the current session, use the **terminal length** command in EXEC mode.

### terminal length integer

| Syntax Description | to 511                                                                                     | er of lines on the screen. Contains between 0 lines, inclusive. A value of zero (0) disables g between screens of output. |  |
|--------------------|--------------------------------------------------------------------------------------------|----------------------------------------------------------------------------------------------------|--|
| Command Default    | 24 lines.                                                                                  |                                                                                                    |  |
| Command Modes      | EXEC                                                                                       |                                                                                                    |  |
| Usage Guidelines   | The system uses the length value to determine when to pause during multiple-screen output. |                                                                                                    |  |
|                    | <pre>ncs/admin# terminal length 0 ncs/admin#</pre>                                         |                                                                                                    |  |

## terminal session-timeout

To set the inactivity timeout for all sessions, use the **terminal session-timeout** command in EXEC mode.

## terminal session-timeout minutes

| Syntax Description | minutes  Sets the number of minutes for the inactivity From 0 to 525,600. Zero (0) disables the tire |  |  |  |
|--------------------|----------------------------------------------------------------------------------------------------|--|--|--|
| Command Default    | 30 minutes.                                                                                          |  |  |  |
| Command Modes      | EXEC                                                                                                 |  |  |  |
| Usage Guidelines   | Setting the <b>terminal session-timeout</b> command to zero (0) results in no timeout being set.     |  |  |  |

ncs/admin# terminal session-timeout 40
ncs/admin#

### **Related Commands**

| Command                  | Description                                                                  |
|--------------------------|------------------------------------------------------------------------------|
| terminal session-welcome | Sets a welcome message on the system for all users who log in to the system. |

## terminal session-welcome

To set a welcome message on the system for all users who log in to the system, use the **terminal session-welcome** command in EXEC mode.

terminal session-welcome string

**Syntax Description** 

string

Welcome message. Up to 2,023 alphanumeric characters.

**Command Default** 

No default behavior or values.

**Command Modes** 

**EXEC** 

**Usage Guidelines** 

Specify a message using up to 2048 characters.

ncs/admin# terminal session-welcome Welcome
ncs/admin#

#### **Related Commands**

| Command                  | Description                                   |
|--------------------------|-----------------------------------------------|
| terminal session-timeout | Sets the inactivity timeout for all sessions. |

## terminal terminal-type

To specify the type of terminal connected to the current line for the current session, use the **terminal terminal-type** command in EXEC mode.

terminal terminal-type type

| •  |        | _    |     |       |
|----|--------|------|-----|-------|
| ~· | /ntax  | Hace | rin | ıtınn |
| U  | /IILAA | DESE | IJμ | JUUII |

type

Defines the terminal name and type, and permits terminal negotiation by hosts that provide that type of service. Up to 80 alphanumeric characters.

**Command Default** 

VT100.

**Command Modes** 

**EXEC** 

**Usage Guidelines** 

Indicate the terminal type if it is different from the default of VT100.

ncs/admin# terminal terminal-type vt220
ncs/admin#

## traceroute

To discover the routes that packets take when traveling to their destination address, use the **traceroute** command in EXEC mode.

**traceroute** [ip-address | hostname]

| on |
|----|
| J  |

| ip-address | IP address of the remote system. Up to 32 alphanumeric characters. |
|------------|--------------------------------------------------------------------|
| hostname   | Hostname of the remote system. Up to 32 alphanumeric characters.   |

### **Command Default**

No default behavior or values.

#### **Command Modes**

**EXEC** 

```
ncs/admin# traceroute 172.16.0.11 traceroute to 172.16.0.11 (172.16.0.11), 30 hops max, 38 byte packets 1 172.16.0.11 0.067 ms 0.036 ms 0.032 ms ncs/admin#
```

## undebug

To disable debugging functions, use the **undebug** command in EXEC mode.

**undebug** {all | application | backup-restore | cdp | config | copy | icmp | locks | logging | snmp | system | transfer | user | utils}

### **Syntax Description**

| all         | Disables all debugging.                                                        |
|-------------|--------------------------------------------------------------------------------|
| application | Application files.                                                             |
|             | • all—Disables all application debug output.                                   |
|             | <ul> <li>install—Disables application install debug<br/>output.</li> </ul>     |
|             | <ul> <li>operation—Disables application operation debug<br/>output.</li> </ul> |
|             | • <i>uninstall</i> —Disables application uninstall debug output.               |

| backup-restore | Backs up and restores files.                                                                     |
|----------------|--------------------------------------------------------------------------------------------------|
|                | • <i>all</i> —Disables all debug output for backup-restore.                                      |
|                | <ul> <li>backup—Disables backup debug output for<br/>backup-restore.</li> </ul>                  |
|                | <ul> <li>backup-logs—Disables backup-logs debug output<br/>for backup-restore.</li> </ul>        |
|                | <ul> <li>history—Disables history debug output for<br/>backup-restore.</li> </ul>                |
|                | <ul> <li>restore—Disables restore debug output for<br/>backup-restore.</li> </ul>                |
| cdp            | Cisco Discovery Protocol configuration files.                                                    |
|                | <ul> <li>all—Disables all Cisco Discovery Protocol<br/>configuration debug output.</li> </ul>    |
|                | <ul> <li>config—Disables configuration debug output for<br/>Cisco Discovery Protocol.</li> </ul> |
|                | <ul> <li>infra—Disables infrastructure debug output for<br/>Cisco Discovery Protocol.</li> </ul> |
| config         | Configuration files.                                                                             |
|                | • all—Disables all configuration debug output.                                                   |
|                | <ul> <li>backup—Disables backup configuration debug<br/>output.</li> </ul>                       |
|                | <ul> <li>clock—Disables clock configuration debug<br/>output.</li> </ul>                         |
|                | <ul> <li>infra—Disables configuration infrastructure<br/>debug output.</li> </ul>                |
|                | <ul> <li>kron—Disables command scheduler<br/>configuration debug output.</li> </ul>              |
|                | <ul> <li>network—Disables network configuration debug<br/>output.</li> </ul>                     |
|                | <ul> <li>repository—Disables repository configuration<br/>debug output.</li> </ul>               |
|                | • <i>service</i> —Disables service configuration debug output.                                   |
| сору           | Copy commands.                                                                                   |

| icmp     | ICMP echo response configuration.                                                                                                    |
|----------|----------------------------------------------------------------------------------------------------|
|          | <i>all</i> —Disable all debug output for ICMP echo response configuration. Set level between 0 and 7, with 0 being severe and 7 being all. |
| locks    | Resource locking.                                                                                                    |
|          | • all—Disables all resource locking debug output.                                                                                          |
|          | • file—Disables file locking debug output.                                                                                                 |
| logging  | Logging configuration files.                                                                                                    |
|          | <i>all</i> —Disables all debug output for logging configuration.                                                                           |
| snmp     | SNMP configuration files.                                                                                                    |
|          | <i>all</i> —Disables all debug output for SNMP configuration.                                                                              |
| system   | System files.                                                                                                    |
|          | • all—Disables all system files debug output.                                                                                              |
|          | • id—Disables system ID debug output.                                                                                                    |
|          | • info—Disables system info debug output.                                                                                                  |
|          | • <i>init</i> —Disables system init debug output.                                                                                          |
| transfer | File transfer.                                                                                                    |
| user     | User management.                                                                                                    |
|          | • all—Disables all user management debug output.                                                                                           |
|          | <ul> <li>password-policy—Disables user management<br/>debug output for password-policy.</li> </ul>                                         |
| utils    | Utilities configuration files.                                                                                                    |
|          | all—Disables all utilities configuration debug output.                                                                                     |

## **Command Default**

No default behavior or values.

## **Command Modes**

EXEC

ncs/admin# undebug all
ncs/admin#

## **Related Commands**

| Command | Description                                       |
|---------|---------------------------------------------------|
| debug   | Displays errors or events for command situations. |

## write

To copy, display, or erase server configurations, use the **write** command with the appropriate argument in EXEC mode.

**write** {erase | memory | terminal}

## **Syntax Description**

| erase    | Erases the startup configuration. This command is disabled by default. |
|----------|------------------------------------------------------------------------|
| memory   | Copies the running configuration to the startup configuration.         |
| terminal | Copies the running configuration to console.                           |

#### **Command Default**

No default behavior or values.

#### **Command Modes**

**EXEC** 

The following is an example of the write command with the erase keyword:

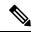

Note

write erase command functionality is disabled from Cisco Prime Infrastructure Release 2.0 and later. If you try to write erase, then the following warning message is displayed.

```
pi-system/admin# write erase
% Warning: 'write erase' functionality has been disabled by application: NCS
pi-system/admin#
```

## show Commands

This section lists **show** commands. Each command includes a brief description of its use, any command defaults, command modes, usage guidelines, an example of the command syntax and any related commands.

## show application

To show application information of the installed application packages on the system, use the **show application** command in EXEC mode.

show application [status | version [app\_name]]

## **Syntax Description**

| status   | Displays the status of the installed application.                   |
|----------|---------------------------------------------------------------------|
| version  | Displays the application version for an installed application—the . |
| app_name | Name of the installed application.                                  |

Table 3: Output Modifier Variables for Count or Last

| Output modifier variables:                                                                                                    |
|----------------------------------------------------------------------------------------------------|
| • <i>begin</i> —Matched pattern. Up to 80 alphanumeric characters.                                                                         |
| • <i>count</i> —Counts the number of lines in the output. Add number after the word <i>count</i> .                                         |
| —Output modifier variables.                                                                                                    |
| <ul> <li>end—Ends with line that matches. Up to 80<br/>alphanumeric characters.</li> </ul>                                                 |
| • exclude—Excludes lines that match. Up to 80 alphanumeric characters.                                                                     |
| • <i>include</i> —Includes lines that match. Up to 80 alphanumeric characters.                                                             |
| <ul> <li>last—Displays last few lines of output. Add<br/>number after the word last. Up to 80 lines to<br/>display. Default 10.</li> </ul> |
| —Output modifier variables (see Table A-8).                                                                                                |

### **Command Default**

No default behavior or values.

## **Command Modes**

**EXEC** 

## **Examples**

### Example 1

## **Related Commands**

|                     | Description                       |
|---------------------|-----------------------------------|
| application start   | Starts or enables an application. |
| application stop    | Stops or disables an application. |
| application upgrade | Upgrades an application bundle.   |

## show backup history

To display the backup history of the system, use the **show backup history** command in EXEC mode.

### show backup history

### **Syntax Description**

This command has no arguments or keywords.

#### **Command Default**

No default behavior or values.

#### **Command Modes**

**EXEC** 

### Example 2

```
pi-common-133/admin# show restore log
Started at : Wed Feb 21 15:07:27 2018
Initiating restore. Please wait...
 Restore Started at 02/21/18 15:07:27
  Stage 1 of 9: Transferring backup file ...
  -- completed at 02/21/18 15:07:57
  Stage 2 of 9: Decrypting backup file ...
  -- completed at 02/21/18 15:19:18
  Stage 3 of 9: Unpacking backup file \dots
  -- completed at 02/21/18 15:19:20
  Stopping PI server ...
  Stage 4 of 9: Decompressing backup ...
  -- completed at 02/21/18 15:20:12
  Stage 5 of 9: Restoring Support Files ...
  -- completed at 02/21/18 15:20:33
  Stage 6 of 9: Restoring Database Files ...
   -- completed at 02/21/18 15:21:38
  Stage 7 of 9: Recovering Database ...
  -- completed at 02/21/18 15:39:52
  Stage 8 of 9: Updating Database Schema ...
   This could take long time based on the existing data size.
  -- completed at 02/21/18 16:20:51
  Stage 9 of 9: Re-enabling Database Settings ...
   -- completed at 02/21/18 16:38:33
   Total Restore duration is: 01h:31m:06s
INFO: Restore completed successfully.
System will reboot to enable FIPS and proceed with PI server startup
Finished at : Wed Feb 21 16:39:59 2018
pi-common-133/admin#
```

#### Example 3

```
pi-system/admin# sh backup history
backup history is empty
pi-system/admin#
```

### **Related Commands**

| Command    | Description                                                                  |
|------------|------------------------------------------------------------------------------|
| backup     | Performs a backup ( and Cisco ADE OS) and places the backup in a repository. |
| restore    | Restores from backup the file contents of a specific repository.             |
| repository | Enters the repository submode for configuration of backups.                  |

| Command         | Description                                                           |
|-----------------|-----------------------------------------------------------------------|
| show repository | Displays the available backup files located on a specific repository. |

## show banner pre-login

To display the banner that you installed, use the **show banner pre-login** command in EXEC mode.

## show banner pre-login

**Syntax Description** 

This command has no arguments or keywords.

**Command Default** 

No default behavior or values.

**Command Modes** 

**EXEC** 

#### Example

pi-system/admin# show banner pre-login
Banner-Test
pi-system/admin#

### **Related Commands**

| - | Command           | Description                                |
|---|-------------------|--------------------------------------------|
|   | banner, on page 7 | Enables you to install a pre-login banner. |

## show cdp

To display information about the enabled Cisco Discovery Protocol interfaces, use the **show cdp** command in EXEC mode.

### show cdp {all | neighbors}

## **Syntax Description**

| all       | Shows all of the enabled Cisco Discovery Protocol interfaces. |
|-----------|---------------------------------------------------------------|
| neighbors | Shows the Cisco Discovery Protocol neighbors.                 |

## **Command Default**

No default behavior or values.

#### **Command Modes**

**EXEC** 

## Example 1

CDP is enabled on port GigabitEthernet0.  $\ensuremath{\mathsf{ncs/admin\#}}$ 

#### Example 2

#### ncs/admin# show cdp neighbors

CDP Neighbor: 000c297840e5

Local Interface : GigabitEthernet0
Device Type : L-NCS-1.0-50

Port : eth0

Address : 172.23.90.114

CDP Neighbor : isexp-esw5

Local Interface : GigabitEthernet0

Device Type : cisco WS-C3560E-24TD

Port : GigabitEthernet0/5

Address : 172.23.90.45

CDP Neighbor: 000c29e29926

Local Interface : GigabitEthernet0
Device Type : L-NCS-1.0-50

Port : eth0

Address : 172.23.90.115

CDP Neighbor : 000c290fba98

Local Interface : GigabitEthernet0
Device Type : L-NCS-1.0-50
Port : eth0
Address : 172.23.90.111

ncs/admin#

### **Related Commands**

| Command      | Description                                                                                                    |
|--------------|----------------------------------------------------------------------------------------------------|
| cdp holdtime | Specifies the length of time that the receiving device should hold a Cisco Discovery Protocol packet from your router before discarding it. |
| cdp run      | Enables the Cisco Discovery Protocol.                                                                                                    |
| cdp timer    | Specifies how often the server sends Cisco Discovery Protocol updates.                                                                      |

## show clock

To display the day, month, date, time, time zone, and year of the system software clock, use the **show clock** command in EXEC mode.

#### show clock

**Syntax Description** 

This command has no arguments or keywords.

**Command Default** 

No default behavior or values.

**Command Modes** 

**EXEC** 

ncs-system/admin# show clock
Tue Mar 26 17:42:17 IST 2019
ncs-system/admin#

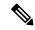

Note

The **show clock** output in the previous example includes Coordinated Universal Time (UTC) or Greenwich Mean Time (GMT), Great Britain, or Zulu time (see Tables A-16, Table 7: Australia Time Zones, and Table 8: Asia Time Zones on pages A-84 and A-85 for sample time zones).

### **Related Commands**

| Command | Description                                 |
|---------|---------------------------------------------|
| clock   | Sets the system clock for display purposes. |

## show cpu

To display CPU information, use the **show cpu** command in EXEC mode.

show cpu [statistics] [|] [|]

## **Syntax Description**

| Description | statistics | Displays CPU statistics.                                                                                                    |
|-------------|------------|----------------------------------------------------------------------------------------------------|
|             |            | Output modifier variables:                                                                                                    |
|             |            | • <i>begin</i> —Matched pattern. Up to 80 alphanumeric characters.                                                                         |
|             |            | • <i>count</i> —Counts the number of lines in the output. Add number after the word <i>count</i> .                                         |
|             |            | —Output modifier variables (see Table A-9).                                                                                                |
|             |            | <ul> <li>end—Ends with line that matches. Up to 80 alphanumeric characters.</li> </ul>                                                     |
|             |            | <ul> <li>exclude—Excludes lines that match. Up to 80 alphanumeric characters.</li> </ul>                                                   |
|             |            | • <i>include</i> —Includes lines that match. Up to 80 alphanumeric characters.                                                             |
|             |            | <ul> <li>last—Displays last few lines of output. Add<br/>number after the word last. Up to 80 lines to<br/>display. Default 10.</li> </ul> |
|             |            | —Output modifier variables (see Table A-9).                                                                                                |

## **Command Default**

No default behavior or values.

## **Command Modes**

**EXEC** 

## Example 1

ncs/admin# show cpu

processor : 0

model : Intel(R) Xeon(R) CPU E5320 @ 1.86GHz

speed(MHz): 1861.914
cache size: 4096 KB

cache bize: 4000 m

# ncs/admin# **Example 2**

ncs/admin# show cpu statistics
user time: 265175
kernel time: 166835
idle time: 5356204
i/o wait time: 162676
irq time: 4055

ncs/admin#

#### **Related Commands**

| Command     | Description                                                         |
|-------------|---------------------------------------------------------------------|
| show disks  | Displays the system information of all disks.                       |
| show memory | Displays the amount of system memory that each system process uses. |

## show disks

To display the disks file-system information, use the **show disks** command in EXEC mode.

show disks [|] [|]

# **Syntax Description**

Output modifier variables:

- begin—Matched pattern. Up to 80 alphanumeric characters.
- count—Counts the number of lines in the output.
   Add number after the word count.
  - —Output modifier variables (see Table A-10).
- *end*—Ends with line that matches. Up to 80 alphanumeric characters.
- exclude—Excludes lines that match. Up to 80 alphanumeric characters.
- *include*—Includes lines that match. Up to 80 alphanumeric characters.
- last—Displays last few lines of output. Add number after the word last. Up to 80 lines to display. Default 10.
- —Output modifier variables (see Table A-10).

#### **Command Default**

No default behavior or values.

#### **Command Modes**

**EXEC** 

# **Usage Guidelines**

Only platforms that have a disk file system support the **show disks** command.

#### ncs/admin# show disks

```
temp. space 2% used (17828 of 988116)
disk: 3% used (143280 of 5944440)

Internal filesystems:
   all internal filesystems have sufficient free space
ncs/admin#
```

#### **Related Commands**

| Command     | Description                                                         |
|-------------|---------------------------------------------------------------------|
| show cpu    | Displays CPU information.                                           |
| show memory | Displays the amount of system memory that each system process uses. |

# show icmp\_status

To display the Internet Control Message Protocol echo response configuration information, use the **show icmp\_status** command in EXEC mode.

# show icmp\_status {> file | |}

# **Syntax Description**

| >    | Output direction.                                  |
|------|----------------------------------------------------|
| file | Name of file to redirect standard output (stdout). |
|      | Output modifier commands:                          |
|      | harin Matahaduattam IIn to 00 almbananania         |

- begin—Matched pattern. Up to 80 alphanumeric characters.
- *count*—Counts the number of lines in the output. Add number after the word count.
  - |—Output modifier commands (see Table A-11 ).
- *end*—Ends with line that matches. Up to 80 alphanumeric characters.
- exclude—Excludes lines that match. Up to 80 alphanumeric characters.
- *include*—Includes lines that match. Up to 80 alphanumeric characters.
- last—Displays last few lines of output. Add number after the word last. Up to 80 lines to display. Default 10.
  - |—Output modifier commands (see Table A-11 ).

#### **Command Default**

No default behavior or values.

# **Command Modes**

EXEC

#### Example 1

ncs/admin# show icmp\_status
icmp echo response is turned on
ncs/admin#

### Example 2

ncs/admin# show icmp\_status
icmp echo response is turned off
ncs/admin#

### **Related Commands**

| Command   | Description                                                            |
|-----------|------------------------------------------------------------------------|
| icmp echo | Configures the Internet Control Message Protocol (ICMP) echo requests. |

# show ip route

To display details the ip route details of the application, use **show ip route** command in EXEC mode.

show ip route {| |}

| Syntax | )escri | ption |
|--------|--------|-------|
|--------|--------|-------|

| > | Output redirection |
|---|--------------------|
|   | Output modifiers   |

### **Command Default**

No default behaviour.

#### **Command Modes**

**EXEC** 

|        | min# show<br>IP routi | -              |         |      |       |         |         |     |      |     |       |
|--------|-----------------------|----------------|---------|------|-------|---------|---------|-----|------|-----|-------|
|        |                       | Gateway        | Genmask |      | Flags | Metric  | Ref     | Use | e Tf | ace |       |
|        |                       | 0.0.0.0        |         |      | _     |         | 0       |     | et   |     |       |
| 0.0.0. | 0                     | 10.126.168.1   | 0.0.0.0 |      | UG    | 0       | 0       | C   | ) et | :h0 |       |
| Kernel | IPv6 rou              | ting table     |         |      |       |         |         |     |      |     |       |
| Destin | ation                 |                |         | Next | Нор   |         |         |     |      |     | Flags |
| Metric | Ref U                 | se Iface       |         |      |       |         |         |     |      |     |       |
| 2001:: | /64                   |                |         | ::   |       |         |         |     |      |     | UA    |
| 256    | 0                     | 0 eth0         |         |      |       |         |         |     |      |     |       |
| fe80:: |                       |                |         | ::   |       |         |         |     |      |     | U     |
| 256    |                       | 0 eth0         |         |      |       |         |         |     |      |     |       |
| ::/0   |                       |                |         | fe80 | ::217 | :dfff:f | e29:980 | 0   |      |     | UGDA  |
| 1024   |                       | 0 eth0         |         |      |       |         |         |     |      |     |       |
| ::1/12 |                       |                |         | ::   |       |         |         |     |      |     | U     |
| 0      | 10127                 |                |         |      |       |         |         |     |      |     |       |
|        |                       | fe6c:8f28/128  |         | ::   |       |         |         |     |      |     | U     |
| 0      | 0                     | 1 10           |         |      |       |         |         |     |      |     |       |
|        |                       | :7d6:564f/128  |         | ::   |       |         |         |     |      |     | U     |
| 0      | 37                    | 1 10           |         |      |       |         |         |     |      |     |       |
|        |                       | :c9e1:f238/128 |         | ::   |       |         |         |     |      |     | U     |
| 0      | Ü                     | 1 10           |         |      |       |         |         |     |      |     |       |
|        |                       | fe6c:8f28/128  |         | ::   |       |         |         |     |      |     | U     |
| 0      | Ü                     | 1 10           |         |      |       |         |         |     |      |     |       |
| ff00:: | /8                    |                |         |      |       |         |         |     |      |     |       |

# show interface

To display the usability status of interfaces configured for IP, use the **show interface** command in EXEC mode.

show interface [GigabitEthernet] |

# **Syntax Description**

| Giga | bit | Et. | hern | et |
|------|-----|-----|------|----|
|------|-----|-----|------|----|

Shows the Gigabit Ethernet interface. Either 0 or 1.

### Output modifier variables:

- begin—Matched pattern. Up to 80 alphanumeric characters.
- *count*—Counts the number of lines in the interface. Add number after the word *count*.
- *end*—Ends with line that matches. Up to 80 alphanumeric characters.
- exclude—Excludse lines that match. Up to 80 alphanumeric characters.
- *include*—Includes lines that match. Up to 80 alphanumeric characters.
- last—Displays last few lines of output. Add number after the word last. Up to 80 lines to display. Default 10.

### **Command Default**

No default behavior or values.

# **Command Modes**

**EXEC** 

# **Usage Guidelines**

In the **show interface GigabitEthernet 0** output, you can find that the interface has three IPv6 addresses. The first internet address (starting with 3ffe) is the result of using stateless autoconfiguration. For this to work, you need to have IPv6 route advertisement enabled on that subnet. The next address (starting with fe80) is a link local address that does not have any scope outside the host. You always see a link local address regardless of the IPv6 autoconfiguration or DHCPv6 configuration. The last address (starting with 2001) is the result obtained from an IPv6 DHCP server.

#### Example 1

```
ncs/admin# show interface
eth0
          Link encap: Ethernet HWaddr 00:0C:29:6A:88:C4
          inet addr:172.23.90.113 Bcast:172.23.90.255 Mask:255.255.255.0
          inet6 addr: fe80::20c:29ff:fe6a:88c4/64 Scope:Link
          UP BROADCAST RUNNING MULTICAST MTU:1500 Metric:1
          RX packets:48536 errors:0 dropped:0 overruns:0 frame:0
          TX packets:14152 errors:0 dropped:0 overruns:0 carrier:0
          collisions:0 txqueuelen:1000
          RX bytes:6507290 (6.2 MiB) TX bytes:12443568 (11.8 MiB)
          Interrupt:59 Base address:0x2000
10
          Link encap:Local Loopback
          inet addr:127.0.0.1 Mask:255.0.0.0
          inet6 addr: ::1/128 Scope:Host
          UP LOOPBACK RUNNING MTU:16436 Metric:1
          RX packets:1195025 errors:0 dropped:0 overruns:0 frame:0
          TX packets:1195025 errors:0 dropped:0 overruns:0 carrier:0
          collisions:0 txqueuelen:0
          RX bytes:649425800 (619.3 MiB) TX bytes:649425800 (619.3 MiB)
sit0
          Link encap: IPv6-in-IPv4
          NOARP MTU:1480 Metric:1
          RX packets:0 errors:0 dropped:0 overruns:0 frame:0
```

```
TX packets:0 errors:0 dropped:0 overruns:0 carrier:0 collisions:0 txqueuelen:0 RX bytes:0 (0.0 b) TX bytes:0 (0.0 b)
```

ncs/admin#

#### Example 2

```
ncs/admin# show interface GigabitEthernet 0
eth0 Link encap:Ethernet HWaddr 00:0C:29:AF:DA:05
inet addr:172.23.90.116 Bcast:172.23.90.255 Mask:255.255.255.0
inet6 addr: 3ffe:302:11:2:20c:29ff:feaf:da05/64 Scope:Global
inet6 addr: fe80::20c:29ff:feaf:da05/64 Scope:Link
inet6 addr: 2001:558:ff10:870:8000:29ff:fe36:200/64 Scope:Global
UP BROADCAST RUNNING MULTICAST MTU:1500 Metric:1
RX packets:77848 errors:0 dropped:0 overruns:0 frame:0
TX packets:23131 errors:0 dropped:0 overruns:0 carrier:0
collisions:0 txqueuelen:1000
RX bytes:10699801 (10.2 MiB) TX bytes:3448374 (3.2 MiB)
Interrupt:59 Base address:0x2000
```

#### **Related Commands**

| Command                 | Description                                                                  |
|-------------------------|------------------------------------------------------------------------------|
| interface               | Configures an interface type and enters the interface configuration submode. |
| ipv6 address autoconfig | Enables IPv6 stateless autoconfiguration on an interface.                    |
| ipv6 address dhcp       | Enables IPv6 address DHCP on an interface.                                   |

# show inventory

To display information about the hardware inventory, including the appliance model and serial number, use the **show inventory** command in EXEC mode.

show inventory |

# **Syntax Description**

Output modifier variables:

- begin—Matched pattern. Up to 80 alphanumeric characters.
- *count*—Counts the number of lines in the interface. Add number after the word *count*.
- *end*—Ends with line that matches. Up to 80 alphanumeric characters.
- exclude—Excludse lines that match. Up to 80 alphanumeric characters.
- *include*—Includes lines that match. Up to 80 alphanumeric characters.
- last—Displays last few lines of output. Add number after the word last. Up to 80 lines to display. Default 10.

### **Command Default**

No default behavior or values.

#### **Command Modes**

**EXEC** 

```
pi-system/admin# show inventory
```

```
NAME: "Cisco-VM chassis", DESCR: "Cisco-VM chassis"
PID: Cisco-VM-SPID , VID: V01 , SN: GITQA6QC26B
Total RAM Memory: 12167972 kB
CPU Core Count: 4
CPU 0: Model Info: Intel(R) Xeon(R) CPU E5-4640 0 @ 2.40GHz
CPU 1: Model Info: Intel(R) Xeon(R) CPU E5-4640 0 @ 2.40GHz
CPU 2: Model Info: Intel(R) Xeon(R) CPU E5-4640 0 @ 2.40GHz
CPU 3: Model Info: Intel(R) Xeon(R) CPU E5-4640 0 @ 2.40GHz
Hard Disk Count(*): 1
Disk 0: Device Name: /dev/sda
Disk 0: Capacity: 322.10 GB
Disk 0: Geometry: 255 heads 63 sectors/track 39162 cylinders
NTC Count: 1
NIC 0: Device Name: eth0
NIC 0: HW Address: 00:0C:29:11:51:83
NIC 0: Driver Descr: e1000: eth0: e1000_probe: Intel(R) PRO/1000 Network Connection
(*) Hard Disk Count may be Logical.
pi-system-61/admin#
```

# show logging

To display the state of system logging (syslog) and the contents of the standard system logging buffer, use the **show logging** command in EXEC mode.

show logging {application [application-name]} {internal} {system} |

#### **Syntax Description**

application

Displays application logs.

| application-name | Application name. Up to 255 alphanumeric characters.                                                                             |
|------------------|----------------------------------------------------------------------------------------------------|
|                  | • tail—Tail system syslog messages.                                                                                              |
|                  | • <i>count</i> —Tail last count messages. From 0 to 4,294,967,295.                                                               |
|                  | —Output modifier variables (see below).                                                                                          |
| internal         | Displays the syslogs configuration.                                                                                              |
| system           | Displays the system syslogs.                                                                                                    |
|                  | Output modifier variables:                                                                                                    |
|                  | • <i>begin</i> —Matched pattern. Up to 80 alphanumeric characters.                                                               |
|                  | <ul> <li>count—Counts the number of lines in the<br/>interface. Add number after the word count.</li> </ul>                      |
|                  | • <i>end</i> —Ends with line that matches. Up to 80 alphanumeric characters.                                                     |
|                  | <ul> <li>exclude—Excludes lines that match. Up to 80 alphanumeric characters.</li> </ul>                                         |
|                  | • <i>include</i> —Includes lines that match. Up to 80 alphanumeric characters.                                                   |
|                  | • <i>last</i> —Displays last few lines of output. Add number after the word <i>last</i> . Up to 80 lines to display. Default 10. |

### **Command Default**

No default behavior or values.

ncs/admin# show logging system

### **Command Modes**

**EXEC** 

# **Usage Guidelines**

This command displays the state of syslog error and event logging, including host addresses, and for which, logging destinations (console, monitor, buffer, or host) logging is enabled.

# Example 1

```
[setup]: Getting bundle to local machine
Aug 5 10:45:03 localhost debugd[1943]: [17291]: transfer: cars xfer.c[58] [setup]: local
copy in of ncs.tar.gz requested
Aug 5 10:45:46 localhost debugd[1943]: [17291]: application:install cars install.c[269]
[setup]: Got bundle at - /storeddata/Installing/.1281
030302/ncs.tar.gz
Aug 5 10:45:46 localhost debugd[1943]: [17291]: application:install cars install.c[279]
[setup]: Unbundling package ncs.tar.gz
Aug 5 10:47:06 localhost debugd[1943]: [17291]: application:install cars install.c[291]
[setup]: Unbundling done. Verifying input parameters.
Aug 5 10:47:06 localhost debugd[1943]: [17291]: application:install cars install.c[313]
[setup]: Manifest file is at - /storeddata/Installing
/.1281030302/manifest.xml
Aug 5 10:47:07 localhost debugd[1943]: [17291]: application:install cars install.c[323]
[setup]: Manifest file appname - ncs
Aug 5 10:47:09 localhost debugd[1943]: [17291]: application:install cars install.c[386]
[setup]: Manifest file pkgtype - CARS
Aug 5 10:47:09 localhost debugd[1943]: [17291]: application:install cars_install.c[398]
[setup]: Verify dependency list
Aug 5 10:47:09 localhost debugd[1943]: [17291]: application:install cars install.c[410]
[setup]: Verify app license -
Aug 5 10:47:09 localhost debugd[1943]: [17291]: application:install cars install.c[420]
[setup]: Verify app RPM's
Aug 5 10:47:09 localhost debugd[1943]: [17291]: application:install cars install.c[428]
[setup]: No of RPM's - 9
Aug 5 10:47:09 localhost debugd[1943]: [17291]: application:install cars install.c[439]
[setup]: Disk - 50
Aug 5 10:47:09 localhost debugd[1943]: [17291]: application:install ci_util.c[325] [setup]:
Disk requested = 51200 KB
Aug 5 10:47:09 localhost debugd[1943]: [17291]: application:install ci util.c[345] [setup]:
More disk found Free = 40550400, req disk = 51200
Aug 5 10:47:09 localhost debugd[1943]: [17291]: application:install cars install.c[450]
[setup]: Mem requested by app - 100
Aug 5 10:47:09 localhost debugd[1943]: [17291]: application:install ci util.c[369] [setup]:
Mem requested = 102400
Aug 5 10:47:09 localhost debugd[1943]: [17291]: application:install ci util.c[384] [setup]:
Found MemFree = MemFree:
                                  13028 kB
Aug 5 10:47:09 localhost debugd[1943]: [17291]: application:install ci_util.c[390] [setup]:
Found MemFree value = 13028
Aug 5 10:47:09 localhost debugd[1943]: [17291]: application:install ci_util.c[393] [setup]:
Found Inactive = Inactive:
                                  948148 kB
Aug 5 10:47:09 localhost debugd[1943]: [17291]: application:install ci util.c[399] [setup]:
Found Inactive MemFree value = 948148
Aug 5 10:47:09 localhost debugd[1943]: [17291]: application:install ci util.c[409] [setup]:
Sufficient mem found
Aug 5 10:47:09 localhost debugd[1943]: [17291]: application:install ci util.c[415] [setup]:
Done checking memory...
Aug 5 10:47:09 localhost debugd[1943]: [17291]: application:install cars_install.c[461]
[setup]: Verifying RPM's...
--More-
(press Spacebar to continue)
```

#### Example 2

#### ncs/admin# show logging internal

log server: localhost
Global loglevel: 6
Status: Enabled
ncs/admin#

#### Example 3

#### ncs/admin# show logging internal

log server: localhost Global loglevel: 6 Status: Disabled

ncs/admin#

# show logins

To display the state of system logins, use the **show logins** command in EXEC mode.

# show logins cli

# Syntax Description

cli

Lists the cli login history.

# **Command Default**

No default behavior or values.

# **Command Modes**

**EXEC** 

# **Usage Guidelines**

Requires the cli keyword; otherwise, an error occurs.

```
ncs/admin# show logins cli
```

| admin  | pts/0       | 10.77.137.60     | Fri | Aug | 6 | 09:45 |   | still | logged in |
|--------|-------------|------------------|-----|-----|---|-------|---|-------|-----------|
| admin  | pts/0       | 10.77.137.60     | Fri | Aug | 6 | 08:56 | - | 09:30 | (00:33)   |
| admin  | pts/0       | 10.77.137.60     | Fri | Aug | 6 | 07:17 | - | 08:43 | (01:26)   |
| reboot | system boot | 2.6.18-164.el5PA | Thu | Aug | 5 | 18:17 |   |       | (17:49)   |
| admin  | tty1        |                  | Thu | Aug | 5 | 18:15 | - | down  | (00:00)   |
| reboot | system boot | 2.6.18-164.el5PA | Thu | Aug | 5 | 18:09 |   |       | (00:06)   |
| setup  | tty1        |                  | Thu | Aug | 5 | 17:43 | - | 18:07 | (00:24)   |
| reboot | system boot | 2.6.18-164.el5PA | Thu | Aug | 5 | 16:05 |   |       | (02:02)   |
|        |             |                  |     |     |   |       |   |       |           |

wtmp begins Thu Aug 5 16:05:36 2010

ncs/admin#

# show memory

To display the memory usage of all of the running processes, use the **show memory** command in EXEC mode.

# show memory

# **Syntax Description**

This command has no arguments or keywords.

# **Command Default**

No default behavior or values.

# **Command Modes**

**EXEC** 

ncs/admin# show memory
total memory: 1035164 kB

free memory: 27128 kB cached: 358888 kB swap-cached: 142164 kB

ncs/admin#

# show netstat

To display statistics about your network connection, use **show netstat** command in EXEC mode.

# show netstat{ $> | | }$

| Syntax Description | > | Output redirection. |
|--------------------|---|---------------------|
|                    |   | Output modifiers.   |

# **Command Default**

No default behavior.

# **Command Modes**

**EXEC** 

| ncs/admin  |   |                               |          |
|------------|---|-------------------------------|----------|
| TCP Liste: |   |                               |          |
|            |   | nections (only servers)       | Q1 - 1 - |
|            | ~ | Local Address Foreign Address | State    |
| tcp        | 0 | 0.0.0.0:65000                 | LISTEN   |
| tcp        | 0 | 0.0.0.0:39949                 | LISTEN   |
| tcp        | 0 | 0.0.0.0:111                   | LISTEN   |
| tcp        | 0 | 127.0.0.1:2000                | LISTEN   |
| tcp        | 0 | 0.0.0.0:6100 0.0.0.0:*        | LISTEN   |
| tcp        | 0 | 0.0.0.0:21 0.0.0.0:*          | LISTEN   |
| tcp        | 0 | 0.0.0.0:22 0.0.0.0:*          | LISTEN   |
| tcp        | 0 | 0.0.0.0:2012                  | LISTEN   |
| tcp        | 0 | 0.0.0.0:2013                  | LISTEN   |
| tcp        | 0 | :::61603 :::*                 | LISTEN   |
| tcp        | 0 | :::10755 :::*                 | LISTEN   |
| tcp        | 0 | :::61604 :::*                 | LISTEN   |
| tcp        | 0 | :::31204 :::*                 | LISTEN   |
| tcp        | 0 | :::9992                       | LISTEN   |
| tcp        | 0 | :::65000 :::*                 | LISTEN   |
| tcp        | 0 | :::8009                       | LISTEN   |
| tcp        | 0 | :::5001 :::*                  | LISTEN   |
| tcp        | 0 | :::1199 :::*                  | LISTEN   |
| tcp        | 0 | :::111 :::*                   | LISTEN   |
| tcp        | 0 | :::*                          | LISTEN   |
| tcp        | 0 | :::35088 :::*                 | LISTEN   |
| tcp        | 0 | :::21648 :::*                 | LISTEN   |
| tcp        | 0 | :::16113 ::::*                | LISTEN   |
| tcp        | 0 | :::2001 :::*                  | LISTEN   |
| tcp        | 0 | :::61617 :::*                 | LISTEN   |
| tcp        | 0 | :::1522 :::*                  | LISTEN   |
| tcp        | 0 | :::8082 :::*                  | LISTEN   |
| tcp        | 0 | :::6100 :::*                  | LISTEN   |
| tcp        | 0 | :::21 :::*                    | LISTEN   |
| tcp        | 0 | :::22                         | LISTEN   |
| tcp        | 0 | :::48504 ::::*                | LISTEN   |
| tcp        | 0 | :::443                        | LISTEN   |
| tcp        | 0 | :::10555 :::*                 | LISTEN   |

Proto Recv-Q Send-Q Local Address tcp 0 0 10.126.168.61:22

Foreign Address 10.65.57.243:55027

State ESTABLISHED

# show ntp

To show the status of the NTP associations, use the **show ntp** command in EXEC mode.

#### show ntp

# **Syntax Description**

This command has no arguments or keywords.

#### **Command Default**

No default behavior or values.

#### **Command Modes**

EXEC ncs/admin# **show ntp** pi-system-241/admin# show ntp NTP Server 1 : 10.81.254.202 NTP Server 2 : 10.64.58.50 synchronised to NTP server (10.81.254.202) at stratum 2 time correct to within 173 ms polling server every 1024 s remote refid st t when poll reach delay offset jitter

==== \*10.81.254.202 .GPS. 1 u 255 1024 377 272.081 1.756 1.850 +10.64.58.50 10.67.68.33 2 u 27 1024 377 0.388 -0.936 1.904 Warning: Output results may conflict during periods of changing synchronization.

#### **Related Commands**

| Command                                 | Description                                                                    |
|-----------------------------------------|--------------------------------------------------------------------------------|
| * · · · · · · · · · · · · · · · · · · · | Allows synchronization of the software clock by the NTP server for the system. |

# show ports

To display information about all of the processes listening on active ports, use the **show ports** command in EXEC mode.

show ports [|] [|]

# **Syntax Description**

# Output modifier variables:

- begin—Matched pattern. Up to 80 alphanumeric characters.
- *count*—Counts the number of lines in the interface. Add number after the word *count*.
  - —Output modifier variables (see Table A-12).
- *end*—Ends with line that matches. Up to 80 alphanumeric characters.
- exclude—Excludes lines that match. Up to 80 alphanumeric characters.
- *include*—Includes lines that match. Up to 80 alphanumeric characters.
- last—Displays last few lines of output. Add number after the word last. Up to 80 lines to display. Default 10.

—Output modifier variables (see Table A-12).

#### **Command Default**

No default behavior or values.

#### **Command Modes**

**EXEC** 

#### **Usage Guidelines**

When you run the **show ports** command, the port must have an associated active session.

```
ncs/admin# show ports
Process: timestensubd (21372)
    tcp: 127.0.0.1:11298
Process: timestenorad (21609)
     tcp: 127.0.0.1:51715
     udp: ::1:28314, ::1:59055, ::1:45113, ::1:49082, ::1:64737, ::1:62570, ::1:19577,
::1:29821
Process: ttcserver (21382)
     tcp: 127.0.0.1:16612, 0.0.0.0:53385
Process: timestenrepd (21579)
     tcp: 127.0.0.1:62504, 0.0.0.0:18047
    udp: ::1:51436
Process: timestend (21365)
    tcp: 0.0.0.0:53384
Process: rpc.statd (2387)
     tcp: 0.0.0.0:873
    udp: 0.0.0.0:867, 0.0.0.0:870
Process: timestensubd (21373)
     tcp: 127.0.0.1:43407
Process: portmap (2350)
     tcp: 0.0.0.0:111
     udp: 0.0.0.0:111
Process: Decap main (21468)
     tcp: 0.0.0.0:2000
     udp: 0.0.0.0:9993
Process: timestensubd (21369)
     tcp: 127.0.0.1:37648
```

```
Process: timestensubd (21374)
     tcp: 127.0.0.1:64211
Process: sshd (2734)
    tcp: 172.23.90.113:22
Process: java (21432)
    tcp: 127.0.0.1:8888, :::2080, :::2020, ::fffff:127.0.0.1:8005, :::8009, :::8905, :::8010,
 :::2090, :::1099, :::9999, :::61616, :::8080, ::
:80, :::60628, :::8443, :::443
    udp: 0.0.0.0:1812, 0.0.0.0:1813, 0.0.0.0:1700, 0.0.0.0:10414, 0.0.0.0:3799, 0.0.0.0:1645,
0.0.0.0:1646, :::8905, :::8906
Process: monit (21531)
     tcp: 127.0.0.1:2812
Process: java (21524)
    tcp: :::62627
Process: java (21494)
    tcp: ::ffff:127.0.0.1:20515
    udp: 0.0.0.0:20514
Process: tnslsnr (21096)
    tcp: :::1521
Process: ora d000 ncs1 (21222)
    tcp: :::26456
     udp: ::1:63198
Process: ntpd (2715)
     udp: 172.23.90.113:123, 127.0.0.1:123, 0.0.0.0:123, ::1:123, fe80::20c:29ff:fe6a:123,
 :::123
Process: ora pmon ncs1 (21190)
    udp: ::1:51994
Process: ora mmon ncs1 (21218)
    udp: :::38941
Process : ora_s000_ncs1 (21224)
     udp: ::1:49864
ncs/admin#
```

# show process

To display information about active processes, use the **show process** command in the EXEC mode.

show process

# **Syntax Description**

(Optional) Output modifier variables:

- *begin*—Matched pattern. Up to 80 alphanumeric characters.
- *count*—Counst the number of lines in the interface. Add number after the word *count*.
- *end*—Ends with line that matches. Up to 80 alphanumeric characters.
- exclude—Excludes lines that match. Up to 80 alphanumeric characters.
- *include*—Includes lines that match. Up to 80 alphanumeric characters.
- *last*—Displays last few lines of output. Add number after the word *last*. Up to 80 lines to display. Default 10.

# **Command Default**

No default behavior or values.

# **Command Modes**

**EXEC** 

| /admin# | show p | rocess   |    |                 |
|---------|--------|----------|----|-----------------|
| USER    | PID    | TIME     | TT | COMMAND         |
| root    | 1      | 00:00:02 | ?  | init            |
| root    | 2      | 00:00:00 | ?  | migration/0     |
| root    | 3      | 00:00:00 | ?  | ksoftirqd/0     |
| root    | 4      | 00:00:00 | ?  | watchdog/0      |
| root    | 5      | 00:00:00 | ?  | events/0        |
| root    | 6      | 00:00:00 | ?  | khelper         |
| root    | 7      | 00:00:00 | ?  | kthread         |
| root    | 10     | 00:00:01 | ?  | kblockd/0       |
| root    | 11     | 00:00:00 | ?  | kacpid          |
| root    | 170    | 00:00:00 | ?  | cqueue/0        |
| root    | 173    | 00:00:00 | ?  | khubd           |
| root    | 175    | 00:00:00 | ?  | kseriod         |
| root    | 239    | 00:00:32 | ?  | kswapd0         |
| root    | 240    | 00:00:00 | ?  | aio/0           |
| root    | 458    | 00:00:00 | ?  | kpsmoused       |
| root    | 488    | 00:00:00 | ?  | mpt_poll_0      |
| root    |        | 00:00:00 | ?  | scsi_eh_0       |
| root    |        | 00:00:00 | ?  | ata/0           |
| root    |        | 00:00:00 | ?  | ata_aux         |
| root    | 500    | 00:00:00 | ?  | kstriped        |
| root    |        | 00:00:07 | ?  | kjournald       |
| root    |        | 00:00:00 | ?  | kauditd         |
| root    |        | 00:00:00 | ?  | udevd           |
| root    |        | 00:00:00 | ?  | kmpathd/0       |
| root    |        | 00:00:00 | ?  | kmpath_handlerd |
| root    |        | 00:00:00 | ?  | kjournald       |
| root    |        | 00:00:00 | ?  | kjournald       |
| root    |        | 00:00:00 | ?  | kjournald       |
| root    |        | 00:00:00 | ?  | kjournald       |
| root    |        | 00:00:00 | ?  | auditd          |
| root    | 2286   | 00:00:00 | ?  | audispd         |

| root | 2318 | 00:00:10 | ? | debugd   |
|------|------|----------|---|----------|
| rpc  | 2350 | 00:00:00 | ? | portmap  |
| root | 2381 | 00:00:00 | ? | rpciod/0 |

pi-admin/admin#

# **Table 4: Show Process Field Descriptions**

| Field   | Description                              |
|---------|------------------------------------------|
| USER    | Logged-in user.                          |
| PID     | Process ID.                              |
| TIME    | The time that the command was last used. |
| TT      | Terminal that controls the process.      |
| COMMAND | Type of process or command used.         |

# show repository

To display the file contents of the repository, use the **show repository** command in EXEC mode.

show repository repository-name

# **Syntax Description**

| repository-name | Name of the repository whose contents you want to |
|-----------------|---------------------------------------------------|
|                 | view. Up to 30 alphanumeric characters.           |

# **Command Default**

No default behavior or values.

# **Command Modes**

 $\operatorname{EXEC}$ 

# **Related Commands**

| Command             | Description                                                                  |
|---------------------|------------------------------------------------------------------------------|
| backup              | Performs a backup ( and Cisco ADE OS) and places the backup in a repository. |
| restore             | Restores from backup the file contents of a specific repository.             |
| repository          | Enters the repository submode for configuration of backups.                  |
| show backup history | Displays the backup history of the system.                                   |

# show restore

To display the restore history, use the **show restore** command in EXEC mode.

 $show\ restore\ \{history\}$ 

# **Syntax Description**

history

Displays the restore history.

#### **Command Default**

No default behavior or values.

#### **Command Modes**

**EXEC** 

```
pi-common-133/admin# show restore history
Wed Feb 21 16:39:50 IST 2018: restore
APP CK201773545.tar.gpg from repository defaultRepo: success
pi-common-133/admin#
Page No: 167
Show restore log examples can be changed:
pi-common-133/admin# show restore log
Started at : Wed Feb 21 15:07:27 2018
Initiating restore. Please wait...
 Restore Started at 02/21/18 15:07:27
 Stage 1 of 9: Transferring backup file ...
  -- completed at 02/21/18 15:07:57
 Stage 2 of 9: Decrypting backup file ...
  -- completed at 02/21/18 15:19:18
 Stage 3 of 9: Unpacking backup file ...
  -- completed at 02/21/18 15:19:20
 Stopping PI server ...
  Stage 4 of 9: Decompressing backup ...
  -- completed at 02/21/18 15:20:12
 Stage 5 of 9: Restoring Support Files \dots
  -- completed at 02/21/18 15:20:33
 Stage 6 of 9: Restoring Database Files ...
  -- completed at 02/21/18 15:21:38
 Stage 7 of 9: Recovering Database ...
  -- completed at 02/21/18 15:39:52
  Stage 8 of 9: Updating Database Schema ...
   This could take long time based on the existing data size.
  -- completed at 02/21/18 16:20:51
 Stage 9 of 9: Re-enabling Database Settings ...
   -- completed at 02/21/18 16:38:33
  Total Restore duration is: 01h:31m:06s
INFO: Restore completed successfully.
System will reboot to enable FIPS and proceed with PI server startup
Finished at : Wed Feb 21 16:39:59 2018
pi-common-133/admin#
```

# Related Commands

| Command             | Description                                                                  |
|---------------------|------------------------------------------------------------------------------|
| backup              | Performs a backup ( and Cisco ADE OS) and places the backup in a repository. |
| restore             | Restores from backup the file contents of a specific repository.             |
| repository          | Enters the repository submode for configuration of backups.                  |
| show backup history | Displays the backup history of the system.                                   |

# show restore log

To display the last restore operation in the case of Auto logout console, use the **show restore log** command in EXEC mode. You can run this command even while performing a restore operation and a successful restore operation.

#### show restore log

# **Syntax Description**

This command has no arguments or keywords.

#### **Command Default**

No default behavior or values.

### **Command Modes**

**EXEC** 

#### Example 1

```
pi-system/admin# show restore log
Started at : Tue Nov 14 13:10:09 2017
Initiating restore. Please wait...
  Restore Started at 11/14/17 13:10:09
  Stage 1 of 9: Transferring backup file ...
  -- completed at 11/14/17 13:10:41
  Stage 2 of 9: Decrypting backup file ...
  -- completed at 11/14/17 13:21:30
  Stage 3 of 9: Unpacking backup file ...
  -- completed at 11/14/17 13:21:33
  Stopping PI server ...
  Stage 4 of 9: Decompressing backup ...
  -- completed at 11/14/17 13:23:29
  Stage 5 of 9: Restoring Support Files ...
  -- completed at 11/14/17 13:24:06
  Stage 6 of 9: Restoring Database Files ...
   -- completed at 11/14/17 13:24:40
  Stage 7 of 9: Recovering Database ...
  -- completed at 11/14/17 13:38:12
  Stage 8 of 9: Updating Database Schema ...
   This could take long time based on the existing data size.
  -- completed at 11/14/17 14:35:04
  Stage 9 of 9: Re-enabling Database Settings ...
   -- completed at 11/14/17 14:49:28
   Total Restore duration is: 01h:39m:19s
INFO: Restore completed successfully.
Starting Prime Infrastructure...
This may take a while (10 minutes or more) ...
Prime Infrastructure started successfully.
Completed in 988 seconds
Finished at : Tue Nov 14 15:07:01 2017
pi-system-123/admin#
```

#### **Related Commands**

| Command | Description                                                      |
|---------|------------------------------------------------------------------|
| restore | Restores from backup the file contents of a specific repository. |

# show running-config

To display the contents of the currently running configuration file or the configuration, use the **show running-config** command in EXEC mode.

### showrunning-config

#### **Syntax Description**

This command has no arguments or keywords.

#### **Command Default**

The **show running-config** command displays all of the configuration information.

### **Command Modes**

**EXEC** 

```
ncs/admin# show running-config
Generating configuration...
hostname ncs
ip domain-name cisco.com
interface GigabitEthernet 0
 ip address 172.23.90.113 255.255.255.0
  ipv6 address autoconfig
ip name-server 172.16.168.183
ip default-gateway 172.23.90.1
clock timezone UTC
ntp server time.nist.gov
username admin password hash $1$JbbHvKVG$xMZ/XL4tH15Knf.FfcZZr. role admin
service sshd
password-policy
 lower-case-required
  upper-case-required
 digit-required
 no-username
  disable-cisco-passwords
 min-password-length 6
logging localhost
logging loglevel 6
cdp timer 60
cdp holdtime 180
cdp run GigabitEthernet 0
icmp echo on
ncs/admin#
```

#### **Related Commands**

| Command             | Description                                                                   |
|---------------------|-------------------------------------------------------------------------------|
| configure           | Enters configuration mode.                                                    |
| show startup-config | Displays the contents of the startup configuration file or the configuration. |

# show startup-config

To display the contents of the startup configuration file or the configuration, use the **show startup-config** command in EXEC mode.

# showstartup-config

# **Syntax Description**

This command has no arguments or keywords.

# **Command Default**

The **show startup-config** command displays all of the startup configuration information.

#### **Command Modes**

**EXEC** 

```
ncs/admin# show startup-config
hostname ncs
ip domain-name cisco.com
interface GigabitEthernet 0
  ip address 172.23.90.113 255.255.255.0
  ipv6 address autoconfig
ip name-server 172.16.168.183
ip default-gateway 172.23.90.1
clock timezone UTC
ntp server time.nist.gov
username admin password hash $1$JbbHvKVG$xMZ/XL4tH15Knf.FfcZZr. role admin
service sshd
password-policy
 lower-case-required
 upper-case-required
 digit-required
 no-username
  disable-cisco-passwords
 min-password-length 6
logging localhost
logging loglevel 6
cdp timer 60
cdp holdtime 180
cdp run GigabitEthernet 0
```

```
icmp echo on
!
ncs/admin#
```

#### **Related Commands**

| Command             | Description                                                                             |
|---------------------|-----------------------------------------------------------------------------------------|
| configure           | Enters configuration mode.                                                              |
| show running-config | Displays the contents of the currently running configuration file or the configuration. |

# show security-status

To display the security-related configuration information, use the **show security-status** command in EXEC mode.

### show security-status

#### **Syntax Description**

This command has no arguments or keywords.

Certificate validation settings for user

#### **Command Default**

No default behavior or values.

# **Command Modes**

**EXEC** 

# **Example**

```
pi-system/admin# show security-status
Open TCP Ports : 21 22 80 443 1522 8078 8080 8082 8087 9992 20828 61617
Open UDP Ports : 69 162 514 9991
FIPS Mode
               : disabled
SSH Legacy
Algorithms
               : enabled
TFTP Service : enabled
FTP Service
              : enabled
JMS port(61617) : enabled
Root Access
             : enabled
Certificate validation settings for pubnet
Cert check : enabled
OCSP check : disabled Auto CA update : enabled
Certificate validation settings for system
Cert check : trust-on-first-use
OCSP check
              : disabled
Auto CA update : disabled
Certificate validation settings for devicemgmt
Cert check : enabled
OCSP check
              : disabled
Auto CA update : enabled
```

```
Cert check
                 : enabled
OCSP check
                 : disabled
Auto CA update : disabled
Algorithm settings enabled for SSH service
KexAlgorithms
diffie-hellman-group16-sha512, diffie-hellman-group14-sha256, ecdh-sha2-nistp521, ecdh-sha2-nistp384, ecdh-s
ha2-nistp256, diffie-hellman-group18-sha512, diffie-hellman-group14-sha1, diffie-hellman-group-exchange-sha256, diffie-hellman
-group-exchange-shal, diffie-hellman-group1-shal
MACs
                 : hmac-sha2-512, hmac-sha2-256, hmac-sha1
Ciphers
aes128-gcm@openssh.com,aes128-ctr,chacha20-poly1305@openssh.com,aes256-ctr,aes256-gcm@openssh.com,aes192
-ctr, 3des-cbc, aes128-cbc, aes256-cbc
TLS versions
               : TLSv1.2
TLS ciphers
                : tls-ecdhe-sha1
Note: Shows currently configured values
Changes made after last system start if any,
will be effective after next restart
```

# show tech-support

To display technical support information, including email, use the **show tech-support** command in EXEC mode.

**show tech-support file** [word]

### **Syntax Description**

| file | Saves any technical support data as a file in the local disk. |
|------|---------------------------------------------------------------|
| word | Filename to save. Up to 80 alphanumeric characters.           |

#### **Command Default**

Passwords and other security information do not appear in the output.

#### **Command Modes**

**EXEC** 

#### **Usage Guidelines**

The **show tech-support** command is useful for collecting a large amount of information about your server for troubleshooting purposes. You can then provide output to technical support representatives when reporting a problem.

```
12:54:34 up 18:37, 1 user, load average: 0.14, 0.13, 0.12
*********
Display Memory Usage (KB)
total
                  used
                          free
                                 shared
                                         buffers
                                                  cached
       1035164 1006180
                                 0
                         28984
                                         10784
                                                  345464
-/+ buffers/cache:
               649932
                        385232
    2040244
                572700
                       1467544
Swap:
*********
Displaying Processes (ax --forest)...
 PID TTY STAT TIME COMMAND
  1 ?
         Ss 0:02 init [3]
          s<
  2 ?
               0:00 [migration/0]
  3 ?
          SN
                0:00 [ksoftirqd/0]
              0:00 [watchdog/0]
  4 ?
          s<
  5 ?
          S< 0:00 [events/0]
--More--
(press Spacebar to continue)
ncs/admin#
```

# **Related Commands**

| Command             | Description                                                 |
|---------------------|-------------------------------------------------------------|
| show interface      | Displays the usability status of the interfaces.            |
| show process        | Displays information about active processes.                |
| show running-config | Displays the contents of the current running configuration. |

# show terminal

To obtain information about the terminal configuration parameter settings, use the **show terminal** command in EXEC mode.

#### show terminal

# **Syntax Description**

This command has no arguments or keywords.

# **Command Default**

No default behavior or values.

#### **Command Modes**

**EXEC** 

```
ncs/admin# show terminal
TTY: /dev/pts/0 Type: "vt100"
Length: 27 lines, Width: 80 columns
Session Timeout: 30 minutes
ncs/admin#
```

show terminal describes the fields of the show terminal output.

#### **Table 5: Show Terminal Field Descriptions**

| Field                       | Description                                                                   |  |
|-----------------------------|-------------------------------------------------------------------------------|--|
| TTY: /dev/pts/0             | Displays standard output to type of terminal.                                 |  |
| Type: "vt100"               | Type of current terminal used.                                                |  |
| Length: 24 lines            | Length of the terminal display.                                               |  |
| Width: 80 columns           | Width of the terminal display, in character columns.                          |  |
| Session Timeout: 30 minutes | Length of time, in minutes, for a session, after which the connection closes. |  |

# show timezone

To display the time zone set on the system, use the **show timezone** command in EXEC mode.

# show timezone

**Syntax Description** 

This command has no arguments or keywords.

**Command Default** 

No default behavior or values.

**Command Modes** 

EXEC

pi-system/admin# show timezone
Asia/Kolkata
pi-system/admin#

# **Related Commands**

| Command        | Description                                      |  |
|----------------|--------------------------------------------------|--|
| clock timezone | Sets the time zone on the system.                |  |
| show timezones | Displays the time zones available on the system. |  |

# show timezones

To obtain a list of time zones from which you can select, use the **show timezones** command in EXEC mode.

# show timezones

**Syntax Description** 

This command has no arguments or keywords.

**Command Default** 

No default behavior or values.

**Command Modes** 

**EXEC** 

# **Usage Guidelines**

See the clock timezone command, for examples of the time zones available for the server.

ncs/admin# show timezones

Africa/Blantyre

Africa/Dar es Salaam

Africa/Dakar

Africa/Asmara

Africa/Timbuktu

Africa/Maputo

Africa/Accra

Africa/Kigali

Africa/Tunis

Africa/Nouakchott

Africa/Ouagadougou

Africa/Windhoek

Africa/Douala

Africa/Johannesburg

Africa/Luanda

Africa/Lagos

Africa/Djibouti

Africa/Khartoum

Africa/Monrovia

Africa/Bujumbura

Africa/Porto-Novo

Africa/Malabo

Africa/Ceuta

Africa/Banjul

Africa/Cairo

Africa/Mogadishu

Africa/Brazzaville

Africa/Kampala

Africa/Sao\_Tome

Africa/Algiers

Africa/Addis Ababa

Africa/Ndjamena

Africa/Gaborone

Africa/Bamako Africa/Freetown

--More--

(press Spacebar to continue)

ncs/admin#

# **Related Commands**

| Command        | Description                               |  |
|----------------|-------------------------------------------|--|
| show timezone  | Displays the time zone set on the system. |  |
| clock timezone | Sets the time zone on the system.         |  |

# show udi

To display information about the UDI of the Cisco ISE 3315 appliance, use the **show udi** command in EXEC mode.

#### show udi

# **Syntax Description**

This command has no arguments or keywords.

#### **Command Default**

No default behavior or values.

#### **Command Modes**

#### **EXEC**

The following output appears when you run the show udi on Hyper Vappliance server.

#### Example 1

pi-system/admin# sh udi
SPID: Cisco-HY-SPID
VPID: V02
Serial: KDGGLLPDJDC
pi-system-241/admin#

The following output appears when you run the show udi on Gen 2 appliance server.

#### Example 2

pi-system/admin# sh udi
PID: PI-UCS-APL-K9
VPID: A0
Serial: FCH1842V1EH
pi-system-117/admin#

# show uptime

To display the length of time that you have been logged in to the server, use the **show uptime** command in EXEC mode.

#### show uptime

#### **Syntax Description**

(Optional) Output modifier variables:

- begin—Matched pattern. Up to 80 alphanumeric characters.
- *count*—Counts the number of lines in the output. Add number after the word *count*.
- *end*—Ends with line that matches. Up to 80 alphanumeric characters.
- exclude—Excludes lines that match. Up to 80 alphanumeric characters.
- *include*—Includse lines that match. Up to 80 alphanumeric characters.
- *last*—Displays last few lines of output. Add number after the word *last*. Up to 80 lines to display. Default 10.

#### **Command Default**

No default behavior or values.

#### **Command Modes**

**EXEC** 

ncs/admin# show uptime
3 day(s), 18:55:02
ncs/admin#

# show users

To display the list of users logged in to the server, use the **show users** command in EXEC mode.

#### show users

# **Syntax Description**

This command has no arguments or keywords.

#### **Command Default**

No default behavior or values.

#### **Command Modes**

**EXEC** 

ncs/admin# show users
USERNAME ROLE HOST TTY LOGIN DATETIME

admin Admin 10.77.137.60 pts/0 Fri Aug 6 09:45:47 2010

ncs/admin#

# show version

To display information about the software version of the system, use the **show version** command in EXEC mode.

#### show version

### **Syntax Description**

This command has no arguments or keywords.

### **Command Default**

No default behavior or values.

#### **Command Modes**

**EXEC** 

# **Usage Guidelines**

This command displays version information about the Cisco ADE-OS software running on the server, and displays the version.

```
pi-system-121/admin# show version
Cisco Application Deployment Engine OS Release: 4.1
ADE-OS Build Version: 4.1.0.001
ADE-OS System Architecture: x86_64
Copyright (c) 2009-2018 by Cisco Systems, Inc.
All rights reserved.
Hostname: pi-system-121
```

# **Configuration Commands**

This section lists the **configuration commands** along with a brief description of their use, command defaults, command syntax, command modes, usage guidelines, command examples, and related commands, where applicable.

Configuration commands include interface and repository.

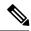

Note

Some of the configuration commands require you to enter the configuration submode to complete the command configuration.

To access configuration mode, you must use the **configure** command in EXEC mode.

# aaa authentication

To configure external authentication, use the aaa authentication command in configuration mode.

aaa authentication tacacs+ server TACACS server address key plain shared-key

| Syntax Description | TACACS server address |  |
|--------------------|-----------------------|--|
|                    |                       |  |

shared-key

IP address or hostname of the TACACS+ server.

Indicates the shared secret text string.

# **Command Default**

No default behavior or values.

#### **Command Modes**

Configuration

```
admin# aaa authentication tacacs+ server 1.1.1.5 key plain Secret admin# username tacacsuser password remote role admin
```

Ensure that the TACACS+ server has the same user name of the Prime Infrastructure server, and Prime Infrastructure and TACACS+ servers are integrated properly.

# backup-staging-url

You can use this option to configure a Network File System (NFS) share on Cisco Prime Infrastructure when partition is low on disk space and a backup cannot be taken. You can do so by using the **backup-staging-url** command in configuration mode.

#### backup-staging-url word

# **Syntax Description**

word

NFS URL for staging area. Up to 2048 alphanumeric characters. Use **nfs:**//server:path(1).

#### **Command Default**

No default behavior or values.

#### **Command Modes**

Configuration

### **Usage Guidelines**

The URL is NFS only. The format of the command is **backup-staging-url nfs:**//server:path.

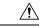

#### Caution

Ensure that you secure your NFS server in such a way that the directory can be accessed only by the IP address of the server.

ncs/admin(config)# backup-staging-url nfs://loc-filer02a:/vol/local1/private1/jdoe
ncs/admin(config)#

# cdp holdtime

To specify the amount of time for which the receiving device should hold a Cisco Discovery Protocol packet from the server before discarding it, use the **cdp holdtime** command in configuration mode. To revert to the default setting, use the **no** form of this command.

#### [no] cdp holdtime seconds

### **Syntax Description**

seconds Specifies the hold time, in seconds. Value from 10 to 255 seconds.

#### **Command Default**

180 seconds

#### **Command Modes**

Configuration

#### **Usage Guidelines**

Cisco Discovery Protocol packets transmit with a time to live, or hold time, value. The receiving device will discard the Cisco Discovery Protocol information in the Cisco Discovery Protocol packet after the hold time has elapsed.

The **cdp holdtime** command takes only one argument; otherwise, an error occurs.

```
ncs/admin(config) # cdp holdtime 60
ncs/admin(config) #
```

# **Related Commands**

|           | Description                                                            |
|-----------|------------------------------------------------------------------------|
| cdp timer | Specifies how often the server sends Cisco Discovery Protocol updates. |

|         | Description                           |
|---------|---------------------------------------|
| cdp run | Enables the Cisco Discovery Protocol. |

# cdp run

To enable the Cisco Discovery Protocol, use the **cdp run** command in configuration mode. To disable the Cisco Discovery Protocol, use the **no** form of this command.

[no] cdp run [GigabitEthernet]

# **Syntax Description**

| GigabitEthernet | Specifies the Gigabit Ethernet interface on which to |
|-----------------|------------------------------------------------------|
|                 | enable the Cisco Discovery Protocol.                 |

#### **Command Default**

No default behavior or values.

### **Command Modes**

Configuration

# **Usage Guidelines**

The command has one optional argument, which is an interface name. Without an optional interface name, the command enables the Cisco Discovery Protocol on all interfaces.

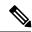

Note

The default for this command is on interfaces that are already up and running. When you are bringing up an interface, stop the Cisco Discovery Protocol first; then, start the Cisco Discovery Protocol again.

```
ncs/admin(config) # cdp run GigabitEthernet 0
ncs/admin(config) #
```

### **Related Commands**

|              | Description                                                                                                    |
|--------------|----------------------------------------------------------------------------------------------------|
| cdp holdtime | Specifies the length of time that the receiving device should hold a Cisco Discovery Protocol packet from the server before discarding it. |
| cdp timer    | Specifies how often the server sends Cisco Discovery Protocol updates.                                                                     |

# cdp timer

To specify how often the server sends Cisco Discovery Protocol updates, use the **cdp timer** command in configuration mode. To revert to the default setting, use the **no** form of this command.

[no] cdp timer seconds

# **Syntax Description**

seconds Specifies how often, in seconds, the server sends Cisco Discovery Protocol updates. Value from 5 to 254 seconds.

#### **Command Default**

60 seconds

#### **Command Modes**

Configuration

# **Usage Guidelines**

Cisco Discovery Protocol packets transmit with a time to live, or hold time, value. The receiving device will discard the Cisco Discovery Protocol information in the Cisco Discovery Protocol packet after the hold time has elapsed.

The **cdp timer** command takes only one argument; otherwise, an error occurs.

ncs/admin(config) # cdp timer 60
ncs/admin(config) #

#### **Related Commands**

|              | Description                                                                                                    |
|--------------|----------------------------------------------------------------------------------------------------|
| cdp holdtime | Specifies the amount of time that the receiving device should hold a Cisco Discovery Protocol packet from the server before discarding it. |
| cdp run      | Enables the Cisco Discovery Protocol.                                                                                                    |

# clock timezone

To set the time zone, use the **clock timezone** command in configuration mode. To disable this function, use the **no** form of this command.

clock timezone timezone

# **Syntax Description**

timezone Name of the time zone visible when in standard time.

Up to 64 alphanumeric characters.

# **Command Default**

UTC

# **Command Modes**

Configuration

# **Usage Guidelines**

The system internally keeps time in Coordinated Universal Time (UTC). If you do not know your specific time zone, you can enter the region, country, and city (see Tables Table 6: Common Time Zones, Table 7: Australia Time Zones, and Table 8: Asia Time Zones for sample time zones to enter on your system).

#### Table 6: Common Time Zones

| Acronym or name | Time Zone Name |
|-----------------|----------------|
| Europe          |                |

| Acronym or name                                          | Time Zone Name                           |  |
|----------------------------------------------------------|------------------------------------------|--|
| GMT, GMT0, GMT-0, GMT+0, UTC, Greenwich, Universal, Zulu | Greenwich Mean Time, as UTC              |  |
| GB                                                       | British                                  |  |
| GB-Eire, Eire                                            | Irish                                    |  |
| WET                                                      | Western Europe Time, as UTC              |  |
| CET                                                      | Central Europe Time, as UTC + 1 hour     |  |
| EET                                                      | Eastern Europe Time, as UTC + 2 hours    |  |
| United States and Canada                                 |                                          |  |
| EST, EST5EDT                                             | Eastern Standard Time, as UTC -5 hours   |  |
| CST, CST6CDT                                             | Central Standard Time, as UTC -6 hours   |  |
| MST, MST7MDT                                             | Mountain Standard Time, as UTC -7 hours  |  |
| PST, PST8PDT                                             | Pacific Standard Time, as UTC -8 hours   |  |
| HST                                                      | Hawaiian Standard Time, as UTC -10 hours |  |

# Table 7: Australia Time Zones

| AustraliaFootnote. |              |              |             |
|--------------------|--------------|--------------|-------------|
| ACTFootnote.       | Adelaide     | Brisbane     | Broken_Hill |
| Canberra           | Currie       | Darwin       | Hobart      |
| Lord_Howe          | Lindeman     | LHIFootnote. | Melbourne   |
| North              | NSWFootnote. | Perth        | Queensland  |
| South              | Sydney       | Tasmania     | Victoria    |
| West               | Yancowinna   |              |             |

 $<sup>^{3}</sup>$  (1) Enter the country and city together with a forward slash (/) between them; for example, Australia/Currie.

#### Table 8: Asia Time Zones

| AsiaFootnote. |        |       |        |
|---------------|--------|-------|--------|
| AdenFootnote. | Almaty | Amman | Anadyr |

<sup>4 (2)</sup> ACT = Australian Capital Territory
5 (3) LHI = Lord Howe Island

<sup>6 (4)</sup> NSW = New South Wales

| AsiaFootnote. |             |              |           |
|---------------|-------------|--------------|-----------|
| Aqtau         | Aqtobe      | Ashgabat     | Ashkhabad |
| Baghdad       | Bahrain     | Baku         | Bangkok   |
| Beirut        | Bishkek     | Brunei       | Calcutta  |
| Choibalsan    | Chongqing   | Columbo      | Damascus  |
| Dhakar        | Dili        | Dubai        | Dushanbe  |
| Gaza          | Harbin      | Hong_Kong    | Hovd      |
| Irkutsk       | Istanbul    | Jakarta      | Jayapura  |
| Jerusalem     | Kabul       | Kamchatka    | Karachi   |
| Kashgar       | Katmandu    | Kuala_Lumpur | Kuching   |
| Kuwait        | Krasnoyarsk |              |           |

<sup>7 (1)</sup> The Asia time zone includes cities from East Asia, Southern Southeast Asia, West Asia, and Central Asia.

<sup>&</sup>lt;sup>8</sup> (2) Enter the region and city or country together separated by a forward slash (/); for example, Asia/Aden.

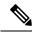

Note

Several more time zones are available to you. On your server, enter the **show timezones** command. A list of all of the time zones available in the server appears. Choose the most appropriate one for your time zone.

```
pi-admin/admin(config) # conf t
Enter configuration commands, one per line. End with CNTL/Z.
pi-admin/admin(config) # clock timezone Asia/Kolkata
pi-admin/admin(config) #
```

# **Related Commands**

|                            | Description                                            |
|----------------------------|--------------------------------------------------------|
| show timezones, on page 95 | Displays a list of available time zones on the system. |
| show timezone, on page 95  | Displays the current time zone set on the system.      |

# do

To execute an EXEC-level command from configuration mode or any configuration submode, use the **do** command in any configuration mode.

do

# **Syntax Description**

This command has no arguments or keywords.

Table 9: Command Options for the Do Command

|                     | Description                                                                                                    |
|---------------------|----------------------------------------------------------------------------------------------------|
| application install | Installs a specific application.                                                                                                    |
| application remove  | Removes a specific application.                                                                                                    |
| application start   | Starts or enables a specific application                                                                                                    |
| application stop    | Stops or disables a specific application.                                                                                                    |
| application upgrade | Upgrades a specific application.                                                                                                    |
| backup              | Performs a backup ( and Cisco ADE OS) and places the backup in a repository.                                                                                              |
| backup-logs         | Performs a backup of all of the logs on the server to a remote location.                                                                                                  |
| clock               | Sets the system clock on the server.                                                                                                    |
| configure           | Enters configuration mode.                                                                                                    |
| сору                | Copies any file from a source to a destination.                                                                                                    |
| debug               | Displays any errors or events for various command situations; for example, backup and restore, configuration, copy, resource locking, file transfer, and user management. |
| delete              | Deletes a file on the server.                                                                                                    |
| dir                 | Lists files on the server.                                                                                                    |
| forceout            | Forces the logout of all of the sessions of a specific node user.                                                                                                    |
| halt                | Disables or shuts down the server.                                                                                                    |
| mkdir               | Creates a new directory.                                                                                                    |
| nslookup            | Queries the IPv4 address or hostname of a remote system.                                                                                                    |
| patch               | Install System or Application patch.                                                                                                    |
| pep                 | Configures the Inline PEP node.                                                                                                    |
| ping                | Determines the IPv4 network activity on a remote system.                                                                                                    |
| ping6               | Determines the IPv6 network activity on a IPv6 remote system.                                                                                                    |

|                          | Description                                                                                                    |
|--------------------------|----------------------------------------------------------------------------------------------------|
| reload                   | Reboots the server.                                                                                                    |
| restore                  | Performs a restore and retrieves the backup out of a repository.                                                                                                    |
| rmdir                    | Removes an existing directory.                                                                                                    |
| show                     | Provides information about the server.                                                                                                    |
| ssh                      | Starts an encrypted session with a remote system.                                                                                                    |
| tech                     | Provides Technical Assistance Center (TAC) commands.                                                                                                    |
| telnet                   | Establishes a Telnet connection to a remote system.                                                                                                    |
| terminal length          | Sets terminal line parameters.                                                                                                    |
| terminal session-timeout | Sets the inactivity timeout for all terminal sessions.                                                                                                    |
| terminal session-welcome | Sets the welcome message on the system for all terminal sessions.                                                                                                    |
| terminal terminal-type   | Specifies the type of terminal connected to the current line of the current session.                                                                                                    |
| traceroute               | Traces the route of a remote IP address.                                                                                                    |
| undebug                  | Disables the output (display of errors or events) of<br>the <b>debug</b> command for various command situations;<br>for example, backup and restore, configuration, copy,<br>resource locking, file transfer, and user management. |
| write                    | Erases the startup configuration that forces the setup utility to run and prompts the network configuration, copies the running configuration to the startup configuration, and displays the running configuration on the console. |

# Command Default

No default behavior or values.

# **Command Modes**

Configuration

# **Usage Guidelines**

Use this command to execute EXEC commands (such as **show**, **clear**, and **debug** commands) while configuring your server. After the EXEC command executes, the system will return to the configuration mode that you were using.

```
ncs/admin(config)# do show run
Generating configuration...
!
hostname ncs
```

```
ip domain-name cisco.com
interface GigabitEthernet 0
 ip address 172.23.90.113 255.255.255.0
 ipv6 address autoconfig
ip name-server 172.16.168.183
ip default-gateway 172.23.90.1
clock timezone EST
ntp server time.nist.gov
username admin password hash $1$JbbHvKVG$xMZ/XL4tH15Knf.FfcZZr. role admin
service sshd
backup-staging-url nfs://loc-filer02a:/vol/local1/private1/jdoe
password-policy
 lower-case-required
  upper-case-required
 digit-required
 no-username
 disable-cisco-passwords
 min-password-length 6
logging localhost
logging loglevel 6
--More--
ncs/admin(config)#
```

# end

To end the current configuration session and return to EXEC mode, use the **end** command in configuration mode.

# end

# **Syntax Description**

This command has no arguments or keywords.

### **Command Default**

No default behavior or values.

# **Command Modes**

Configuration

# **Usage Guidelines**

This command brings you back to EXEC mode regardless of what configuration mode or submode you are in.

Use this command when you finish configuring the system and you want to return to EXEC mode to perform verification steps.

```
ncs/admin(config)# end
ncs/admin#
```

#### **Related Commands**

| Command     | Description                                                      |
|-------------|------------------------------------------------------------------|
| exit        | Exits configuration mode.                                        |
| exit (EXEC) | Closes the active terminal session by logging out of the server. |

# exit

To exit any configuration mode to the next-highest mode in the CLI mode hierarchy, use the **exit** command in configuration mode.

#### exit

# **Syntax Description**

This command has no arguments or keywords.

# **Command Default**

No default behavior or values.

#### **Command Modes**

Configuration

# **Usage Guidelines**

The **exit** command is used in the server to exit the current command mode to the next highest command mode in the CLI mode hierarchy.

For example, use the **exit** command in configuration mode to return to EXEC mode. Use the **exit** command in the configuration submodes to return to configuration mode. At the highest level, EXEC mode, the **exit** command exits the EXEC mode and disconnects from the server (see exit, for a description of the **exit** (EXEC) command).

ncs/admin(config)# exit
ncs/admin#

#### **Related Commands**

| Command     | Description                                                      |
|-------------|------------------------------------------------------------------|
| end         | Exits configuration mode.                                        |
| exit (EXEC) | Closes the active terminal session by logging out of the server. |

# hostname

To set the hostname of the system, use the **hostname** command in configuration mode. To delete the hostname from the system, use the **no** form of this command, which resets the system to localhost.

# [no] hostname word

# **Syntax Description**

| word | Name of the host. Contains at least 2 to 64          |
|------|------------------------------------------------------|
|      | alphanumeric characters and an underscore ( _ ). The |
|      | hostname must begin with a character that is not a   |
|      | space.                                               |

No default behavior or values.

### **Command Modes**

Configuration

#### **Usage Guidelines**

A single instance type of command, **hostname** only occurs once in the configuration of the system. The hostname must contain one argument; otherwise, an error occurs.

```
ncs/admin(config) # hostname ncs-1
Changing the hostname or IP may result in undesired side effects,
such as installed application(s) being restarted.
Are you sure you want to proceed? [y/n] y
Stopping NCS Monitoring & Troubleshooting Log Processor...
Stopping NCS Monitoring & Troubleshooting Log Collector...
Stopping NCS Monitoring & Troubleshooting Alert Process...
Stopping NCS Application Server...
Stopping NCS Monitoring & Troubleshooting Session Database...
Stopping NCS Database processes...
Starting NCS Database processes...
Starting NCS Monitoring & Troubleshooting Session Database...
Starting NCS Application Server...
Starting NCS Monitoring & Troubleshooting Log Collector...
Starting NCS Monitoring & Troubleshooting Log Processor...
Starting NCS Monitoring & Troubleshooting Alert Process...
Note: NCS Processes are initializing. Use 'show application status ncs'
      CLI to verify all processes are in running state.
ncs-1/admin(config)#
ncs-1/admin# show application status ncs
NCS Database listener is running, PID: 11142
NCS Database is running, number of processes: 29
NCS Application Server is still initializing.
NCS M&T Session Database is running, PID: 11410
NCS M&T Log Collector is running, PID: 11532
NCS M&T Log Processor is running, PID: 11555
NCS M&T Alert Process is running, PID: 11623
ncs-1/admin#
```

# icmp echo

To configure the Internet Control Message Protocol (ICMP) echo responses, use the **icmp echo** command in configuration mode.

icmp echo {off | on}

# **Syntax Description**

| off | Disables ICMP echo response. |
|-----|------------------------------|
| on  | Enables ICMP echo response.  |

#### **Command Default**

The system behaves as if the ICMP echo response is on (enabled).

### **Command Modes**

Configuration

ncs/admin(config)# icmp echo off
ncs/admin(config)#

# **Related Commands**

| Command          | Description                                           |
|------------------|-------------------------------------------------------|
| show icmp_status | Display ICMP echo response configuration information. |

# interface

To configure an interface type and enter interface configuration mode, use the **interface** command in configuration mode.

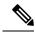

Note

VMware virtual machine may have a number of interfaces available. This depends on how many network interfaces (NIC) are added to the virtual machine.

## interface GigabitEthernet ip-address

# **Syntax Description**

| GigabitEthernet | Configures the Gigabit Ethernet interface.        |
|-----------------|---------------------------------------------------|
| 0 - 3           | Number of the Gigabit Ethernet port to configure. |

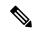

Note

After you enter the Gigabit Ethernet port number in the **interface** command, you enter config-GigabitEthernet configuration submode (see the following Syntax Description).

| do   | EXEC command. Allows you to perform any EXEC commands in this mode (see do ).                                                            |
|------|----------------------------------------------------------------------------------------------------|
| end  | Exits config-GigabitEthernet submode and returns you to EXEC mode.                                                                       |
| exit | Exits the config-GigabitEthernet configuration submode.                                                                                  |
| ip   | Sets IP address and netmask for the Ethernet interface (see ip address).                                                                 |
| ipv6 | Configures the IPv6 autoconfiguration address and IPv6 address from DHCPv6 server. (see ipv6 address autoconfig and ipv6 address dhcp ). |

| no       | Negates the command in this mode. Two keywords are available: |
|----------|---------------------------------------------------------------|
|          | • ip—Sets the IP address and netmask for the interface.       |
|          | • shutdown—Shuts down the interface.                          |
| shutdown | Shuts down the interface (see shutdown).                      |

No default behavior or values.

#### **Command Modes**

Configuration

# **Usage Guidelines**

You can use the **interface** command to configure subinterfaces to support various requirements.

ncs/admin(config) # interface GigabitEthernet 0
ncs/admin(config-GigabitEthernet) #

#### **Related Commands**

| Command                                   | Description                                        |
|-------------------------------------------|----------------------------------------------------|
| show interface                            | Displays information about the system interfaces.  |
| ip address (interface configuration mode) | Sets the IP address and netmask for the interface. |
| shutdown (interface configuration mode)   | Shuts down the interface (see shutdown ).          |

# ipv6 address autoconfig

To enable IPv6 stateless autoconfiguration, use the **ipv6 address autoconfig** command in configuration mode. To remove the address from the interface, use the **no** form of this command.

[no] ipv6 address autoconfig [default]0

# **Syntax Description**

| default | (Optional) If a default router is selected on this interface, the default keyword causes a default route to be installed using that default router. |
|---------|----------------------------------------------------------------------------------------------------|
|         | The <b>default</b> keyword can be specified only on one interface.                                                                                  |

#### **Command Default**

No default behavior or values.

#### **Command Modes**

Configuration

## **Usage Guidelines**

IPv6 stateless autoconfiguration has the security downfall of having predictable IP addresses. This downfall is resolved with privacy extensions. You can verify that the privacy extensions feature is enabled using the **show** command.

IPv6 address autoconfiguration is enabled by default in Linux. Cisco ADE 2.0 shows the IPv6 address autoconfiguration in the running configuration for any interface that is enabled.

#### Example 1

```
ncs/admin# configure terminal
Enter configuration commands, one per line. End with CNTL/Z.
ncs/admin(config)# interface GigabitEthernet 0
ncs/admin(config)# (config-GigabitEthernet)# ipv6 address autoconfig
ncs/admin# end
ncs/admin#
```

When IPv6 autoconfiguration is enabled, the running configuration shows the interface settings similar to the following:

```
!
interface GigabitEthernet 0
  ip address 172.23.90.116 255.255.255.0
  ipv6 address autoconfig
```

You can use the **show interface GigabitEthernet 0** command to display the interface settings. In example 2, you can see that the interface has three IPv6 addresses. The first address (starting with 3ffe) is obtained using the stateless autoconfiguration. For the stateless autoconfiguration to work, you must have IPv6 route advertisement enabled on that subnet. The next address (starting with fe80) is a link-local address that does not have any scope outside the host. You will always see a link local address regardless of the IPv6 autoconfiguration or DHCPv6 configuration. The last address (starting with 2001) is obtained from a IPv6 DHCP server.

#### Example 2

```
ncs/admin# show interface GigabitEthernet 0
eth0 Link encap:Ethernet HWaddr 00:0C:29:AF:DA:05
inet addr:172.23.90.116 Bcast:172.23.90.255 Mask:255.255.255.0
inet6 addr: 3ffe:302:11:2:20c:29ff:feaf:da05/64 Scope:Global
inet6 addr: fe80::20c:29ff:feaf:da05/64 Scope:Link
inet6 addr: 2001:558:ff10:870:8000:29ff:fe36:200/64 Scope:Global
UP BROADCAST RUNNING MULTICAST MTU:1500 Metric:1
RX packets:77848 errors:0 dropped:0 overruns:0 frame:0
TX packets:23131 errors:0 dropped:0 overruns:0 carrier:0
collisions:0 txqueuelen:1000
RX bytes:10699801 (10.2 MiB) TX bytes:3448374 (3.2 MiB)
Interrupt:59 Base address:0x2000
```

To verify that the privacy extensions feature is enabled, you can use the **show interface GigabitEthernet 0** command. You can see two autoconfiguration addresses: one address is without the privacy extensions, and the other is with the privacy extensions.

In the example 3 below, the MAC is 3ffe:302:11:2:20c:29ff:feaf:da05/64 and the non-RFC3041 address contains the MAC, and the privacy-extension address is 302:11:2:9d65:e608:59a9:d4b9/64.

The output appears similar to the following:

### Example 3

ncs/admin#

```
ncs/admin# show interface GigabitEthernet 0
eth0     Link encap:Ethernet     HWaddr 00:0C:29:AF:DA:05
```

```
inet addr:172.23.90.116 Bcast:172.23.90.255 Mask:255.255.255.0
inet6 addr: 3ffe:302:11:2:9d65:e608:59a9:d4b9/64 Scope:Global
inet6 addr: 3ffe:302:11:2:20c:29ff:feaf:da05/64 Scope:Global
inet6 addr: fe80::20c:29ff:feaf:da05/64 Scope:Link
UP BROADCAST RUNNING MULTICAST MTU:1500 Metric:1
RX packets:60606 errors:0 dropped:0 overruns:0 frame:0
TX packets:2771 errors:0 dropped:0 overruns:0 carrier:0
collisions:0 txqueuelen:1000
RX bytes:9430102 (8.9 MiB) TX bytes:466204 (455.2 KiB)
Interrupt:59 Base address:0x2000
```

ncs/admin#

### **Related Commands**

| Command                                   | Description                                                                             |
|-------------------------------------------|-----------------------------------------------------------------------------------------|
| show interface                            | Displays information about the system interfaces.                                       |
| ip address (interface configuration mode) | Sets the IP address and netmask for the interface.                                      |
| shutdown (interface configuration mode)   | Shuts down the interface (see shutdown ).                                               |
| ipv6 address dhcp                         | Enables IPv6 address DHCP on an interface.                                              |
| show running-config                       | Displays the contents of the currently running configuration file or the configuration. |

# ipv6 address dhcp

To enable IPv6 address DHCP, use the **ipv6 address dhcp** command in configuration mode. To remove the address from the interface, use the **no** form of this command.

[no] ipv6 address dhcp [rapid-commit] 0

### **Syntax Description**

| [rapid-commit] | (Optional) Allows the two-message exchange method for address assignment. |
|----------------|---------------------------------------------------------------------------|
| 0              | Gigabit Ethernet port number to be configured.                            |

#### **Command Default**

No default behavior or values.

### **Command Modes**

Configuration

### Usage Guidelines

None.

#### ncs/admin# configure terminal

Enter configuration commands, one per line. End with CNTL/Z.
ncs/admin(config)# interface GigabitEthernet 0
ncs/admin(config-GigabitEthernet)# ipv6 address dhcp
ncs/admin(config-GigabitEthernet)# end
ncs/admin#

When IPv6 DHCPv6 is enabled, the running configuration shows the interface settings similar to the following:

```
!
interface GigabitEthernet 0
  ip address 172.23.90.116 255.255.255.0
  ipv6 address dhcp
```

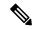

Note

The IPv6 stateless autoconfiguration and IPv6 address DHCP are not mutually exclusive. It is possible to have both IPv6 stateless autoconfiguration and IPv6 address DHCP on the same interface. You can use the **show interface** to display what IPv6 addresses are in use for a particular interface.

When both the IPv6 stateless autoconfiguration and IPv6 address DHCP are enabled, the running configuration shows the interface settings similar to the following:

```
!
interface GigabitEthernet 0
  ip address 172.23.90.116 255.255.255.0
  ipv6 address dhcp
```

#### **Related Commands**

| Command                                   | Description                                                                             |
|-------------------------------------------|-----------------------------------------------------------------------------------------|
| show interface                            | Displays information about the system interfaces.                                       |
| ip address (interface configuration mode) | Sets the IP address and netmask for the interface.                                      |
| shutdown (interface configuration mode)   | Shuts down the interface (see shutdown).                                                |
| ipv6 address autoconfig                   | Enables IPv6 stateless autoconfiguration on an interface.                               |
| show running-config                       | Displays the contents of the currently running configuration file or the configuration. |

# ipv6 address static

To assign static IPv6 address, use the **ipv6 address static** command in configuration mode. To remove the address from the interface, use the **no** form of this command.

ipv6 address static [ipv6 address] 0

**Command Default** 

No default behavior or values.

**Command Modes** 

Configuration

**Usage Guidelines** 

None.

admin(config-GigabitEthernet) # ipv6 address static 0:0:0:0:0:fffff:a7e:a9d2

admin(config-GigabitEthernet) # ipv6 default-gateway 0:0:0:0:0:0:ffff:ffff:ffe0

#### **Related Commands**

| Command                        | Description                                               |
|--------------------------------|-----------------------------------------------------------|
| ipv6 address autoconfig        | Enables IPv6 stateless autoconfiguration on an interface. |
| ipv6 address dhcp, on page 113 | Enables IPv6 address DHCP on an interface.                |

# ip address

To set the IP address and netmask for the Ethernet interface, use the **ip address** command in interface configuration mode. To remove an IP address or disable IP processing, use the **no** form of this command.

[no] ip address ip-address netmask

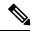

Note

You can configure the same IP address on multiple interfaces. You might want to do this to limit the configuration steps that are needed to switch from using one interface to another.

## **Syntax Description**

| ip-address | IPv4 version IP address.          |
|------------|-----------------------------------|
| netmask    | Mask of the associated IP subnet. |

#### **Command Default**

Enabled.

#### **Command Modes**

Interface configuration

# **Usage Guidelines**

Requires exactly one address and one netmask; otherwise, an error occurs.

```
ncs/admin(config)# interface GigabitEthernet 1
ncs/admin(config-GigabitEthernet)# ip address 209.165.200.227 255.255.254
Changing the hostname or IP may result in undesired side effects,
such as installed application(s) being restarted.
.....
To verify that NCS processes are running, use the
'show application status ncs' command.
ncs/admin(config-GigabitEthernet)#
```

| Command                                 | Description                                                 |
|-----------------------------------------|-------------------------------------------------------------|
| shutdown (interface configuration mode) | Disables an interface (see shutdown ).                      |
| ip default-gateway                      | Sets the IP address of the default gateway of an interface. |
| show interface                          | Displays information about the system IP interfaces.        |

| Command   | Description                                                 |
|-----------|-------------------------------------------------------------|
| interface | Configures an interface type and enters the interface mode. |

# ip default-gateway

To define or set a default gateway with an IP address, use the **ip default-gateway** command in configuration mode. To disable this function, use the **no** form of this command.

[no] ip default-gateway ip-address

ip-address IP address of the default gateway.

#### **Command Default**

Disabled.

### **Command Modes**

Configuration

#### **Usage Guidelines**

If you enter more than one argument or no arguments at all, an error occurs.

ncs/admin(config) # ip default-gateway 209.165.202.129
ncs/admin(config) #

#### **Related Commands**

| Command                                   | Description                                                 |
|-------------------------------------------|-------------------------------------------------------------|
| ip address (interface configuration mode) | Sets the IP address and netmask for the Ethernet interface. |

# ip domain-name

To define a default domain name that the server uses to complete hostnames, use the **ip domain-name** command in configuration mode. To disable this function, use the **no** form of this command.

[no] ip domain-name word

### **Syntax Description**

| word | Default domain name used to complete the hostnames. |
|------|-----------------------------------------------------|
|      | Contains at least 2 to 64 alphanumeric characters.  |

#### **Command Default**

Enabled.

## **Command Modes**

Configuration

# **Usage Guidelines**

If you enter more or fewer arguments, an error occurs.

ncs/admin(config)# ip domain-name cisco.com
ncs/admin(config)#

#### **Related Commands**

|                | Description                                      |
|----------------|--------------------------------------------------|
| ip name-server | Sets the DNS servers for use during a DNS query. |

# ip name-server

To set the Domain Name Server (DNS) servers for use during a DNS query, use the **ip name-server** command in configuration mode. You can configure one to three DNS servers. To disable this function, use the **no** form of this command.

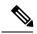

Note

Using the **no** form of this command removes all of the name servers from the configuration. Using the **no** form of this command and one of the IP names removes only that IP name server.

[no] ip name-server ip-address [ip-address\*]}

#### **Syntax Description**

| ip-address  | Address of a name server.                                      |
|-------------|----------------------------------------------------------------|
| ip-address* | (Optional) IP addresses of additional name servers.            |
|             | <b>Note</b> You can configure a maximum of three name servers. |

#### **Command Default**

No default behavior or values.

#### **Command Modes**

Configuration

### **Usage Guidelines**

The first name server that is added with the **ip name-server** command occupies the first position and the system uses that server first to resolve the IP addresses.

You can add name servers to the system one at a time or all at once, until you reach the maximum (3). If you already configured the system with three name servers, you must remove at least one server to add additional name servers.

To place a name server in the first position so that the subsystem uses it first, you must remove all name servers with the **no** form of this command before you proceed.

ncs/admin(config)# ip name-server 209.165.201.1

To verify that NCS processes are running, use the 'show application status ncs' command. ncs/admin(config) #

You can choose not to restart the server; nevertheless, the changes will take effect.

| Command | Description                                                               |
|---------|---------------------------------------------------------------------------|
| F       | Defines a default domain name that the server uses to complete hostnames. |

# ip route

To configure the static routes, use the **ip route** command in configuration mode. To remove static routes, use the **no** form of this command.

ip route prefix mask gateway ip-address

no ip route prefix mask

### **Syntax Description**

| prefix     | IP route prefix for the destination.                               |
|------------|--------------------------------------------------------------------|
| mask       | Prefix mask for the destination.                                   |
| gateway    | Route-specific gateway                                             |
| ip-address | IP address of the next hop that can be used to reach that network. |

#### **Command Default**

No default behavior or values.

Configuration.

### **Usage Guidelines**

Static routes are manually configured, which makes them inflexible (they cannot dynamically adapt to network topology changes), but extremely stable. Static routes optimize bandwidth utilization, because no routing updates need to be sent to maintain them. They also make it easy to enforce routing policy.

```
ncs/admin(config) # ip route 192.168.0.0 255.255.0.0 gateway 172.23.90.2
ncs/admin(config) #
```

# logging

To enable the system to forward logs to a remote system or to configure the log level, use the **logging** command in configuration mode. To disable this function, use the **no** form of this command.

[no] logging {ip-address | hostname} {loglevel level}

### **Syntax Description**

| ip-address | IP address of remote system to which you forward logs. Up to 32 alphanumeric characters. |
|------------|------------------------------------------------------------------------------------------|
| hostname   | Hostname of remote system to which you forward logs. Up to 32 alphanumeric characters.   |
| loglevel   | The command to configure the log level for the <b>logging</b> command.                   |

| level | Number of the desired priority level at which you set<br>the log messages. Priority levels are (enter the number<br>for the keyword): |
|-------|----------------------------------------------------------------------------------------------------|
|       | • 0-emerg—Emergencies: System unusable.                                                                                               |
|       | • 1-alert—Alerts: Immediate action needed.                                                                                            |
|       | • 2-crit—Critical: Critical conditions.                                                                                               |
|       | • 3-err—Error: Error conditions.                                                                                                    |
|       | • 4-warn—Warning: Warning conditions.                                                                                                 |
|       | • 5-notif—Notifications: Normal but significant conditions.                                                                           |
|       | • 6-inform—(Default) Informational messages.                                                                                          |

No default behavior or values.

### **Command Modes**

Configuration

# **Usage Guidelines**

This command requires an IP address or hostname or the **loglevel** keyword; an error occurs if you enter two or more of these arguments.

• 7-debug—Debugging messages.

### Example 1

```
ncs/admin(config) # logging 209.165.200.225
ncs/admin(config) #
```

#### Example 2

```
ncs/admin(config) # logging loglevel 0
ncs/admin(config) #
```

#### **Related Commands**

| Command      | Description                               |
|--------------|-------------------------------------------|
| show logging | Displays the list of logs for the system. |

# ntp server

To allow for software clock synchronization by the NTP server for the system, use the **ntp server** command in configuration mode. Allows up to three servers.

ntp server { ntp-server}

For the unauthenticated NTP servers, use the following command:

ntp server { ntp-server}

## **Syntax Description**

intp-server | IP address or hostname of the server providing the clock synchronization. Arguments are limited to 255 alphanumeric characters.

#### **Command Default**

No servers are configured by default.

#### **Command Modes**

Configuration

### **Usage Guidelines**

Use this command if you want to allow the system to synchronize with a specified server.

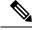

Note

The synchronization process can take up to 20 minutes to complete.

#### **Related Commands**

| Command  | Description                                                 |
|----------|-------------------------------------------------------------|
| show ntp | Displays the status information about the NTP associations. |

## **Example - NTP Server Addition**

```
ncs/admin(config) # ntp server 192.0.2.1 10 plain password
ncs/admin(config) # ntp server 192.0.2.2 20 plain pass123
```

# **Example - NTP Server Initialization**

```
ncs/admin# sh ntp
pi-ha-test-237-75/admin# sh ntp
NTP Server 1 : 192.0.2.1 : keyid=10
NTP Server 2 : 192.0.2.2
NTP Server 3 : 192.0.2.3 : keyid=10
unsynchronised
  time server re-starting
  polling server every 64 s
```

| remot     | e         | refid | s    | t t w | when p | poll | reach | dela | ay off | set | jitter |
|-----------|-----------|-------|------|-------|--------|------|-------|------|--------|-----|--------|
| 192.0.2.1 | .INIT.    |       | 16 u | _     | 64     | C    | 0.    | 000  | 0.000  | 0.  | 000    |
| 192.0.2.2 | .GPS.     |       | 1 u  | 43    | 64     | 7    | 250.3 | 340  | 0.523  | 1.6 | 20     |
| 192.0.2.3 | 192.0.2.2 | 2 u   | 41   | 64    | 7      | 231. | 451   | 7.51 | 7 3.43 | 4   |        |

#### **Example - NTP Synchronization**

```
ncs/admin# sh ntp
NTP Server 1 : 192.0.2.1 : keyid=10
NTP Server 2 : 192.0.2.2
NTP Server 3 : 192.0.2.3 : keyid=10
```

```
synchronised to NTP server (10.81.254.131) at stratum 2 time correct to within 569 ms polling server every 64~\mathrm{s}
```

| remote              | refid | st t w                      | when poll | reach dela | y offset | jitter |
|---------------------|-------|-----------------------------|-----------|------------|----------|--------|
| 192.0.2.1 .INIT.    | 16    | =======<br>5 u <del>-</del> | 64 0      | 0.000      | 0.000 0  | .000   |
| *192.0.2.2 .GPS.    | 1     | lu 12                       | 64 37     | 243.863    | 3.605 4  | .240   |
| 192.0.2.3 192.0.2.2 | 2 u   | 8 64                        | 37 231.   | 451 7.517  | 3.784    |        |

Warning: Output results may conflict during periods of changing synchronization.

# password-policy

To enable or configure the passwords on the system, use the **password-policy** command in configuration mode. To disable this function, use the **no** form of this command.

[no] password-policy option

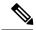

Note

The **password-policy** command requires a policy option (see Syntax Description). You must enter the **password-expiration-enabled** command before the other password-expiration commands.

## **Syntax Description**

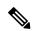

option

Note

After you enter the **password-policy** command, you can enter config-password-policy configuration submode.

Different command options.

| digit-required            | Requires a digit in the password.                                                           |
|---------------------------|---------------------------------------------------------------------------------------------|
| disable-repeat-characters | Disables the ability of the password to contain more than four identical characters.        |
| disable-cisco-password    | Disables the ability to use the word Cisco or any combination as the password.              |
| do                        | EXEC command.                                                                               |
| end                       | Exits from configure mode.                                                                  |
| exit                      | Exits from this submode.                                                                    |
| lower-case-required       | Requires a lowercase letter in the password.                                                |
| min-password-length       | Specifies a minimum number of characters for a valid password. Integer length from 1 to 40. |
| no                        | Negates a command or set its defaults.                                                      |

| no-previous-password        | Prevents users from reusing a part of their previous password.                                               |
|-----------------------------|----------------------------------------------------------------------------------------------------|
| no-username                 | Prohibits users from reusing their username as a part of a password.                                         |
| password-expiration-days    | Number of days until a password expires. Integer length from 1 to 3600.                                      |
| password-expiration-enabled | Enables password expiration.                                                                                 |
|                             | Note You must enter the password-expiration-enabled command before the other password-expiration commands.   |
| password-expiration-warning | Number of days before expiration that warnings of impending expiration begin. Integer length from 0 to 3600. |
| password-lock-enabled       | Locks a password after several failures.                                                                     |
| password-lock-retry-count   | Number of failed attempts before password locks. Integer length from 1 to 20.                                |
| upper-case-required         | Requires an uppercase letter in the password.                                                                |
| special-required            | Requires a special character in the password.                                                                |

No default behavior or values.

### **Command Modes**

### Configuration

```
ncs/admin(config) # password-policy
ncs/admin(config-password-policy) # password-expiration-days 30
ncs/admin(config-password-policy) # exit
ncs/admin(config) #
```

# repository

To enter the repository submode for configuration of backups, use the **repository** command in configuration mode.

repository repository-name

# **Syntax Description**

| repository-name | Name of repository. Up to 80 alphanumeric characters. |
|-----------------|-------------------------------------------------------|
|-----------------|-------------------------------------------------------|

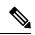

Note

After you enter the name of the repository in the **repository** command, you enter repository configuration submode.

| do   | EXEC command.                                                                     |
|------|-----------------------------------------------------------------------------------|
| end  | Exits repository config submode and returns you to EXEC mode.                     |
| exit | Exits this mode.                                                                  |
| no   | Negates the command in this mode.                                                 |
|      | Two keywords are available:                                                       |
|      | • url—Repository URL.                                                             |
|      | user—Repository username and password for access.                                 |
| url  | URL of the repository. Up to 80 alphanumeric characters (see Table A-20 ).        |
| user | Configure the username and password for access. Up to 30 alphanumeric characters. |

# Table 10: URL Keywords

| Source of Destination                                                                                                    |
|----------------------------------------------------------------------------------------------------|
| Enter the repository URL, including server and path info. Up to 80 alphanumeric characters.                                                                                                    |
| Local CD-ROM drive (read only).                                                                                                    |
| You can enter the <b>show repository</b> repository_name command to view all of the files in the local repository.  Note All local repositories are created on the /localdisk partition. When you specify disk:/ in the repository URL, the system creates directories in a path that is relative to /localdisk. For example, if you entered disk:/backup, the directory is created at /localdisk/backup. |
| Source or destination URL for an FTP network server. Use url ftp://server/path(1).                                                                                                    |
| Source or destination URL for an NFS network server. Use url nfs://server:path1.                                                                                                    |
|                                                                                                    |

| Source of Destination                                                                                                    |
|----------------------------------------------------------------------------------------------------|
| Source or destination URL for an SFTP network server. Use url sftp://server/path1.                                                                                                    |
| Note  SFTP Repositories may require the // between the ip address/FQDN and the physical path on the SFTP store. If you find that you cannot access the SFTP repository with single slashes, add the additional slash and try the operation again.  Example:  Repository SFTP-Store url sftp://server//path |
| Source or destination URL for a TFTP network server. Use url tftp://server/path1.  Note You cannot use a TFTP repository for performing a upgrade.                                                                                                    |
|                                                                                                    |

No default behavior or values.

#### **Command Modes**

Configuration

## Example 1

```
ncs/admin#
ncs/admin(config) # repository myrepository
ncs/admin(config-Repository) # url sftp://example.com/repository/system1
ncs/admin(config-Repository) # user abcd password plain example
ncs/admin(config-Repository) # exit
ncs/admin(config) # exit
ncs/admin#
```

### Example 2

```
ncs/admin# configure termainal
ncs/admin(config)# repository myrepository
ncs/admin(config-Repository)# url disk:/
ncs/admin(config-Repository)# exit
ncs/admin(config)# exit
```

| Command | Description                                                                  |
|---------|------------------------------------------------------------------------------|
| backup  | Performs a backup ( and Cisco ADE OS) and places the backup in a repository. |
| restore | Performs a restore and takes the backup out of a repository.                 |

| Command             | Description                                                           |
|---------------------|-----------------------------------------------------------------------|
| show backup history | Displays the backup history of the system.                            |
| show repository     | Displays the available backup files located on a specific repository. |

# service

To specify a service to manage, use the **service** command in configuration mode. To disable this function, use the **no** form of this command.

#### [no] service sshd

| Syntax Description |
|--------------------|
|--------------------|

sshd Secure Shell Daemon. The daemon program for SSH.

#### **Command Default**

No default behavior or values.

#### **Command Modes**

Configuration

```
ncs/admin(config) # service sshd
ncs/admin(config) #
```

# shutdown

To shut down an interface, use the **shutdown** command in interface configuration mode. To disable this function, use the **no** form of this command.

# [no] shutdown

### **Syntax Description**

This command has no arguments or keywords.

# **Command Default**

No default behavior or values.

#### **Command Modes**

Interface

# **Usage Guidelines**

When you shut down an interface using this command, you lose connectivity to the Cisco ISE-3315 appliance through that interface (even though the appliance is still powered on). However, if you have configured the second interface on the appliance with a different IP and have not shut down that interface, you can access the appliance through that second interface.

To shut down an interface, you can also modify the ifcfg-eth[0,1] file, which is located at /etc/sysconfig/network-scripts, using the ONBOOT parameter:

• Disable an interface: set ONBOOT="no"

• Enable an interface: set ONBOOT="yes"

You can also use the **no shutdown** command to enable an interface.

ncs/admin(config)# interface GigabitEthernet 0
ncs/admin(config-GigabitEthernet)# shutdown

#### **Related Commands**

| Command                                   | Description                                                 |
|-------------------------------------------|-------------------------------------------------------------|
| interface                                 | Configures an interface type and enters interface mode.     |
| ip address (interface configuration mode) | Sets the IP address and netmask for the Ethernet interface. |
| show interface                            | Displays information about the system IP interfaces.        |
| ip default-gateway                        | Sets the IP address of the default gateway of an interface. |

# snmp-server community

To set up the community access string to permit access to the Simple Network Management Protocol (SNMP), use the **snmp-server community** command in configuration mode. To disable this function, use the **no** form of this command.

[no] snmp-server community word ro

### **Syntax Description**

| word | Accessing string that functions much like a password and allows access to SNMP. No blank spaces allowed. Up to 255 alphanumeric characters. |
|------|----------------------------------------------------------------------------------------------------|
| ro   | Specifies read-only access.                                                                                                    |

# **Command Default**

No default behavior or values.

#### **Command Modes**

Configuration

# **Usage Guidelines**

The **snmp-server community** command requires a community string and the **ro** argument; otherwise, an error occurs.

```
ncs/admin(config)# snmp-server community new ro
ncs/admin(config)#
```

| Command              | Description                                           |
|----------------------|-------------------------------------------------------|
| snmp-server host     | Sends traps to a remote system.                       |
| snmp-server location | Configures the SNMP location MIB value on the system. |

| Command | Description                                          |
|---------|------------------------------------------------------|
| *       | Configures the SNMP contact MIB value on the system. |

# snmp-server contact

To configure the SNMP contact Management Information Base (MIB) value on the system, use the **snmp-server contact** command in configuration mode. To remove the system contact information, use the **no** form of this command.

[no] snmp-server contact word

| Syntax D | escription |
|----------|------------|
|----------|------------|

| word | String that describes the system contact information |
|------|------------------------------------------------------|
|      | of the node. Up to 255 alphanumeric characters.      |

# **Command Default**

No default behavior or values.

#### **Command Modes**

Configuration

# **Usage Guidelines**

None.

```
ncs/admin(config)# snmp-server contact Abcd
ncs/admin(config)#
```

# **Related Commands**

| Command               | Description                                                       |
|-----------------------|-------------------------------------------------------------------|
| snmp-server host      | Sends traps to a remote system.                                   |
| snmp-server community | Sets up the community access string to permit access to the SNMP. |
| snmp-server location  | Configures the SNMP location MIB value on the system.             |

# snmp-server host

To send SNMP traps to a remote user, use the **snmp-server host** command in configuration mode. To remove trap forwarding, use the **no** form of this command.

[no] snmp-server host  $\{ip\text{-}address \mid hostname\}$  version  $\{1 \mid 2c\}$  community

# **Syntax Description**

| ip-address | IP address of the SNMP notification host. Up to 32 alphanumeric characters. |
|------------|-----------------------------------------------------------------------------|
| hostname   | Name of the SNMP notification host. Up to 32 alphanumeric characters.       |

| (Optional) Version of the SNMP used to send the traps. Default = 1.          |
|------------------------------------------------------------------------------|
| If you use the version keyword, specify one of the following keywords:       |
| • 1—SNMPv1.                                                                  |
| • 2c—SNMPv2C.                                                                |
| Password-like community string that is sent with the notification operation. |
|                                                                              |

Disabled.

#### **Command Modes**

Configuration

## **Usage Guidelines**

The command takes arguments as listed; otherwise, an error occurs.

```
ncs/admin(config) # snmp-server community new ro
ncs/admin(config) # snmp-server host 209.165.202.129 version 1 password
ncs/admin(config) #
```

#### **Related Commands**

| Command               | Description                                                   |
|-----------------------|---------------------------------------------------------------|
| snmp-server community | Sets up the community access string to permit access to SNMP. |
| snmp-server location  | Configures the SNMP location MIB value on the system.         |
| snmp-server contact   | Configures the SNMP contact MIB value on the system.          |

# snmp-server location

To configure the SNMP location MIB value on the system, use the **snmp-server location** command in configuration mode. To remove the system location information, use the **no** form of this command.

[no] snmp-server location word

# **Syntax Description**

| word | String that describes the physical location information |
|------|---------------------------------------------------------|
|      | of the system. Up to 255 alphanumeric characters.       |

#### **Command Default**

No default behavior or values.

#### **Command Modes**

Configuration

## **Usage Guidelines**

We recommend that you use underscores (\_) or hyphens (-) between the terms within the *word* string. If you use spaces between terms within the *word* string, you must enclose the string in quotation marks (").

### Example 1

```
ncs/admin(config) # snmp-server location Building_3/Room_214
ncs/admin(config) #
```

#### Example 2

```
ncs/admin(config) # snmp-server location "Building 3/Room 214"
ncs/admin(config) #
```

### **Related Commands**

| Command               | Description                                                   |
|-----------------------|---------------------------------------------------------------|
| snmp-server host      | Sends traps to a remote system.                               |
| snmp-server community | Sets up the community access string to permit access to SNMP. |
| snmp-server contact   | Configures the SNMP location MIB value on the system.         |

### username

To add a user who can access the Cisco ISE-3315 using SSH, use the **username** command in configuration mode. If the user already exists, the password, the privilege level, or both change with this command. To delete the user from the system, use the **no** form of this command.

[no] username username password {hash | plain} password role {admin | user] [disabled [email email-address]] [email email-address]

For an existing user, use the following command option:

username username password role {admin | user} password

### **Syntax Description**

| username          | You should enter only one word which can include hyphen (-), underscore (_) and period (.).                  |  |
|-------------------|----------------------------------------------------------------------------------------------------|--|
|                   | Note Only alphanumeric characters are allowed at an initial setup.                                           |  |
| password          | The command to use specify password and user role.                                                           |  |
| password          | Password character length up to 40 alphanumeric characters. You must specify the password for all new users. |  |
| hash   plain      | Type of password. Up to 34 alphanumeric characters.                                                          |  |
| role admin   user | Sets the privilege level for the user.                                                                       |  |
| disabled          | Disables the user according to the user's email address.                                                     |  |

| email email-address | The user's email address. For example, |
|---------------------|----------------------------------------|
|                     | user1@example.com.                     |

The initial user during setup.

### **Command Modes**

Configuration

# **Usage Guidelines**

The **username** command requires that the username and password keywords precede the hash | plain and the admin | user options.

# Example 1

```
\verb|ncs/admin(config)| # username admin password hash ##### role admin | ncs/admin(config)| #
```

### Example 2

#### Example 3

```
ncs/admin(config)# username admin password plain Secr3tp@swd role admin email
admin123@example.com
ncs/admin(config)#
```

|                 | Description                                                                                     |
|-----------------|-------------------------------------------------------------------------------------------------|
| password-policy | Enables and configures the password policy.                                                     |
| show users      | Displays a list of users and their privilege level. It also displays a list of logged-in users. |